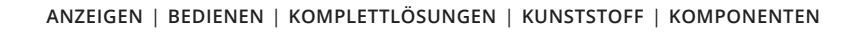

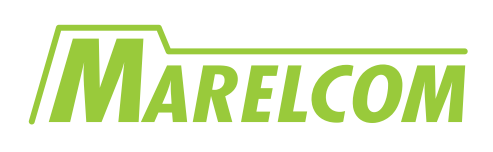

# **SPECIFICATIONS FOR LCD MODULE**

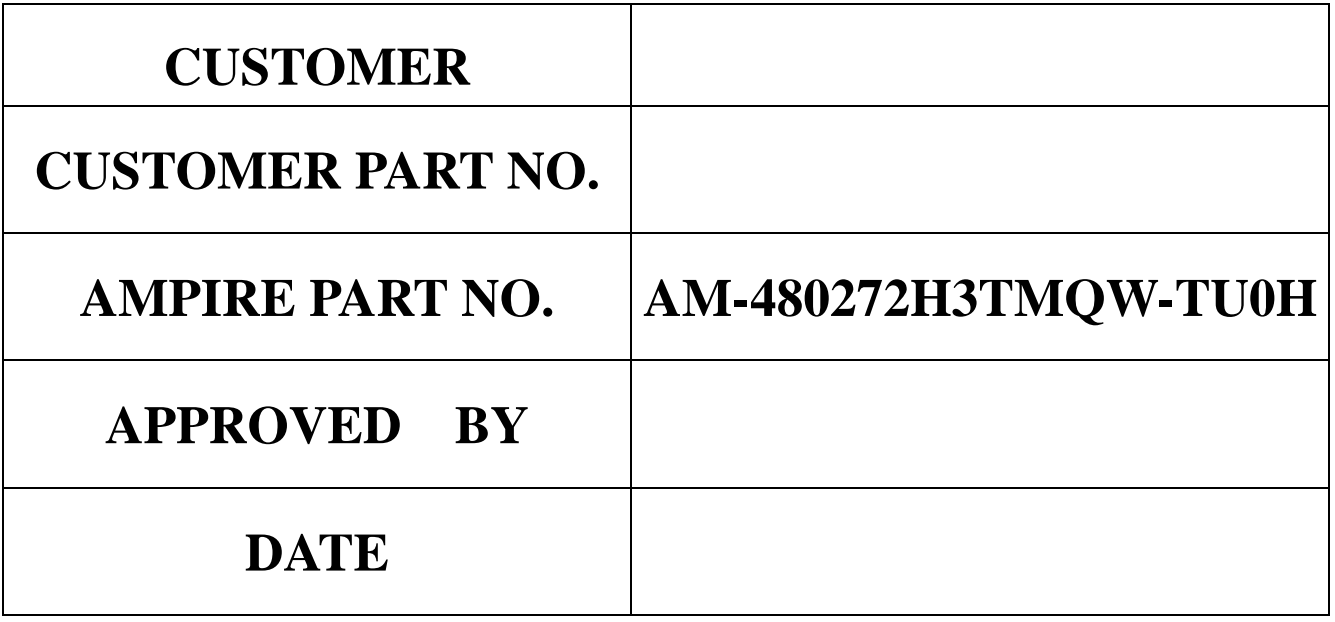

# **Approved For Specifications**

□ Approved For Specifications & Sample

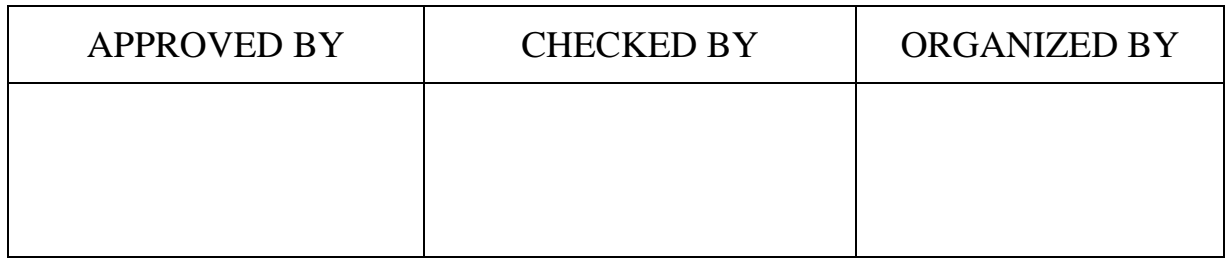

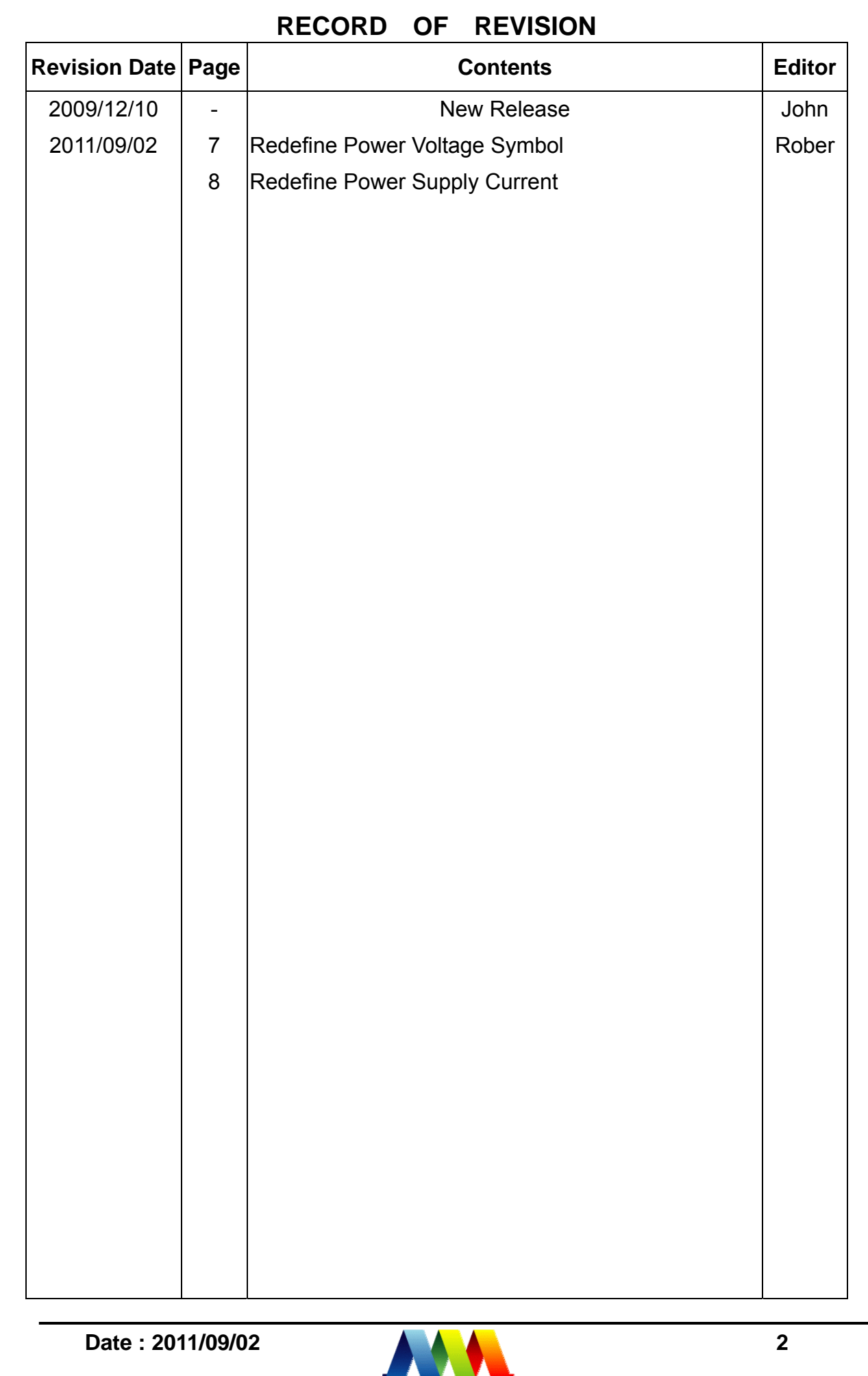

**AMPIRE** 

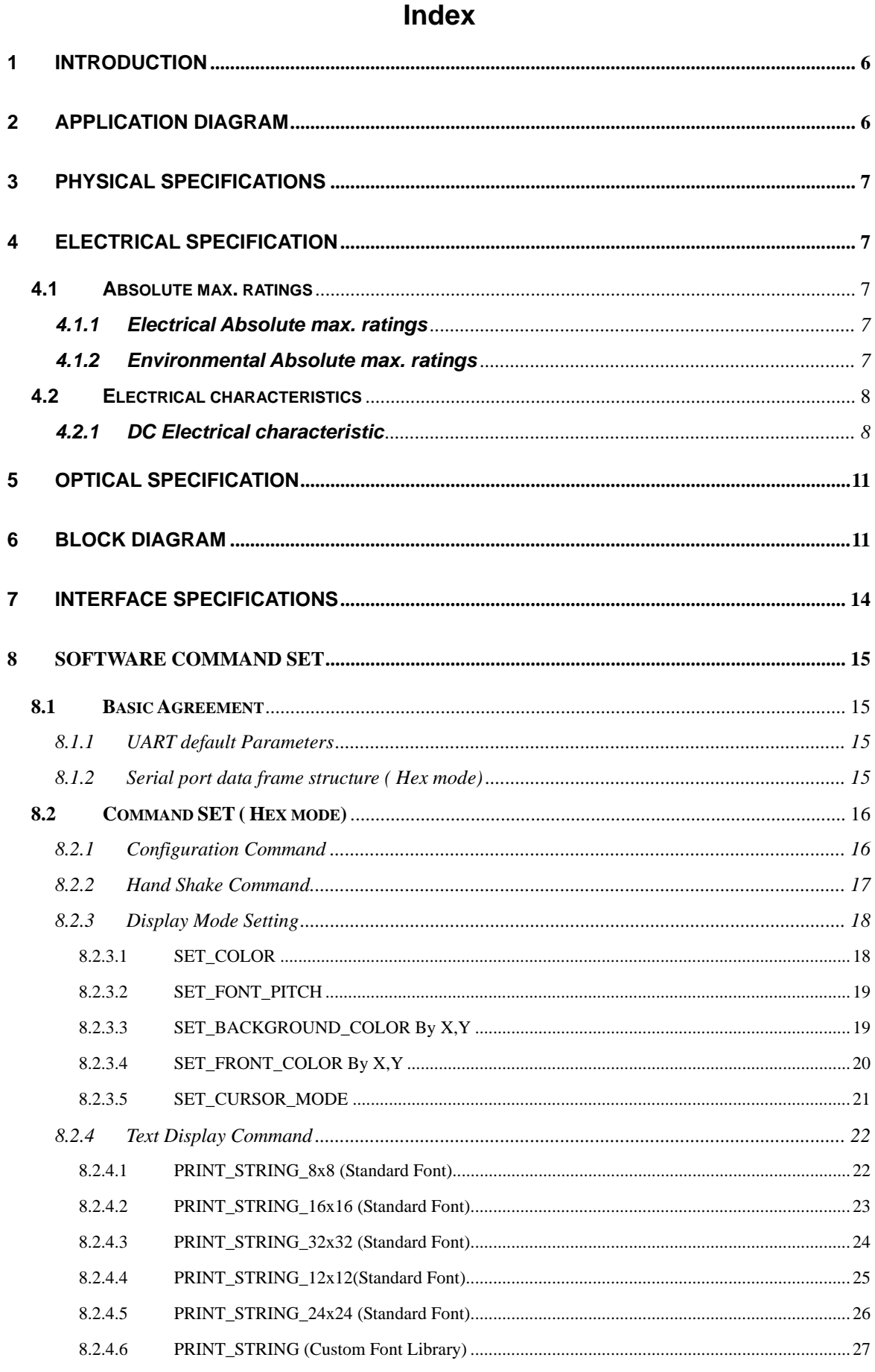

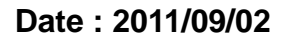

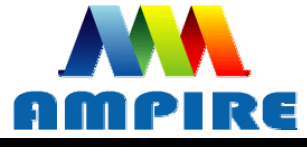

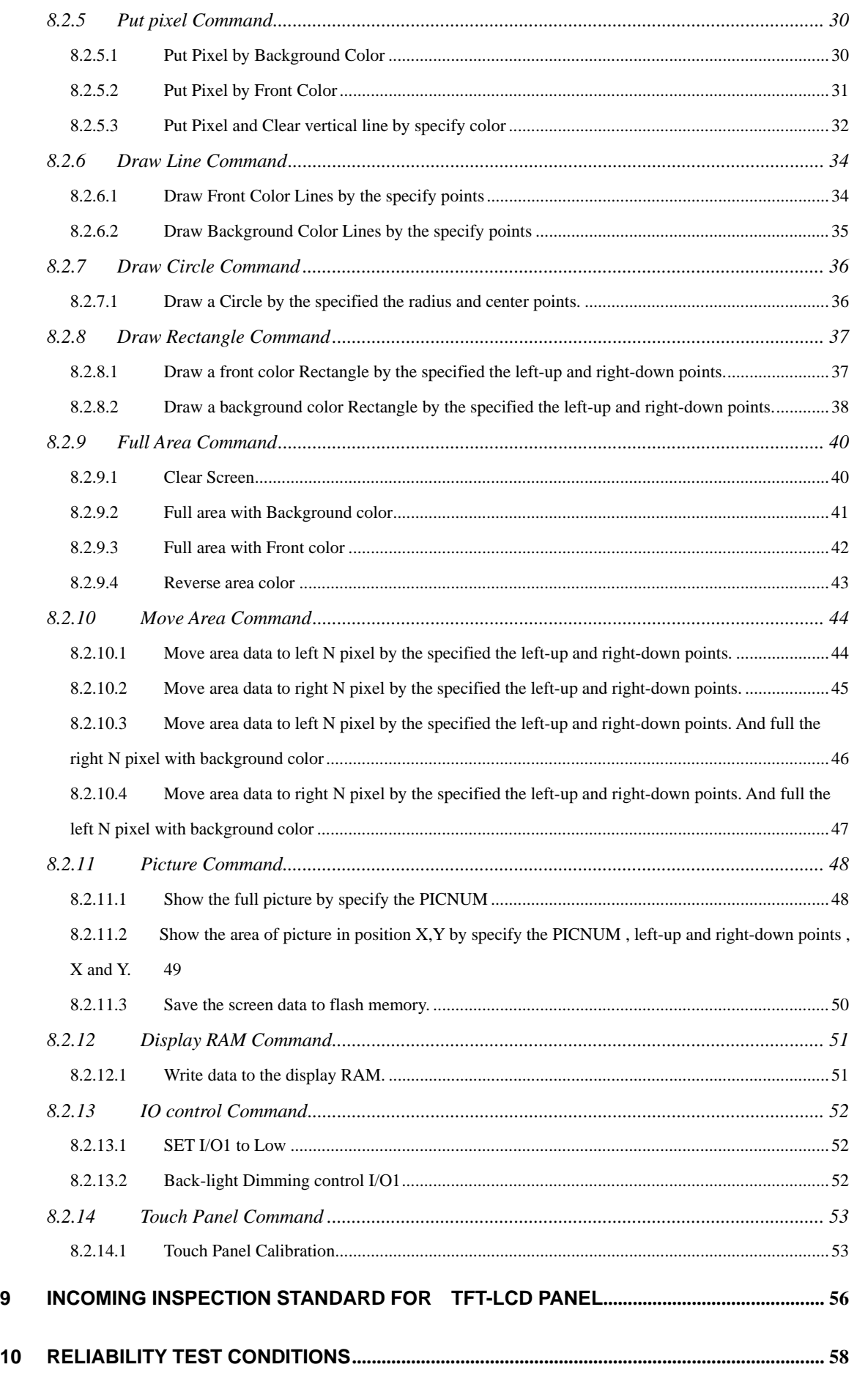

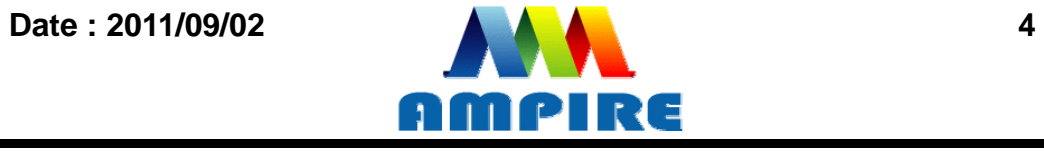

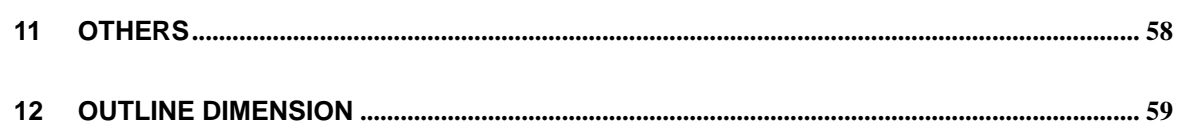

Date: 2011/09/02

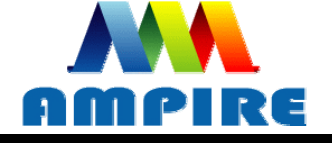

## <span id="page-5-0"></span>**1 Introduction**

This is a color active matrix TFT-LCD that uses amorphous silicon TFT as a switching device. This model is composed of a 4.3inch TFT-LCD panel, a driving circuit and LED backlight system.This TFT-LCD has a high resolution (480(R.G.B) X 272) and can display up to 65K colors .

The TFT LCD module is a complete HMI module. It is able to handle the TFT panel by UART (Universal Asynchronous Receiver/Transmitter) interface. The user can easy use/control the TFT Panel by commands.

High Speed ASCI IC and rich function (Text support, draw pixel, draw Line, draw Arc, draw Rectangle) design will make the user's product success.

<span id="page-5-1"></span>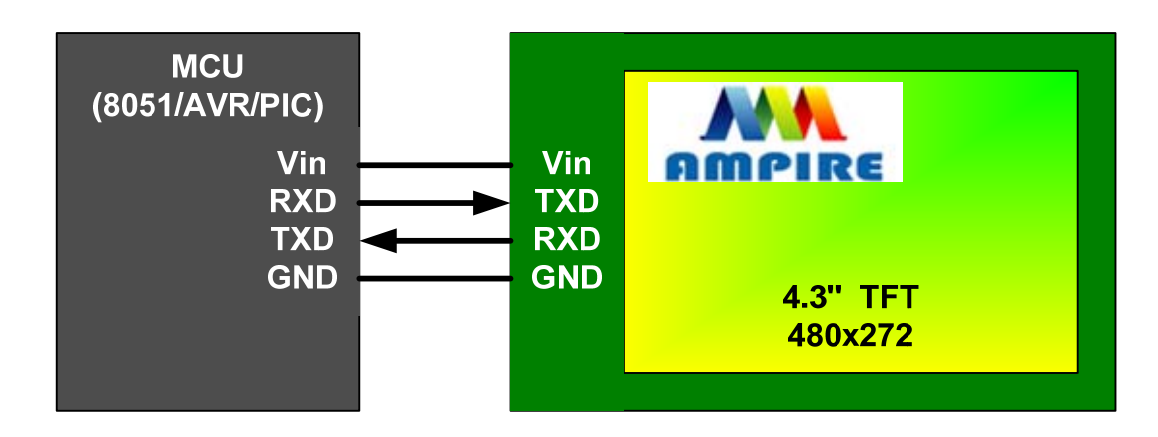

## **2 Application Diagram**

Any MCU which is with UART interface can control the TFT module.

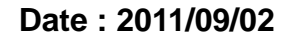

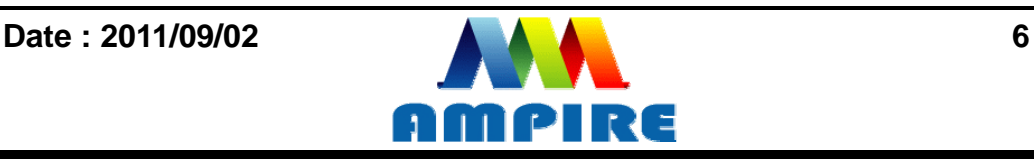

## <span id="page-6-0"></span>**3 Physical Specifications**

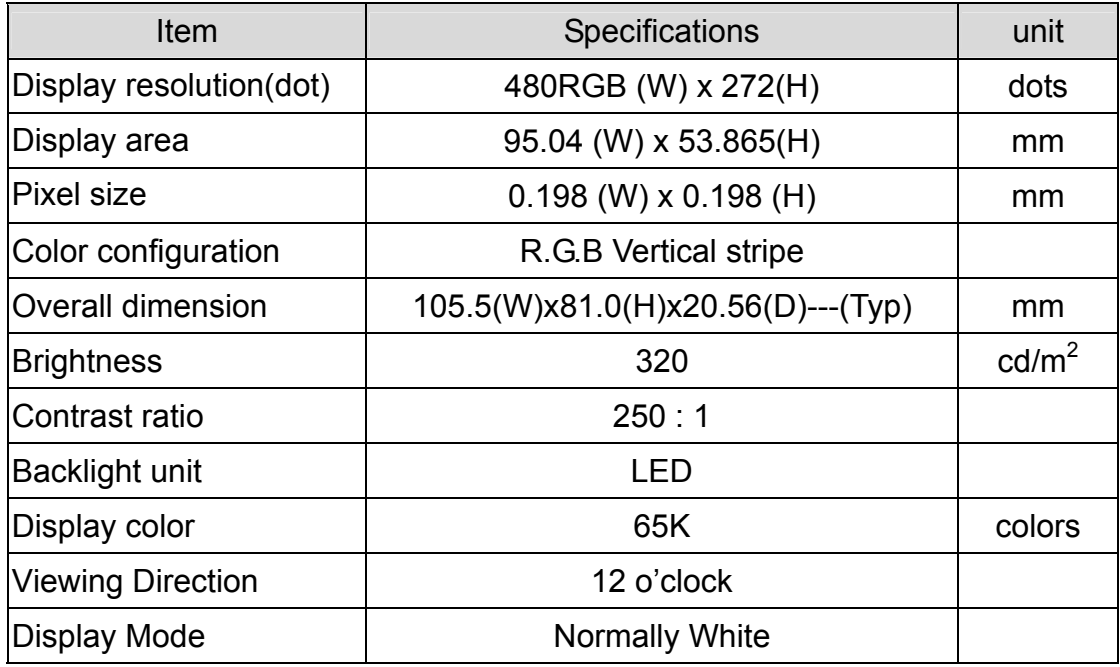

## <span id="page-6-3"></span><span id="page-6-2"></span><span id="page-6-1"></span>**4 Electrical Specification**

## **4.1 Absolute max. ratings**

## **4.1.1 Electrical Absolute max. ratings**

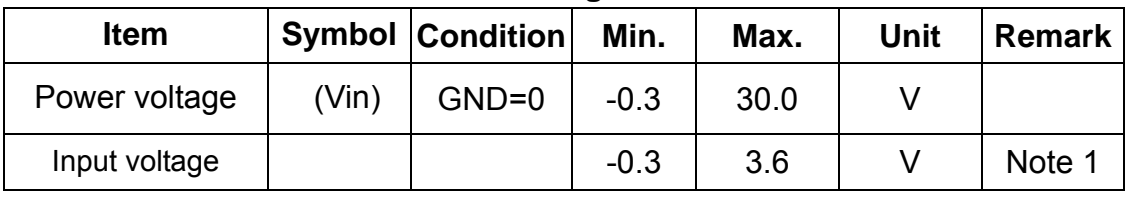

Note1:RXD,TXD

## **4.1.2 Environmental Absolute max. ratings**

<span id="page-6-4"></span>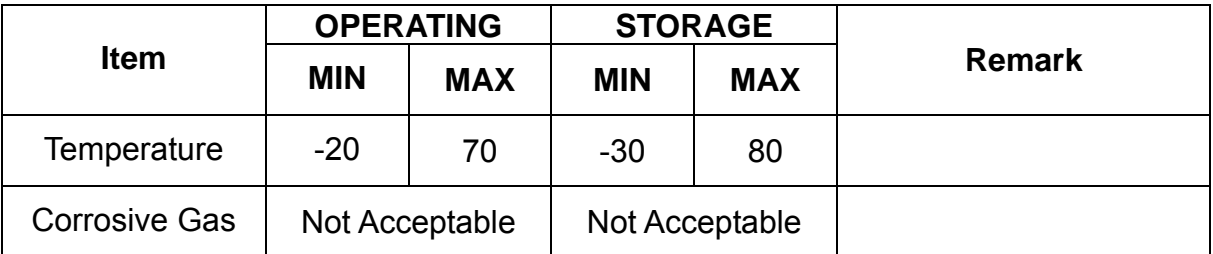

Note1 : Ta <= 40℃ : 85% RH max

Ta > 40℃ : Absolute humidity must be lower than the humidity of 85%RH at 40℃

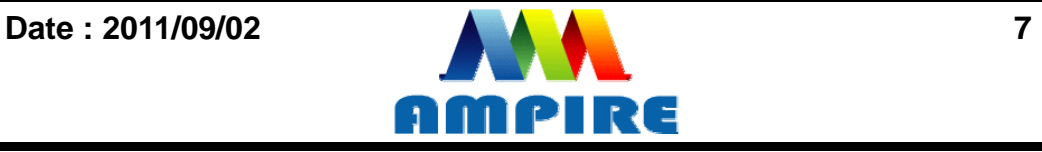

## **4.2 Electrical characteristics**

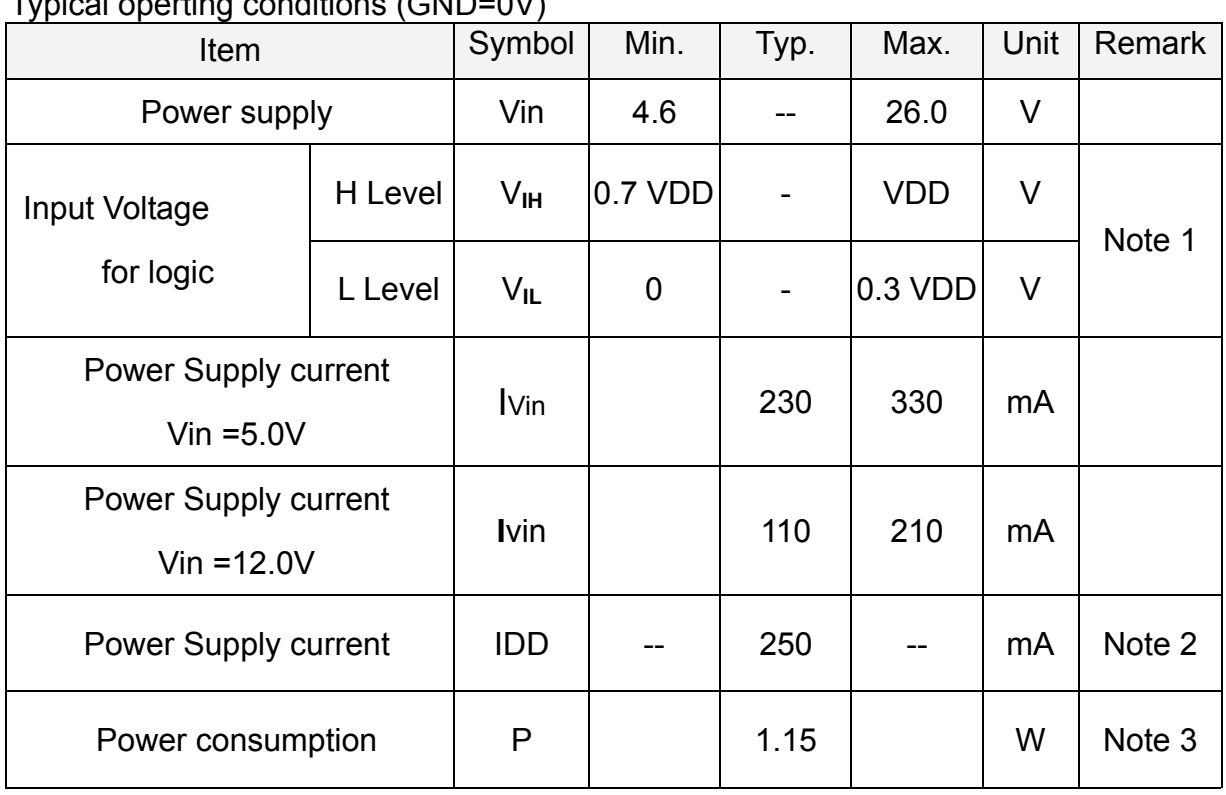

#### <span id="page-7-1"></span><span id="page-7-0"></span>**4.2.1 DC Electrical characteristic**   $T_{\text{initial}}$  operation conditions (OND=0V)

Note1:RXD0,TXD0,RXD1,TXD1.

Note2: The internal power circuit will transfer the Vin(5V) to VDD=+3.3V for the module power, LED Backlight turn ON.

Note3: Black pattern, Vin = 5.0V, Ta=25℃

## **LED back light specification**

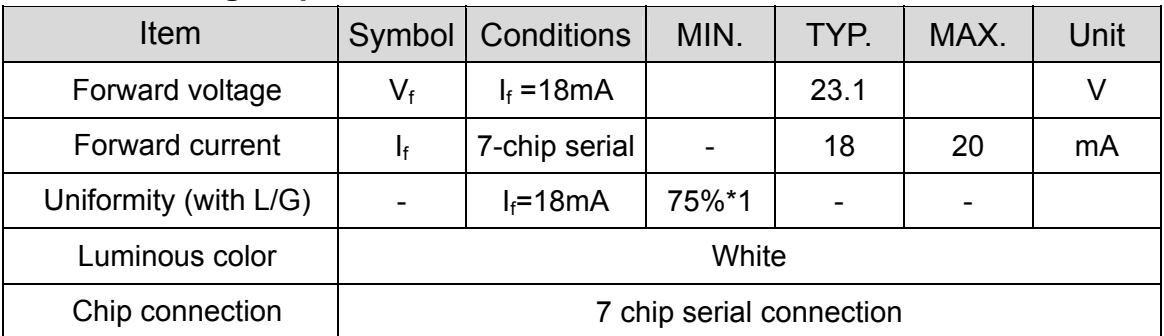

■ The constant current source is needed for white LED back-light driving. When LCM is operated over 60 deg.C ambient temperature, the ILED of the LED back-light should be adjusted to 15mA max

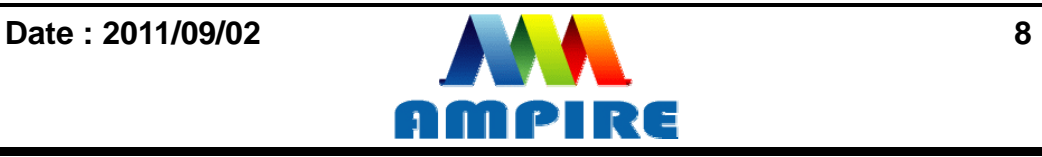

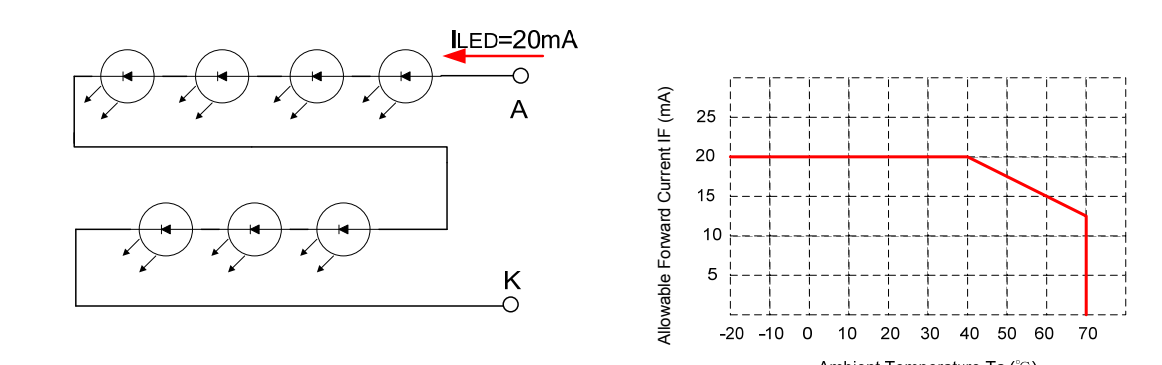

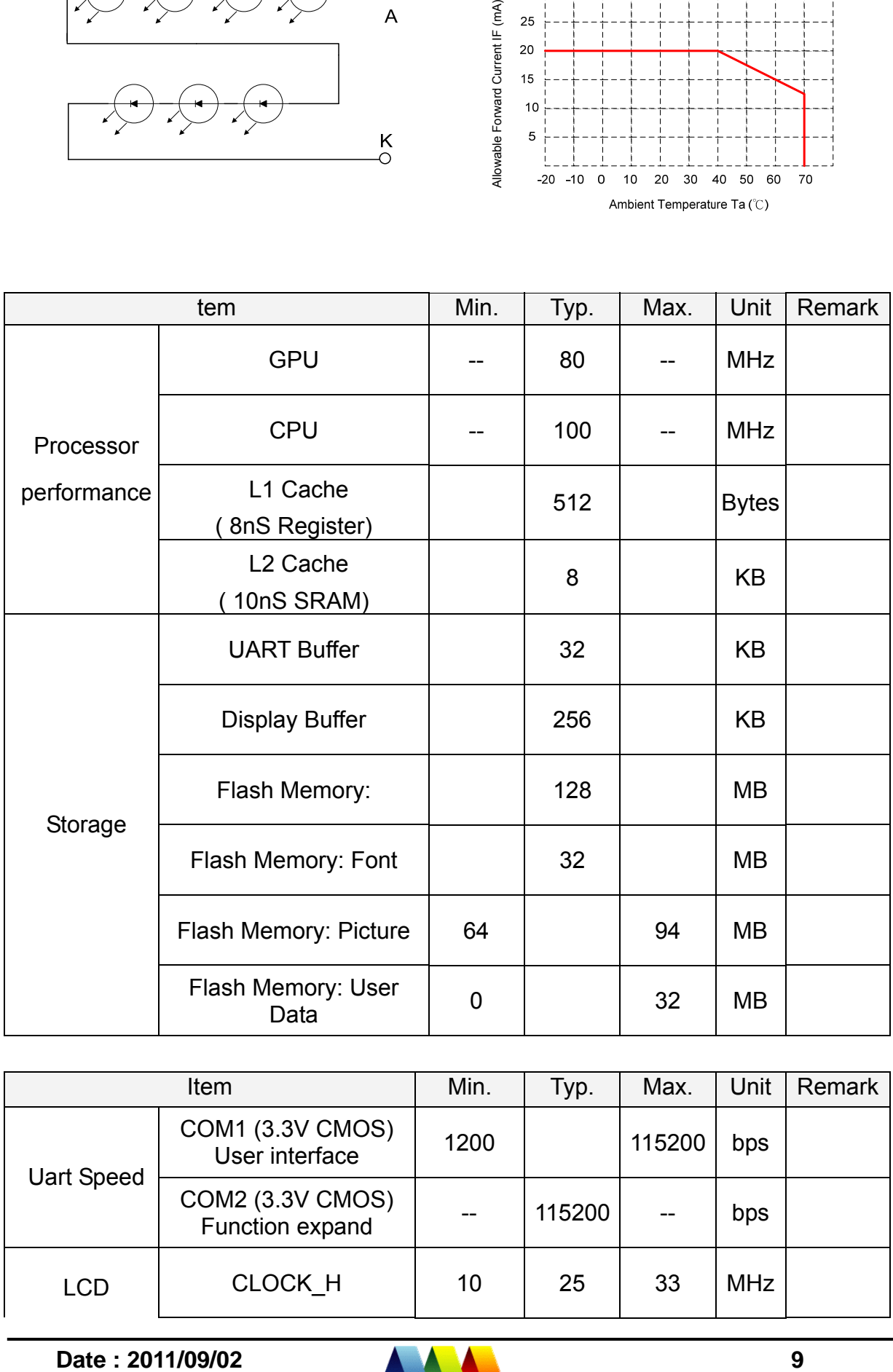

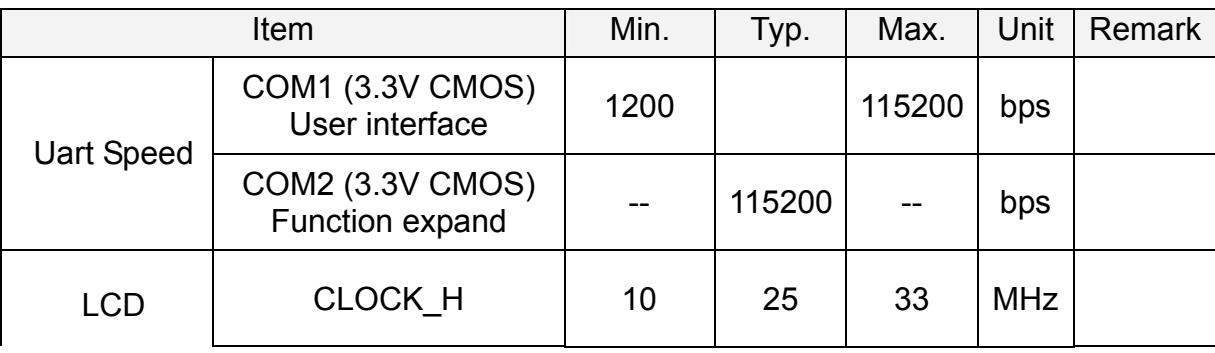

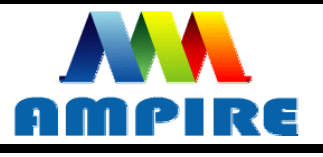

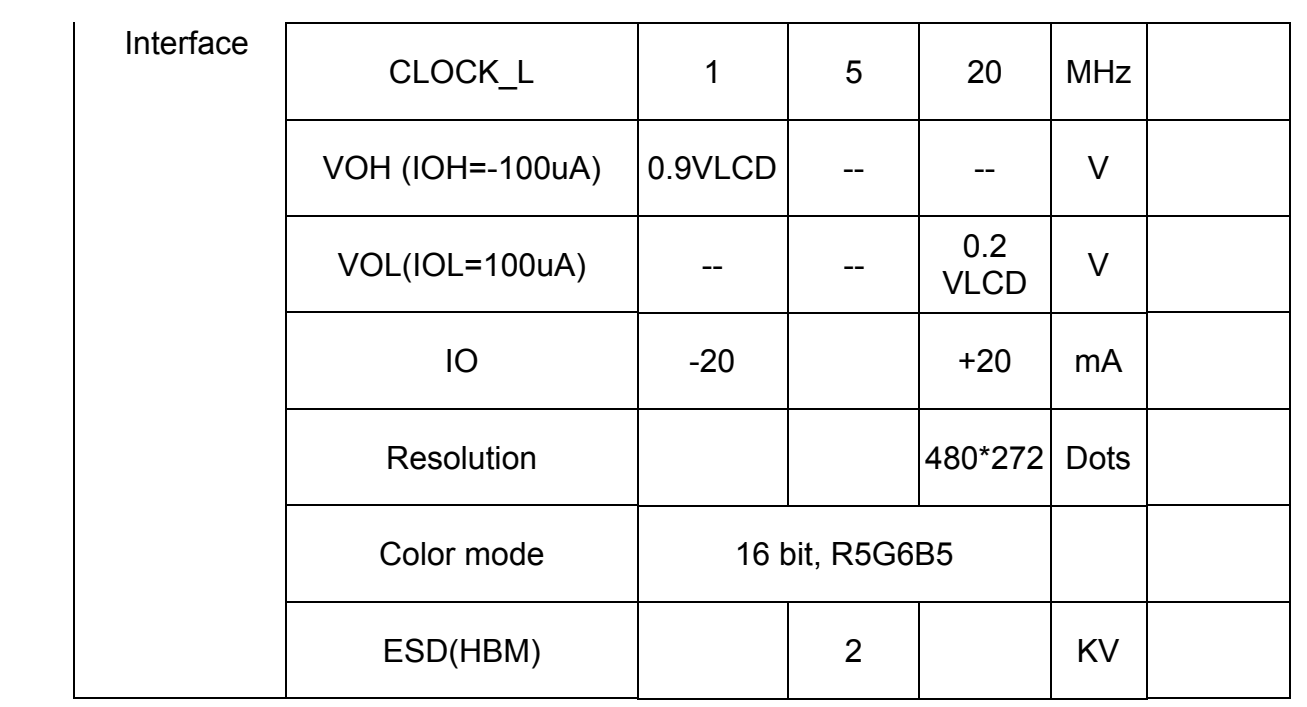

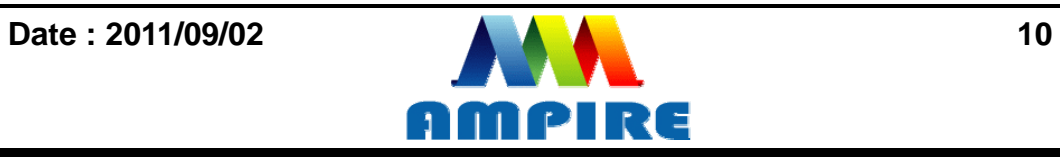

## <span id="page-10-0"></span>**5 Optical Specification**

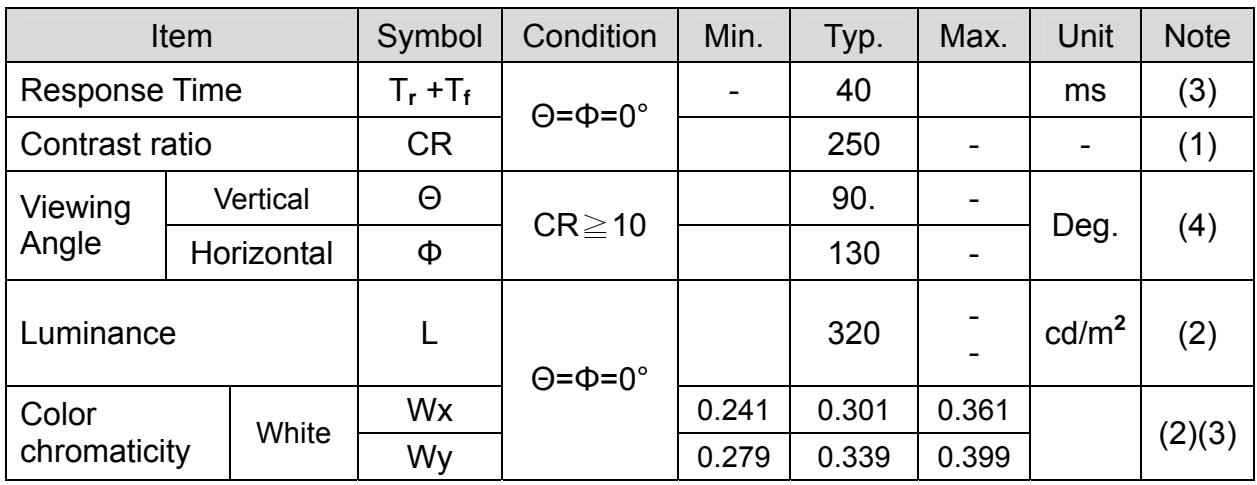

NOTE :

Measure Condition: IL= 20.0mA

Measure Item Definition as follow:

(1)Definition of Contrast Ratio:(Measured by BM-7 (TOPCON) [dark room] )

Contrast Ratio (CR)= (White) Luminance of  $ON \div$  (Black) Luminance of

OFF

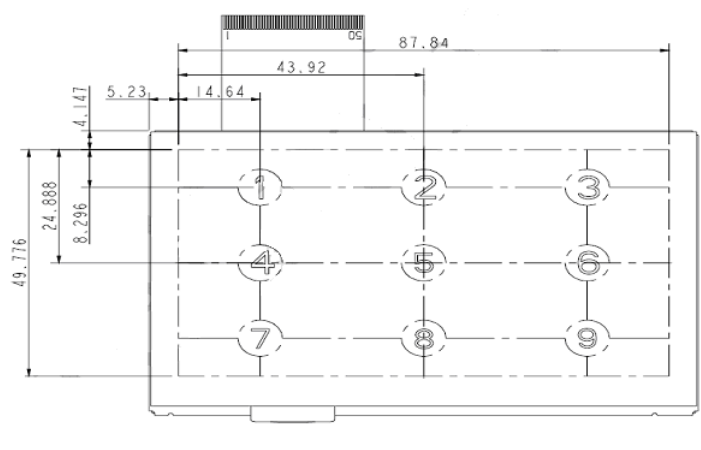

Fig.9-1: Test Point Position

(2) Definition of Center Luminance &Luminance Uniformity:(Measured by BM-7

(TOPCON) [dark room] )

Center Luminance: Measure luminance on Point No5 as figure 9-1.

Luminance Uniformity: Measure maximum luminance(L(MAX) )and minimum

luminance (L(MIN) )on the **9** points as figure 9-1.

 $L = [L(MIN)/L(MAX)] \times 100\%$ 

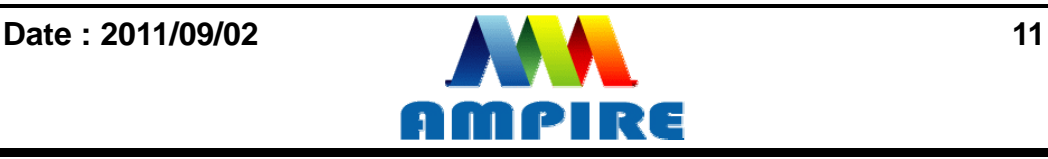

<span id="page-11-0"></span>(3) Response Time (White - Black)

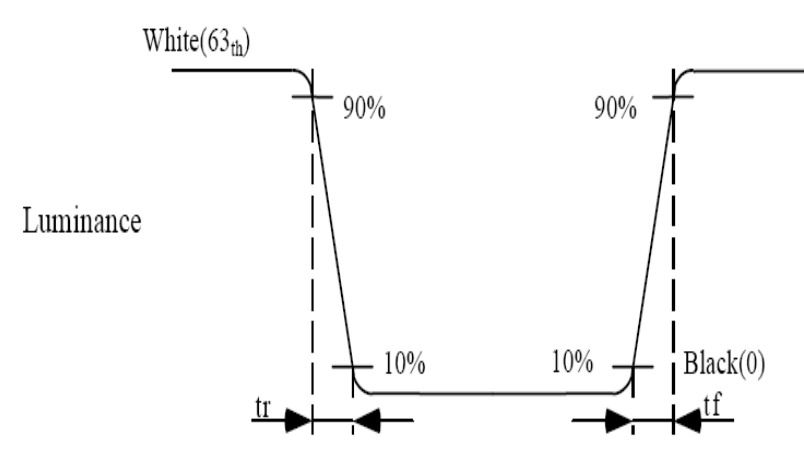

Fig.9-2: Definition of Response Time (White - Black)

(4) Definition of Viewing Angle (): (by EZ-CONTRAST (ELDIM) in the dark room. )

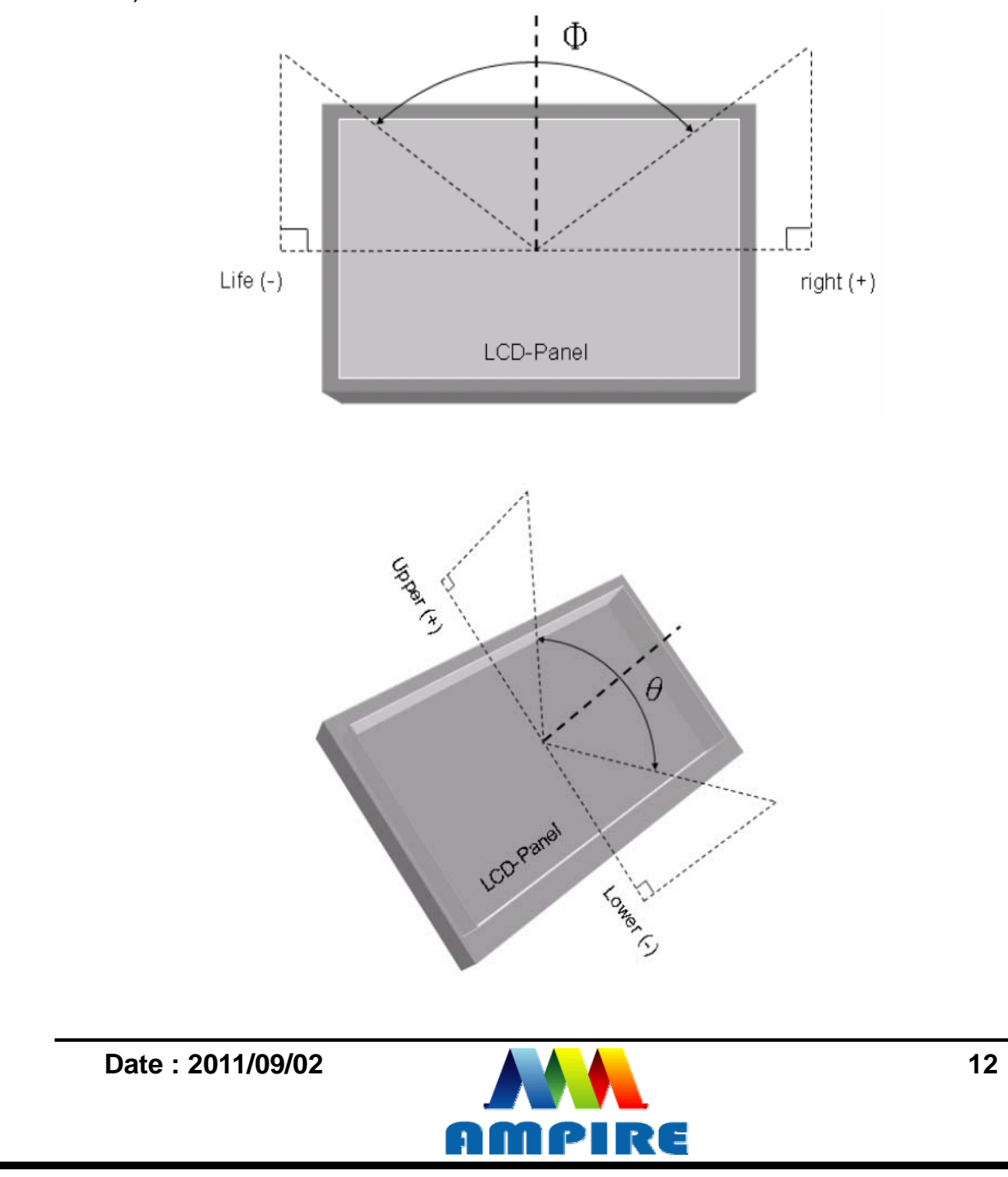

<span id="page-12-0"></span>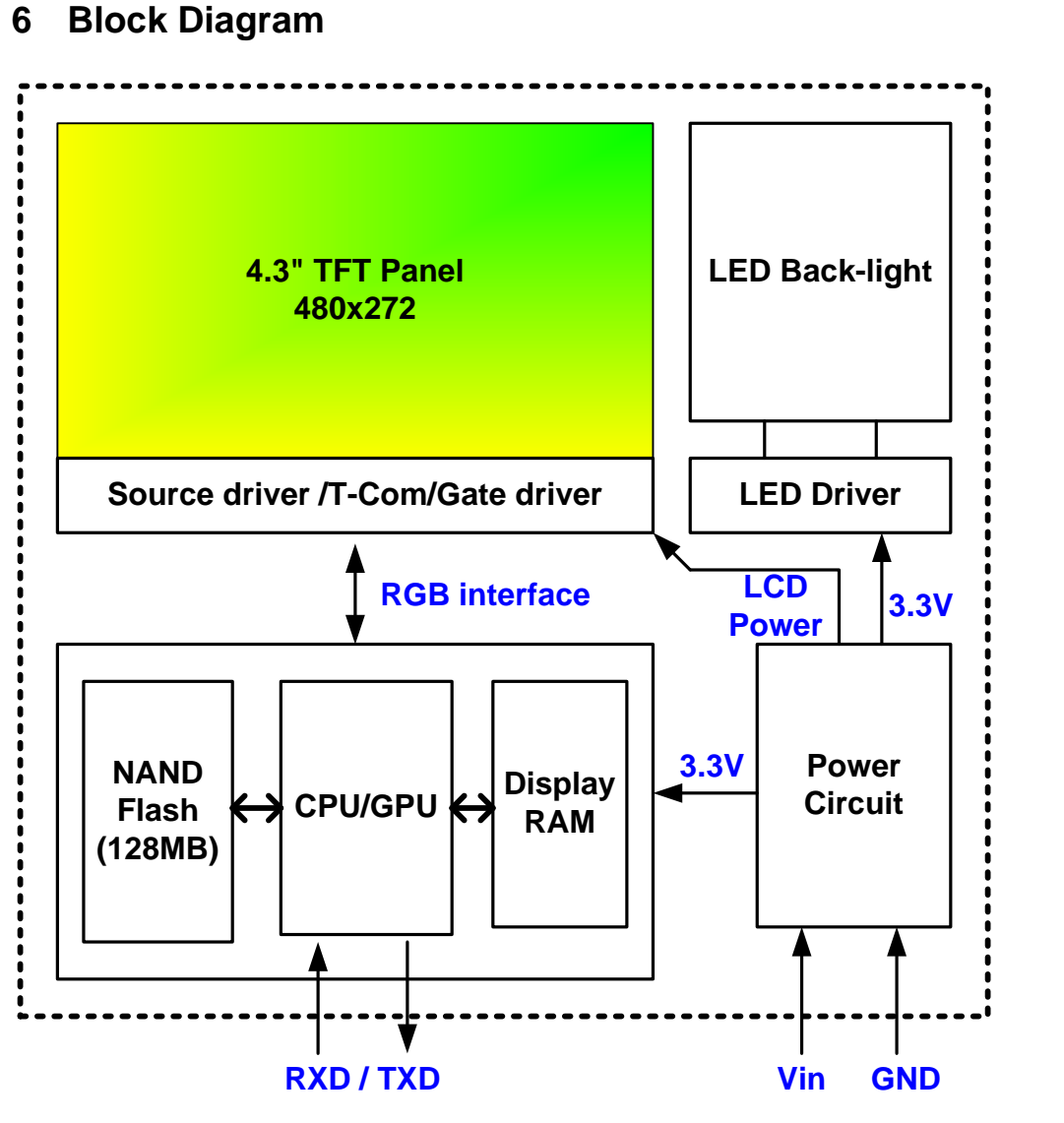

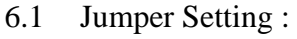

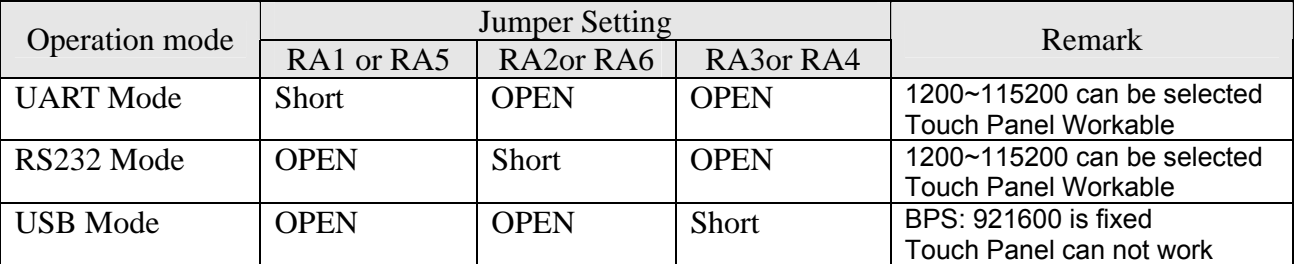

#### **Note : The on board USB connector is USB B type**

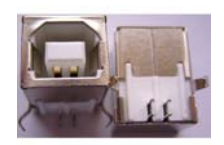

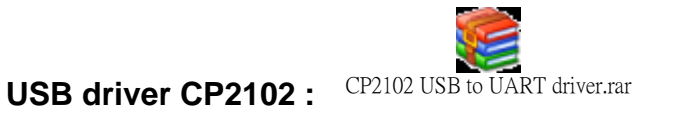

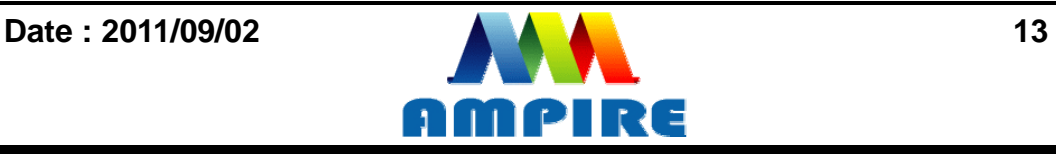

## <span id="page-13-0"></span>**7 Interface specifications**

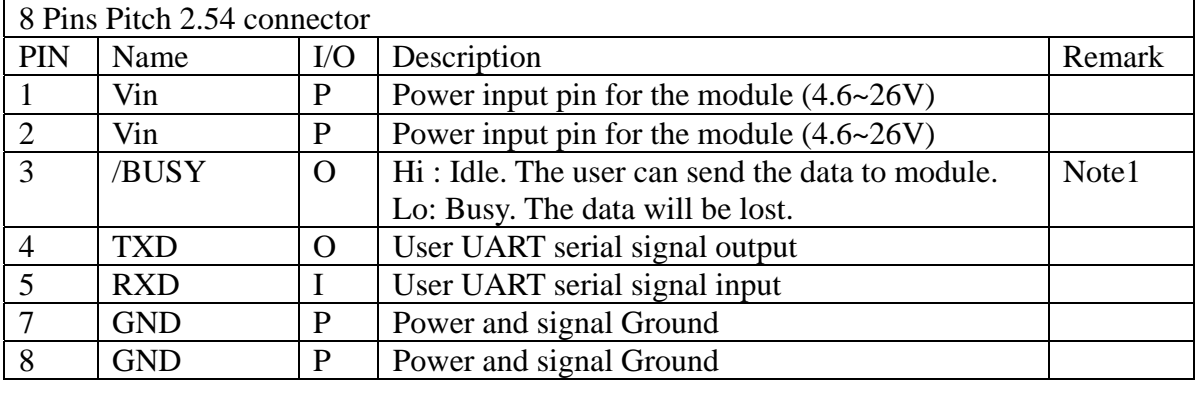

Note 1: The /BUSY=1 indicates that the internal GPU/CPU can accept at least a

"**Command Frame**". The /BUSY=0 indicates that the interface board can't accept any

"**Command Frame**". The user can ignore the /BUSY signal unless the user use the

"**Command Frame End**" and send lots " **Command Frame** " over the UART buffer.

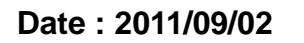

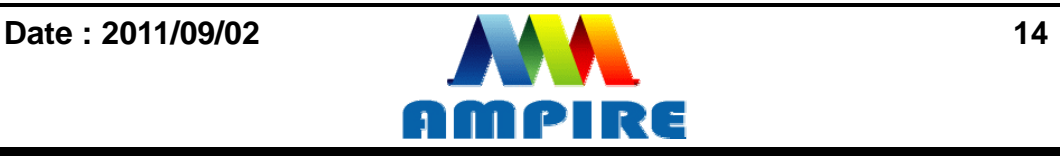

## <span id="page-14-2"></span><span id="page-14-1"></span><span id="page-14-0"></span>**8 Software Command SET**

## **8.1 Basic Agreement**

## **8.1.1 UART default Parameters**

The default parameters of UART are:

**Baudrate:** ............ 115200 bps ( 1200~115200 can be selected)

**No of Stop Bits:** .... 1

**Parity:** .................. Off

**Handshake:** .......... None

## <span id="page-14-3"></span>**8.1.2 Serial port data frame structure ( Hex mode)**

The **"**Serial port data frame structure**"** includes **Start Character**, **Command**, **Data Pack** and **End Characters**.

The command Frame stat with **"Start Character 0xAA".** And the follow byte is **Command Byte, Data Pack.** The "**End Byte"** is 0XCC 0x33 0xC3 0X3C. The user can add "Delay time" instead of the End Byte. But if the "End Byte" has been send, the "Delay time " lose efficacy.

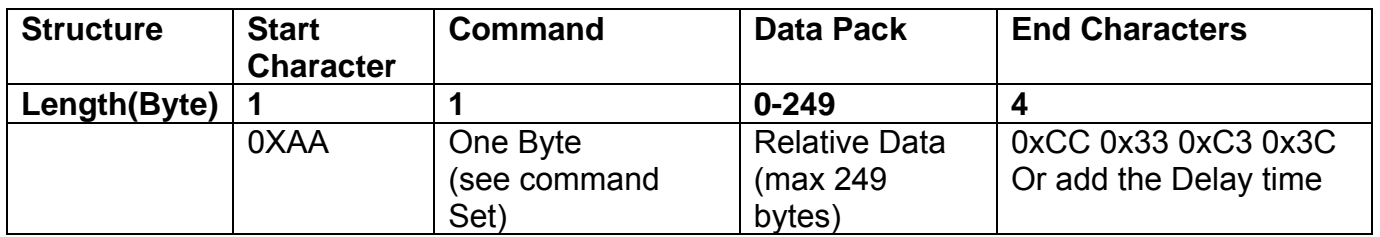

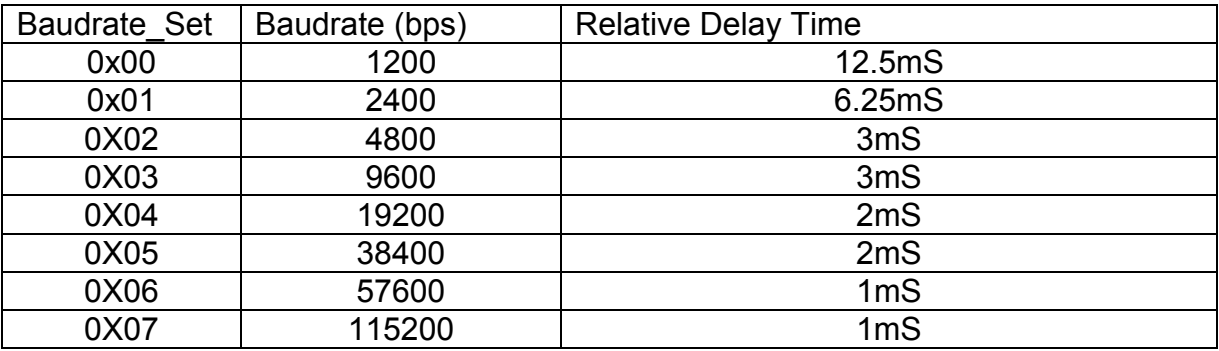

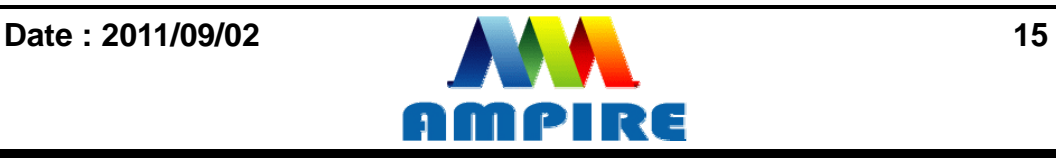

## **8.2 Command SET ( Hex mode)**

<span id="page-15-0"></span>All the command description is hexadecimal format (HEX).

The X,Y coordinate express two bytes. High byte(MSB) + Low byte(LSB).

EX : X=10 (0x000A), The user must send the 0x00 0x0A.

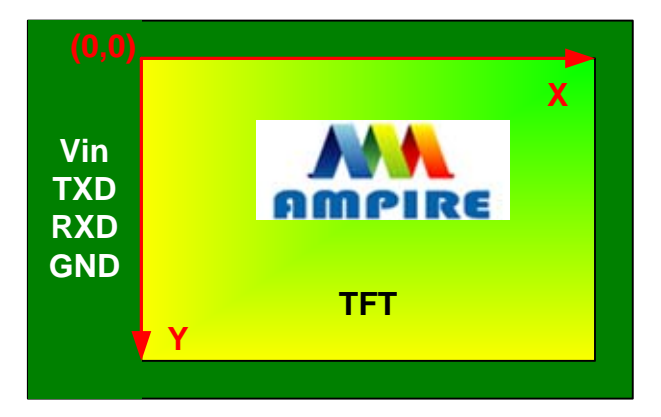

## **8.2.1 Configuration Command**

<span id="page-15-1"></span>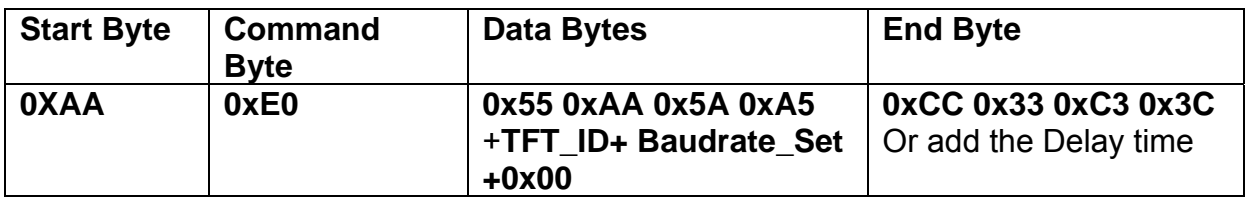

**Description:** Set the TFT \_ ID, UART Baudrate,

**Class:** Multi Byte Command

**Code: E0**hex, **224**dec

TFT \_ ID:

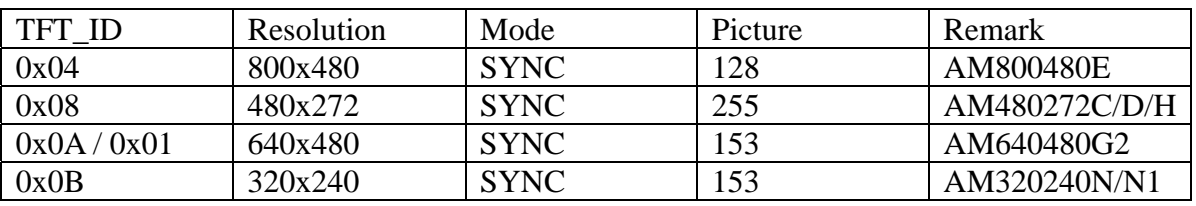

Baudrate\_Set:

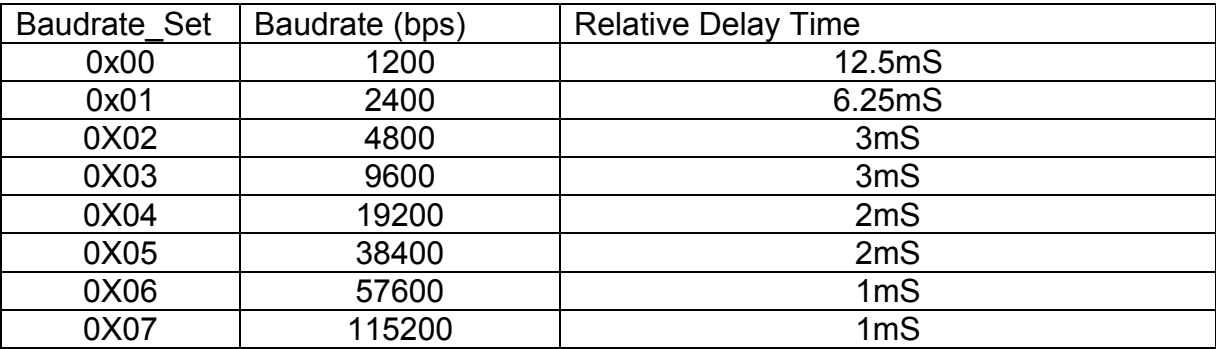

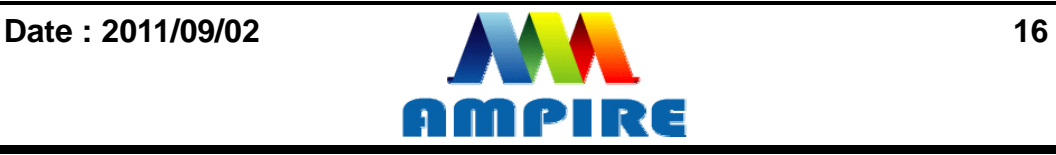

Example : AM320240N/N1 , Baudrate 115200bps. RXD0 Input : **AA E0 55 AA 5A A5 0B 07 00** TXD0 Output : **AA E0 0B 07 00 CC 33 C3 3C** 

**Note: The default Baudrate is 115200 N, 8 , 1 between power on 0~200mS , after 200mS the baudrate is set to user setting.**

### **8.2.2 Hand Shake Command**

<span id="page-16-0"></span>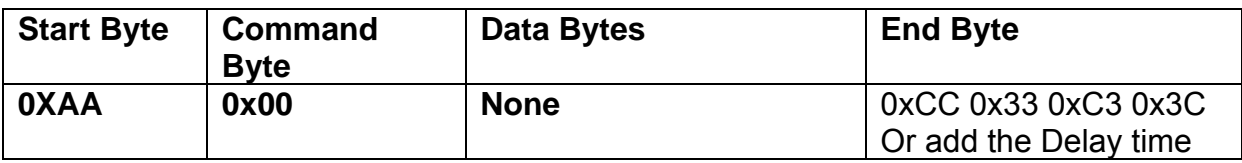

**Description:** Check the interface board communication

**Class:** Single Byte Command

**Code: 00**hex, 00dec

Example : The Output information depend on configuration.

RXD0 Input : **AA 00**

TXD0 Output: **AA 00 " OK\_V3.10" 0B 07 00 CC 33 C3 3C** 

**Note: The power on reset time is 0.5~2 seconds.** 

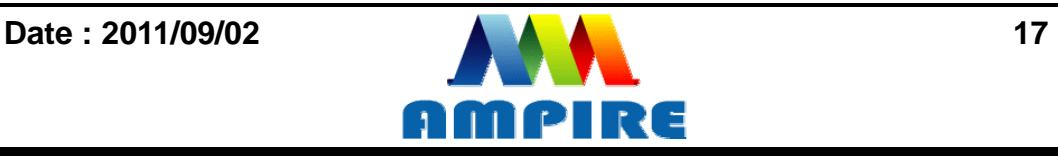

## **8.2.3 Display Mode Setting 8.2.3.1 SET\_COLOR**

<span id="page-17-1"></span><span id="page-17-0"></span>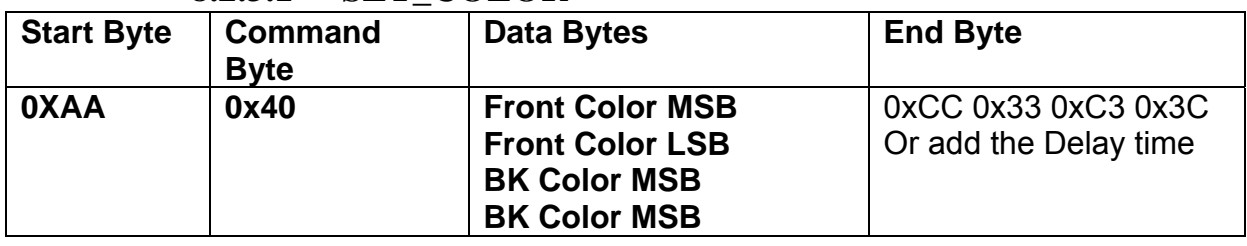

**Description:** Set Front Color and Back Color. The Color data is 16 bits (0x0000~0xFFFF). The default Front color is 0xFFFF(White) and the Background color is 0x001F (Blue). **Class:** Multi Byte Command

**Code: 40**hex, 64dec

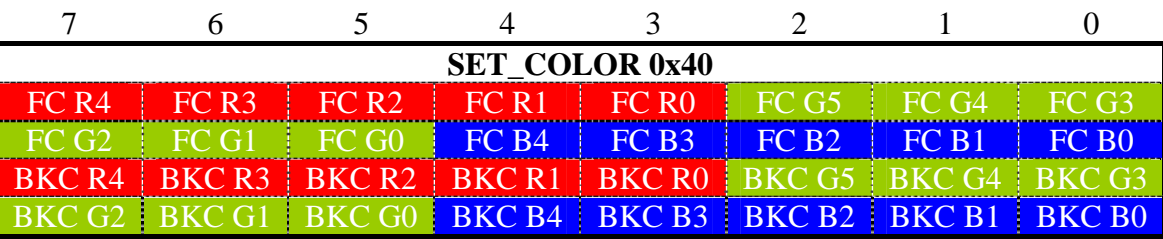

Example : Set the Front color =0xFFFF(White) and Background color is 0x001F (Blue). RXD0 Input : **AA 40 FF FF 00 1F** TXD0 Output: **None** 

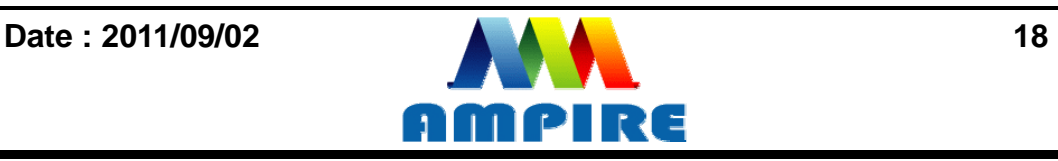

<span id="page-18-0"></span>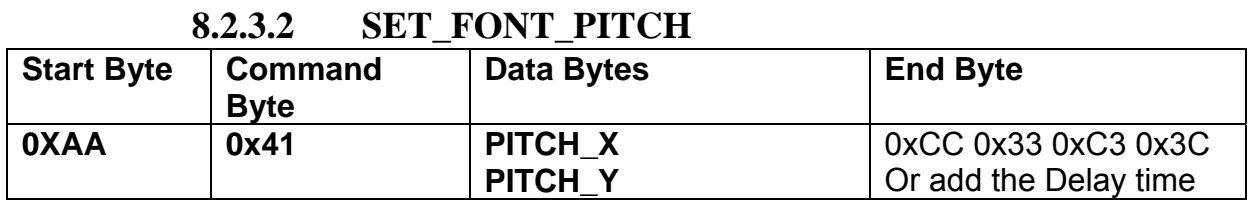

**Description:** Set the character FONT display pitch. PITCH\_X and PITCH\_Y can't set over than 0x7F. The default  $PITCH_X = PITCH_Y = 0$ 

**Class:** Multi Byte Command

**Code: 41**hex, 65dec

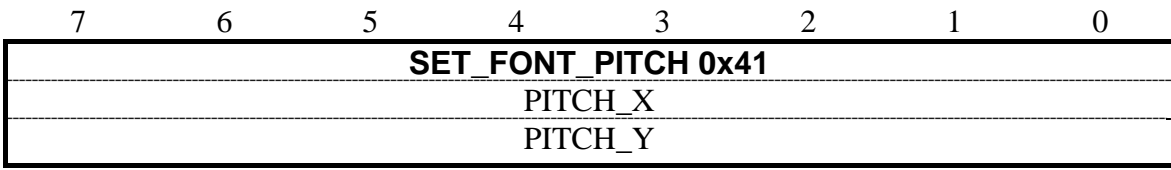

Example : Set PCITH\_X=1,PITCHY=2. RXD0 Input : **AA 41 01 02**  TXD0 Output: **None** 

### **8.2.3.3 SET\_BACKGROUND\_COLOR By X,Y**

<span id="page-18-1"></span>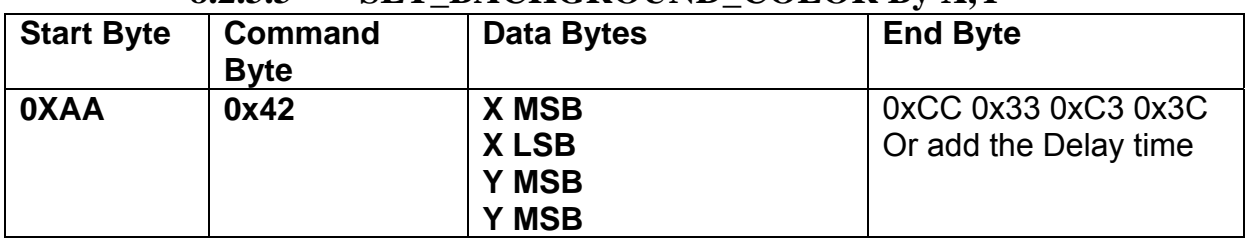

**Description:** Get the  $(X, Y)$  display color data and set to the Background color.

**Class:** Multi Byte Command

**Code: 42**hex, 66dec

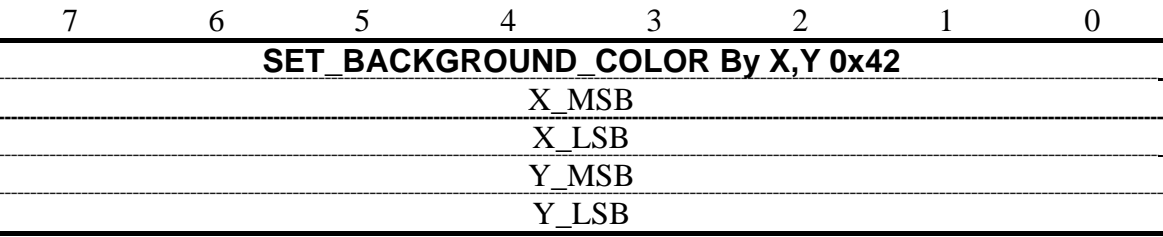

Example : Read the  $(X,Y)=(128,64)$  color data and set to the background color.

RXD0 Input : **AA 42 00 80 00 40**

TXD0 Output: **None** 

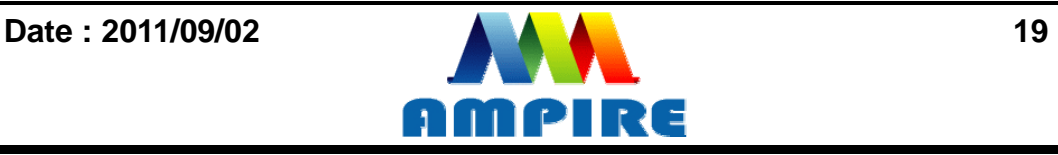

## **8.2.3.4 SET\_FRONT\_COLOR By X,Y**

<span id="page-19-0"></span>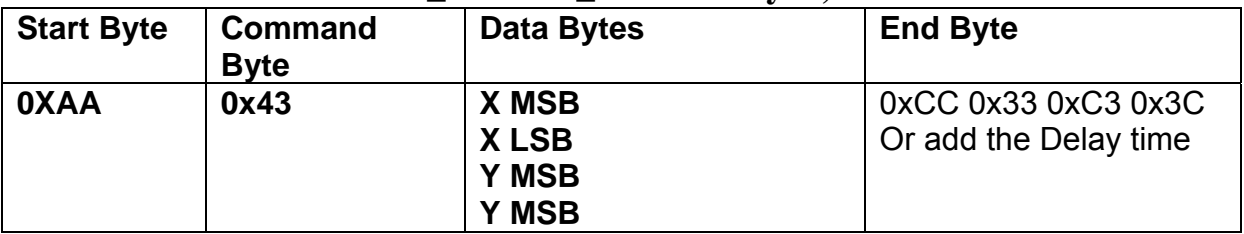

**Description:** Get the  $(X, Y)$  display color data and set to the Front color.

**Class:** Multi Byte Command

**Code: 43**hex, 67dec

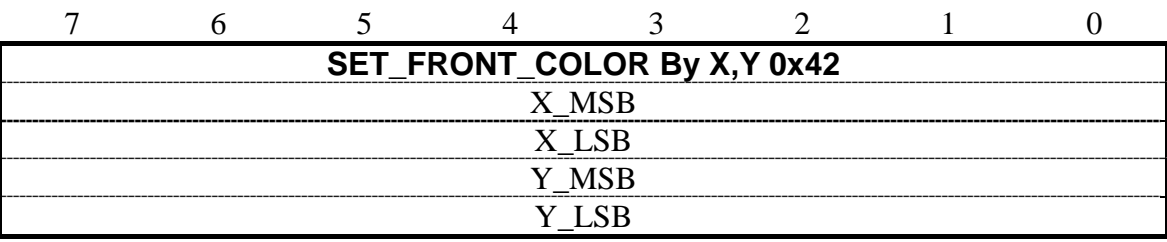

Example : Read the  $(X,Y)=(128,64)$  color data and set to the Front color.

RXD0 Input : **AA 43 00 80 00 40** TXD0 Output: **None** 

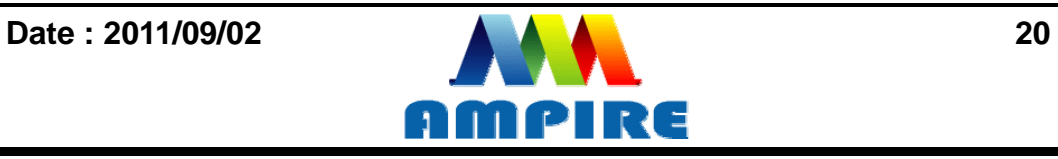

<span id="page-20-0"></span>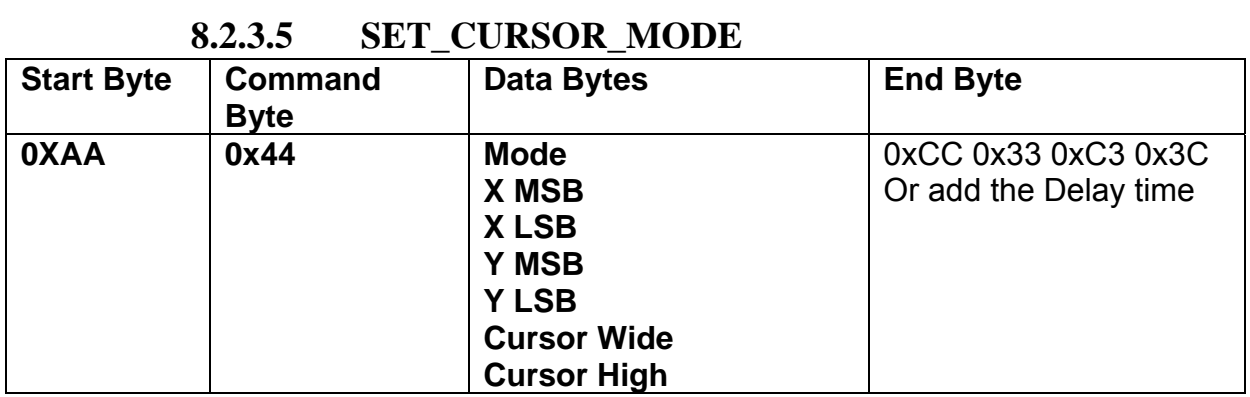

**Description:** Set Cursor OFF (Mode =0x00) . Cursor ON (Mode=0x01). The  $(X, Y)$  is the left-up position of the cursor. Cursor Wide (0x01~0x1F) Cursor High (0x01~0x1F)

**Class:** Multi Byte Command

**Code: 44**hex, 68dec

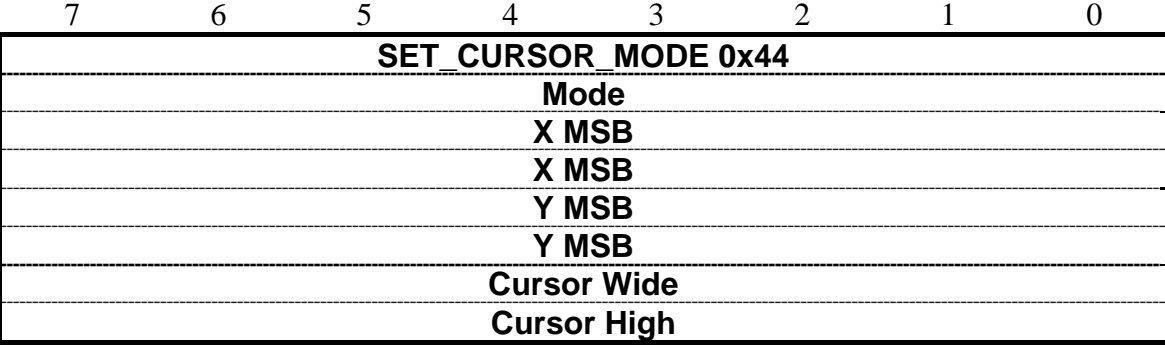

Example : Set Cursor ON, (X,Y)=(128,64) , Cursor Width=16 , Cursor High=4 RXD0 Input : **AA 44 01 00 80 00 40 10 04** TXD0 Output: **None** 

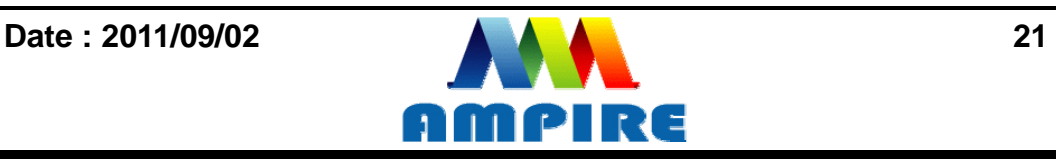

## **8.2.4 Text Display Command 8.2.4.1 PRINT\_STRING\_8x8 (Standard Font)**

<span id="page-21-1"></span><span id="page-21-0"></span>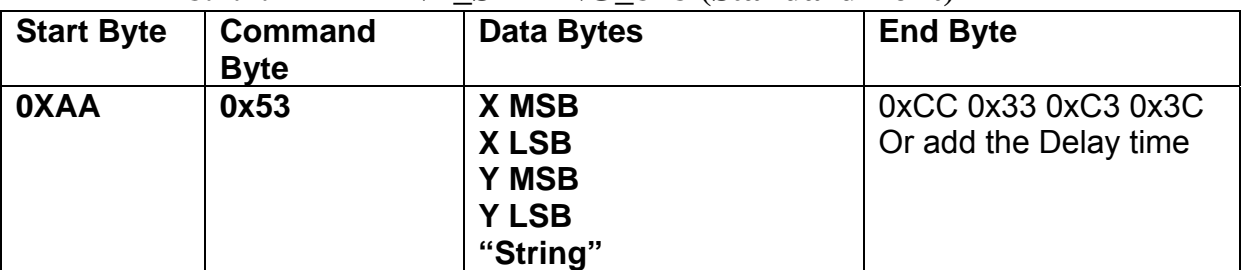

**Description:** Prints String. starting at (X,Y) Position

**Class:** Multi Byte Command

**Code: 53**hex, 83dec

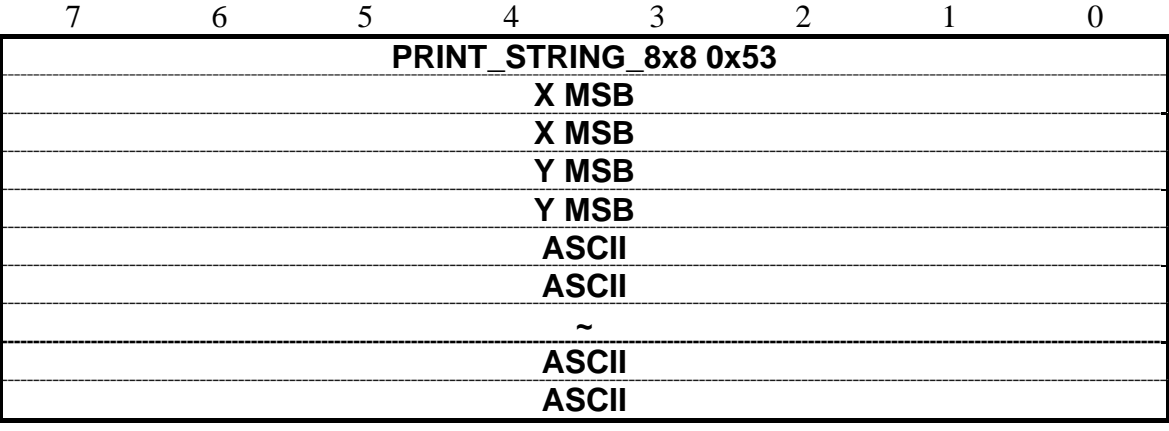

Example : Print 8x8 string "LCD " on (128,64).

RXD0 Input : **AA 53 00 80 00 40 4C 43 44** 

PRINT\_STRING\_8x8 53 hex

XMSB 00 hex

XLSB 80 hex

YMSB 00 hex

YLSB 40 hex

'L' 4C hex

'C' 43 hex

'D' 44 hex

TXD0 Output: **None** 

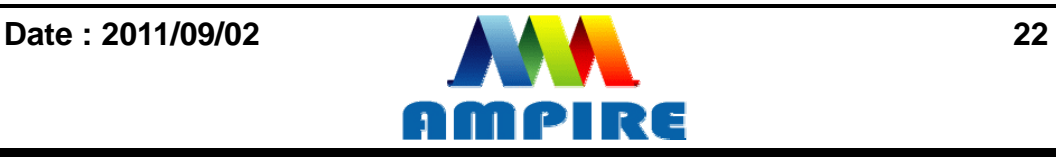

## **8.2.4.2 PRINT\_STRING\_16x16 (Standard Font)**

<span id="page-22-0"></span>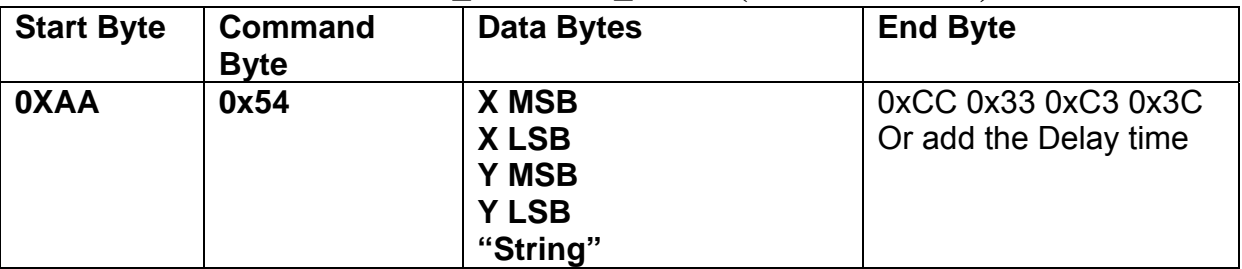

**Description:** Prints String. start at (X,Y) Position

**Class:** Multi Byte Command

**Code: 54**hex, 84dec

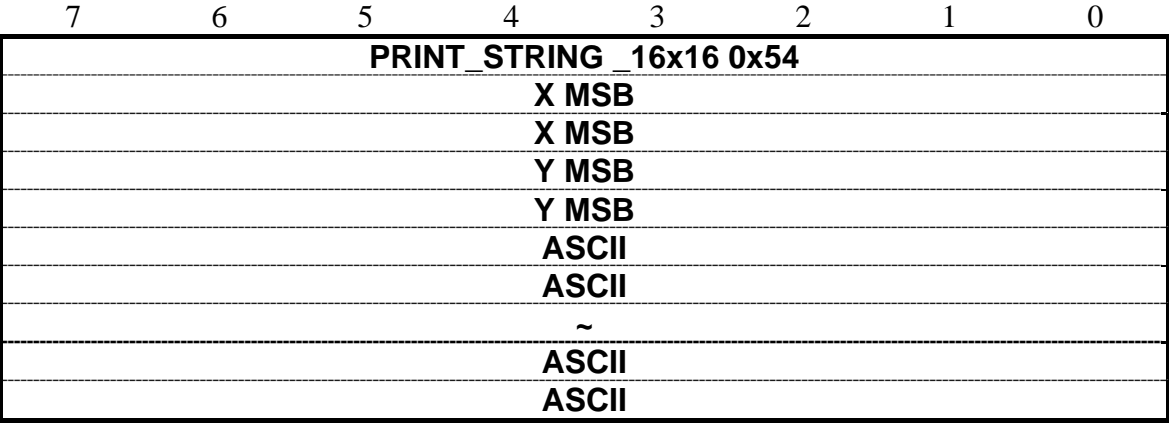

Example : Print 16x16 string " LCD " on ( 128,64).

RXD0 Input : **AA 54 00 80 00 40 4C 43 44** 

PRINT\_STRING\_16x16 54 hex

XMSB 00 hex

XLSB 80 hex

YMSB 00 hex

YLSB 40 hex

'L' 4C hex

'C' 43 hex

'D' 44 hex

TXD0 Output: **None** 

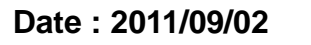

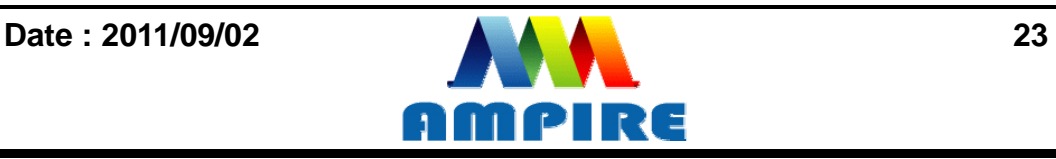

<span id="page-23-0"></span>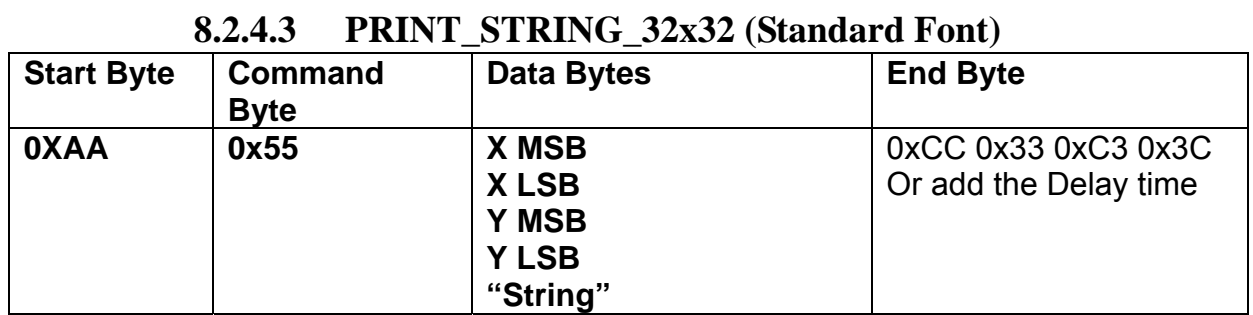

**Description:** Prints String. starting at (X,Y) Position (Support GBK3212 FONT code) **Class:** Multi Byte Command

**Code: 55**hex, 85dec

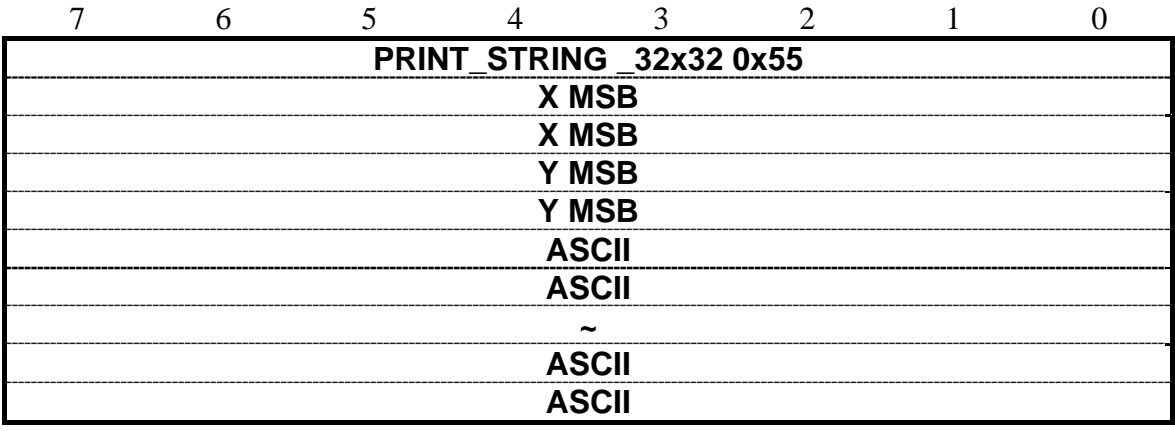

Example : Print 32x32 string " LCD " on ( 128,64).

RXD0 Input : **AA 55 00 80 00 40 4C 43 44** 

PRINT\_STRING\_32x32 55 hex

- XMSB 00 hex
- XLSB 80 hex

YMSB 00 hex

YLSB 40 hex

- 'L' 4C hex
- 'C' 43 hex
- 'D' 44 hex

TXD0 Output: **None** 

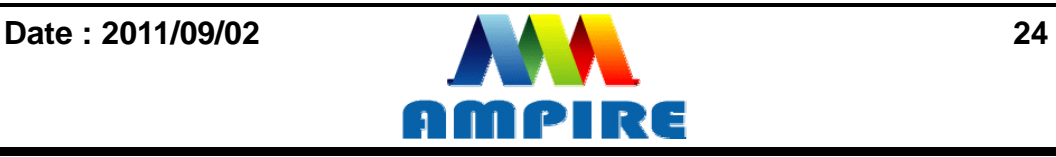

## **8.2.4.4 PRINT\_STRING\_12x12(Standard Font)**

<span id="page-24-0"></span>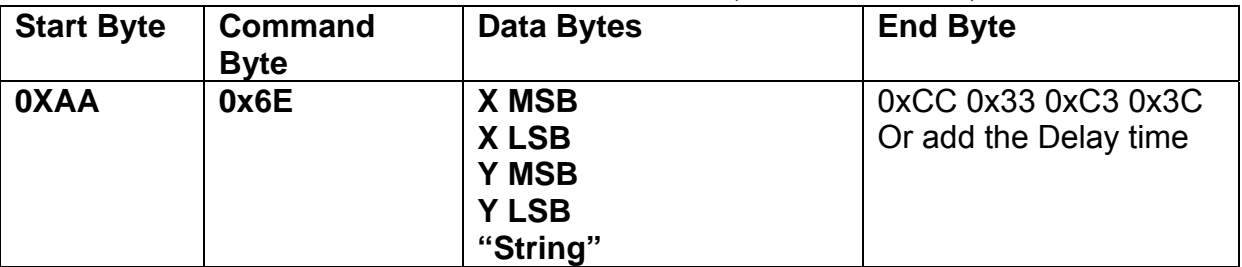

**Description:** Prints String. starting at (X,Y) Position

**Class:** Multi Byte Command

**Code: 6E**hex, 110dec

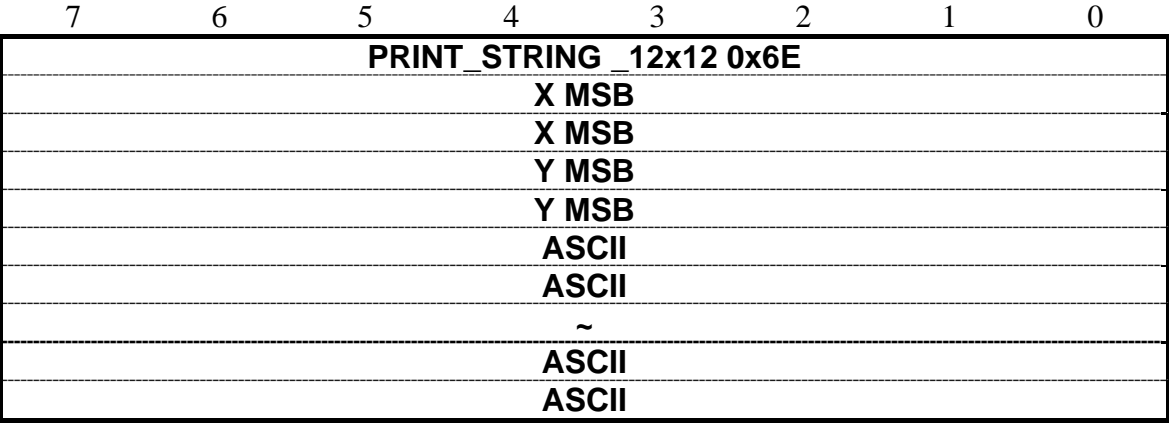

Example : Print 12x12 string " LCD " on ( 128,64).

RXD0 Input : **AA 6E 00 80 00 40 4C 43 44** 

PRINT\_STRING\_12x12 6E hex

XMSB 00 hex

XLSB 80 hex

YMSB 00 hex

YLSB 40 hex

'L' 4C hex

'C' 43 hex

'D' 44 hex

TXD0 Output: **None** 

**See also: [SET\\_COLOR](#page-17-1) , [SET\\_BACKGROUND\\_COLOR By X,Y](#page-18-1) , [SET\\_FRONT\\_COLOR By](#page-19-0)  [X,Y](#page-19-0) [,SET\\_FONT\\_PITCH](#page-18-0)**

AMPIRE

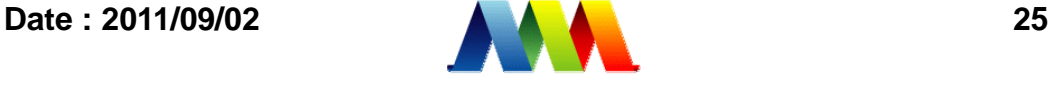

<span id="page-25-0"></span>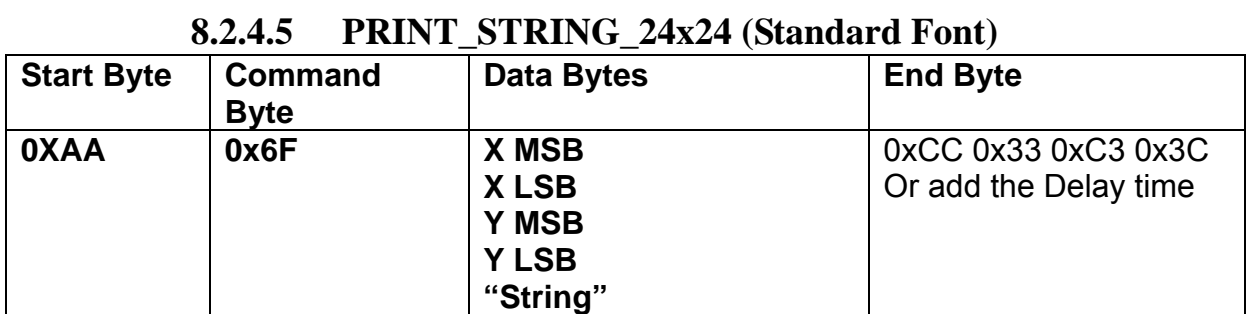

**Description:** Prints String. starting at (X,Y) Position

**Class:** Multi Byte Command

**Code: 6F**hex, 111dec

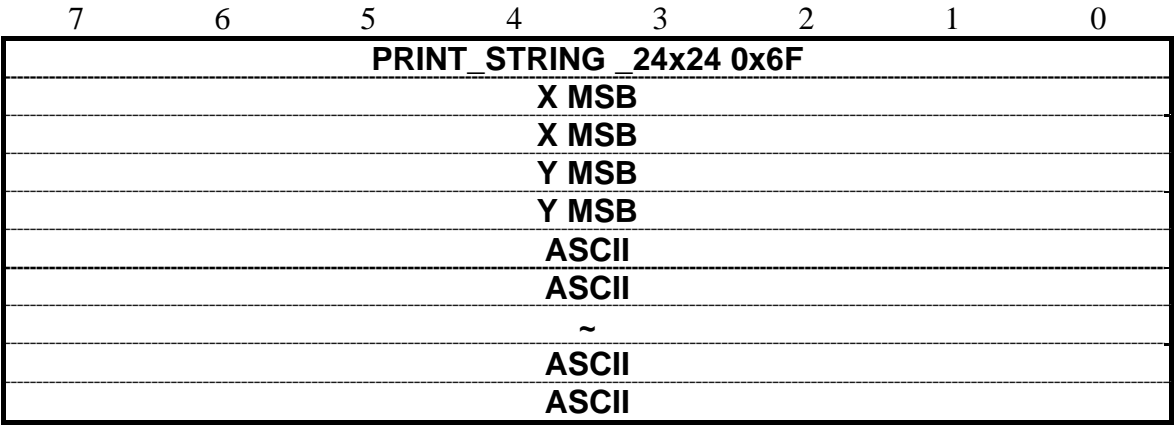

Example : Print 24x24 string " LCD " on ( 128,64).

RXD0 Input : **AA 6F 00 80 00 40 4C 43 44** 

PRINT\_STRING\_24x24 6F hex

- XMSB 00 hex
- XLSB 80 hex

YMSB 00 hex

YLSB 40 hex

- 'L' 4C hex
- 'C' 43 hex
- 'D' 44 hex

TXD0 Output: **None** 

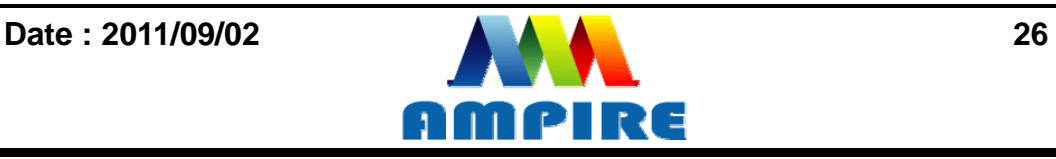

## **8.2.4.6 PRINT\_STRING (Custom Font Library)**

<span id="page-26-0"></span>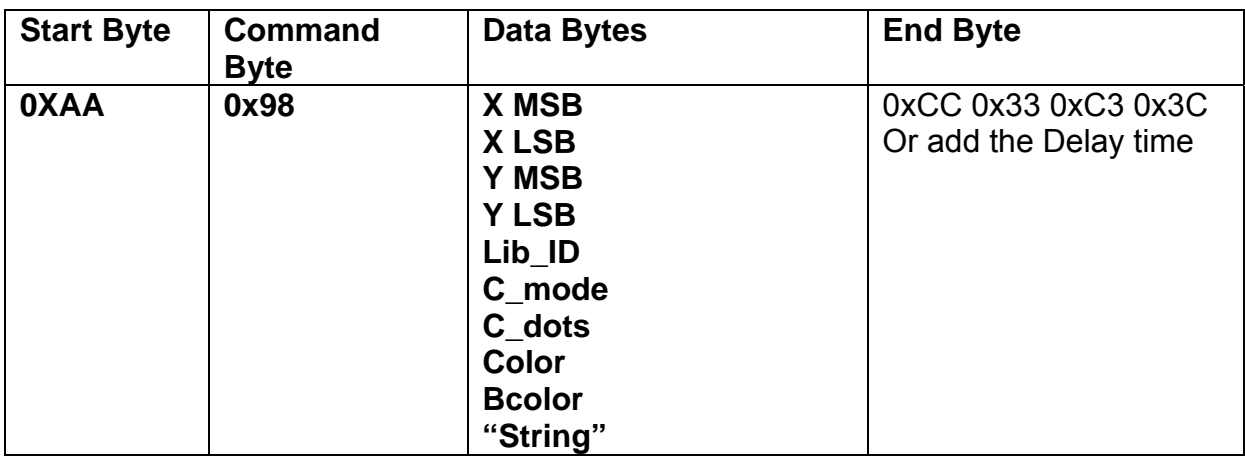

**Description:** Prints String custom font starting at  $(X, Y)$  Position

**Class:** Multi Byte Command

**Code: 98**hex, 152dec

Lib\_ID: 0x00~0x3B, Font library ID. The memory size of the font library is 32MB. The memory is

arranged as 60 areas.

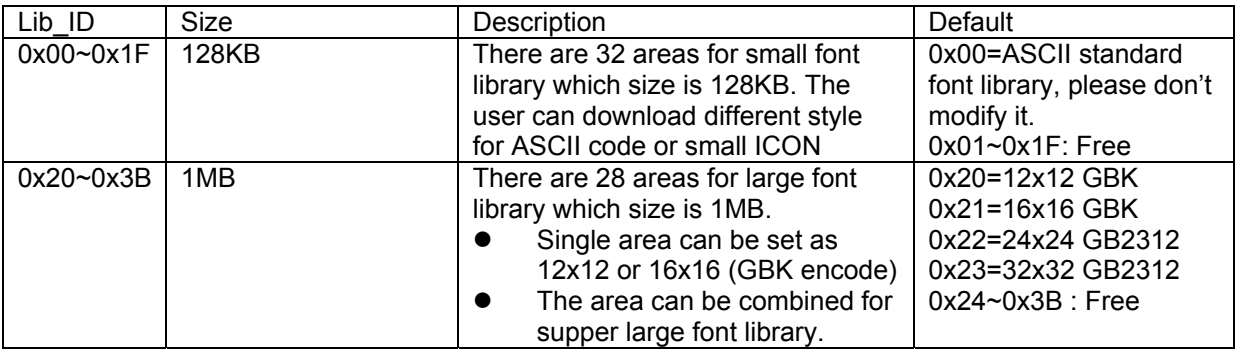

#### **C\_Mode**:The mode of the character font:

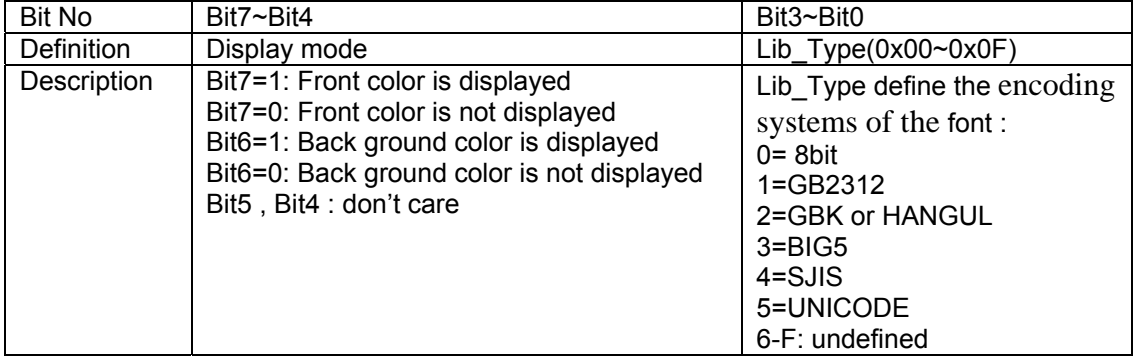

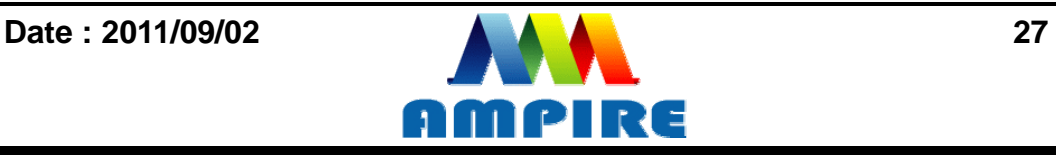

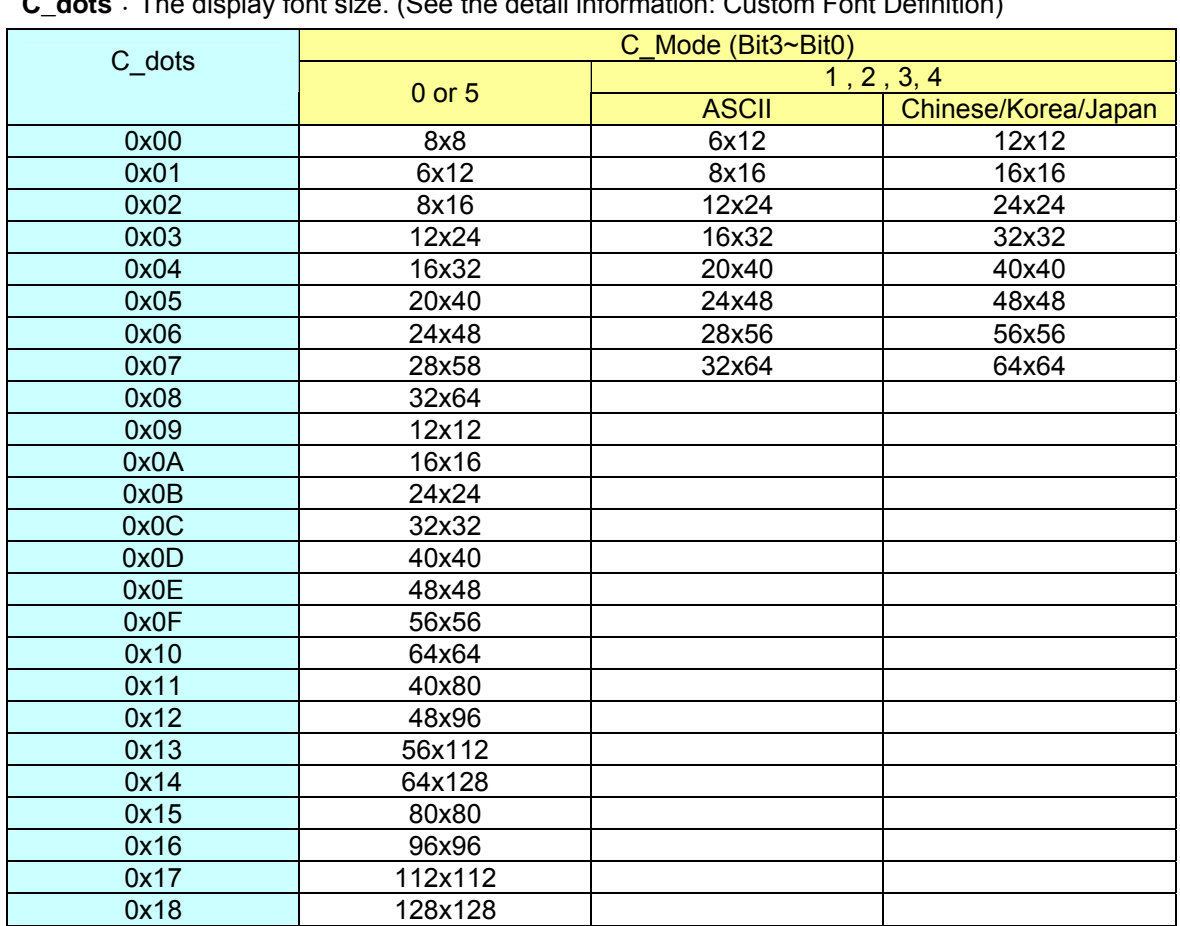

**C\_dots**:The display font size. (See the detail information: Custom Font Definition)

**Color** : The color of the font.

**Bcolor**: The background color of the font.

**String**: The encoding system is defined by C\_Mode (Bit3~Bit0). If C\_Mode=0,1,2,3and 4, the code identify as " ASCII " and showed by Lib\_ID= 0.

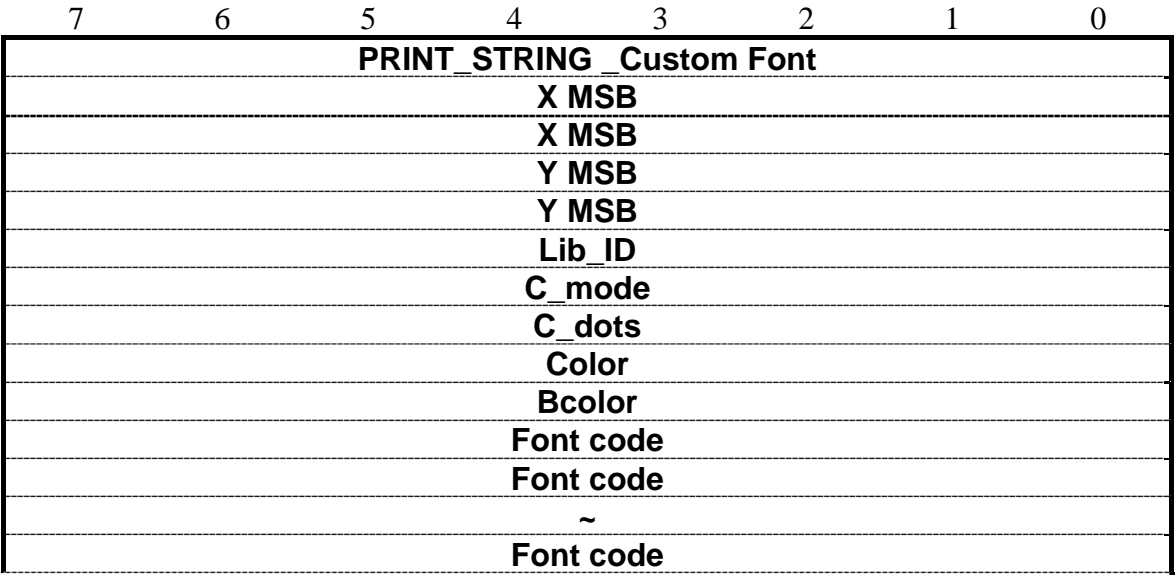

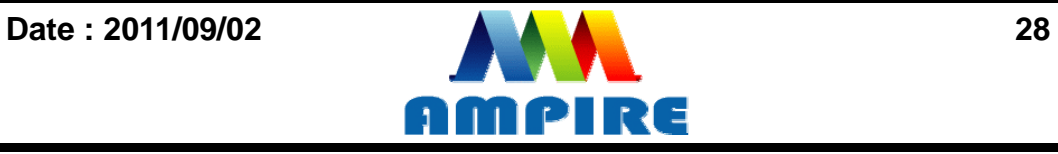

#### **Font code**

Example : Print string " AMPIRE晶采光電 " on ( 128,64). RXD0 Input : **AA 98 00 80 00 40 24 C3 02 FF FF 00 00 41 4D 50 49 52 45 B4 B9 AA F6 A5 FA B9 71 CC 33 C3 3C** 

98: command Byte 00 80 : X position 00 40 : Y position 24 : Lib\_ID ( The user must to download the BIG5\_24x24 to 0x24) C3 : C\_mode Front color is displayed , Back ground color is displayed , BIG5  $02 : C$  dots, ASCII size :12x24, Chinese : 24x24 FF FF : Color is white 00 00 : Bcolor, background color is black. 41 4D 50 49 52 45: 'AMPIRE' B4 B9 AA F6 A5 FA B9 71: '晶采光電' CC 33 C3 3C: End Byte TXD0 Output: **None See also: [SET\\_COLOR](#page-17-1) , [SET\\_BACKGROUND\\_COLOR By X,Y](#page-18-1) , [SET\\_FRONT\\_COLOR By](#page-19-0)** 

AA: Start Byte

**[X,Y](#page-19-0) [,SET\\_FONT\\_PITCH](#page-18-0)**

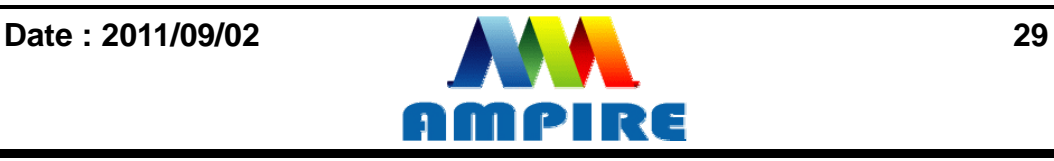

## **8.2.5 Put pixel Command**

**8.2.5.1 Put Pixel by Background Color** 

<span id="page-29-1"></span><span id="page-29-0"></span>

| <b>Start Byte</b> | <b>Command</b><br><b>Byte</b> | <b>Data Bytes</b>                                                                                                    | <b>End Byte</b>                              |
|-------------------|-------------------------------|----------------------------------------------------------------------------------------------------|----------------------------------------------|
| <b>OXAA</b>       | 0x50                          | X <sub>0</sub> MSB<br>X <sub>0</sub> LSB<br>Y <sub>0</sub> MSB<br>Y <sub>0</sub> LSB<br>$X_1$ MSB<br>$X_1$ LSB<br>Y <sub>1</sub> MSB<br>$Y_1$ LSB | 0xCC 0x33 0xC3 0x3C<br>Or add the Delay time |
|                   |                               | ~~<br>X <sub>k</sub> MSB<br>X <sub>k</sub> LSB<br>Y <sub>k</sub> MSB<br>Y <sub>k</sub> LSB                                                        |                                              |

**Description:** Put the background color to the point  $(X_0, Y_0)$ ,  $(X_1, Y_1)$ ,... $(X_k, Y_k)$ 

**Class:** Multi Byte Command

**Code: 50**hex, 80dec

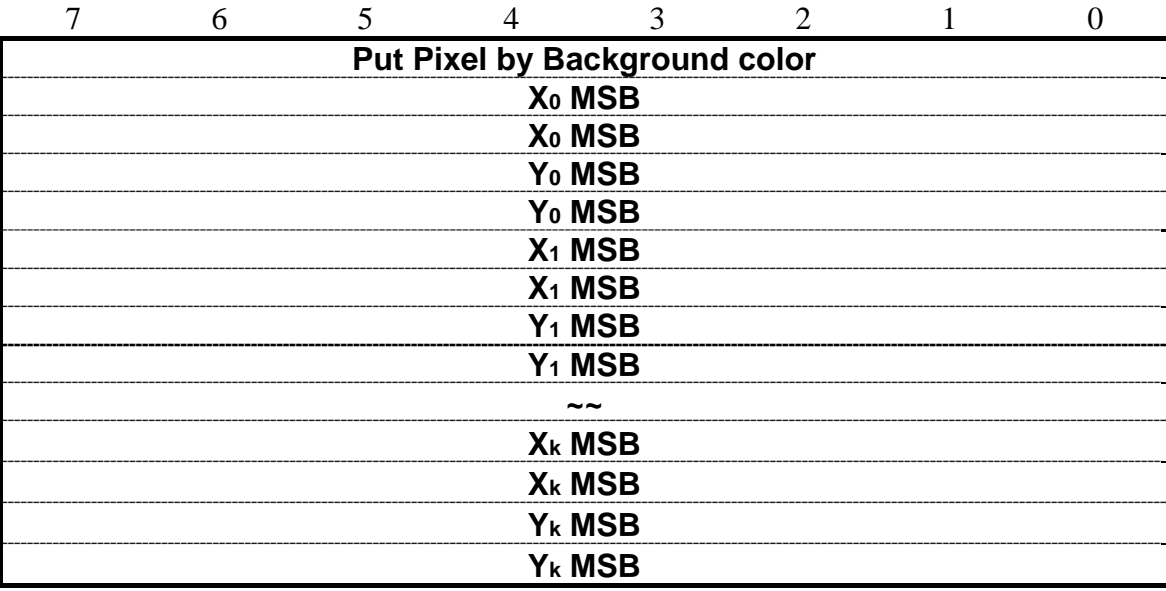

Example : Put pixel by background color on  $(0,0)$   $(1,1)$   $(2,2)$ 

RXD0 Input : **AA 50 00 00 00 00 00 01 00 01 00 02 00 02 CC 33 C3 3C** 

```
AA: Start Byte
```
- 50: command Byte
- 00 00 00 00 :  $(X, Y) = (0, 0)$
- 00 01 00 01 :  $(X, Y) = (1, 1)$
- 00 02 00 02 :  $(X, Y) = (2, 2)$
- CC 33 C3 3C: End Byte

#### TXD0 Output: **None**

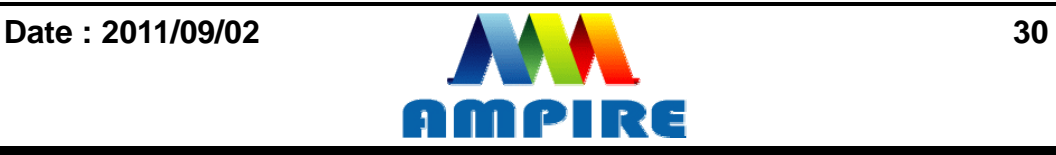

#### **See also: [SET\\_COLOR](#page-17-1) , [SET\\_BACKGROUND\\_COLOR By X,Y](#page-18-1)**

<span id="page-30-0"></span>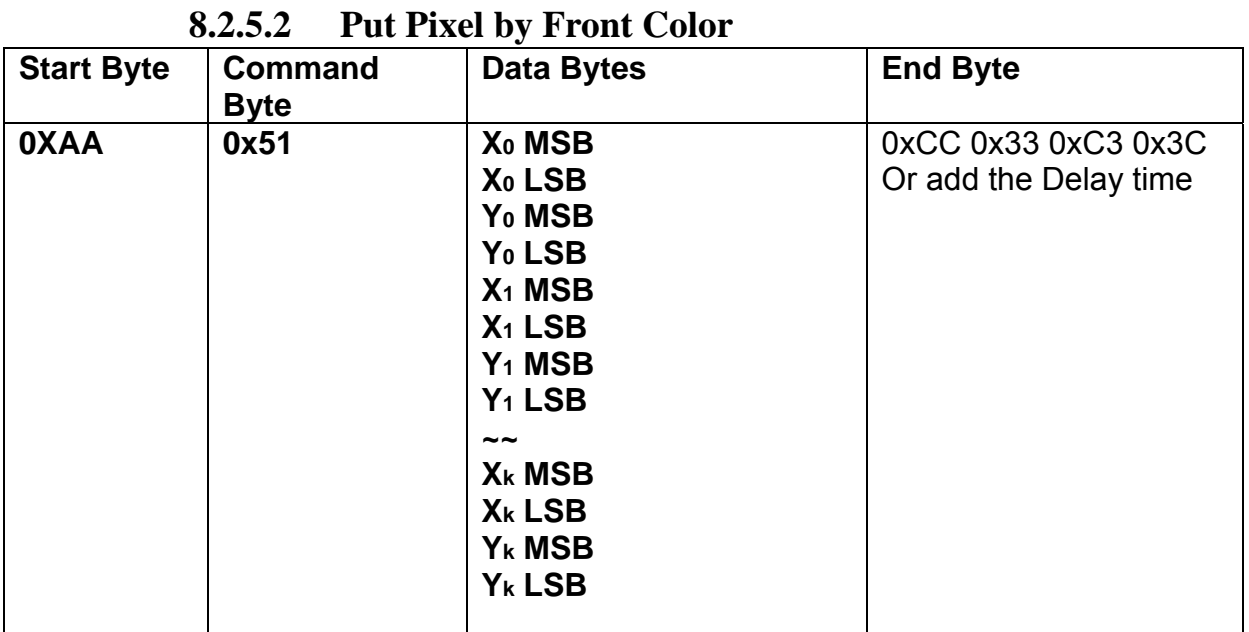

**Description:** Put the front color to the point  $(X_0, Y_0)$ ,  $(X_1, Y_1)$ ,... $(X_k, Y_k)$ 

**Class:** Multi Byte Command

**Code: 51**hex, 81dec

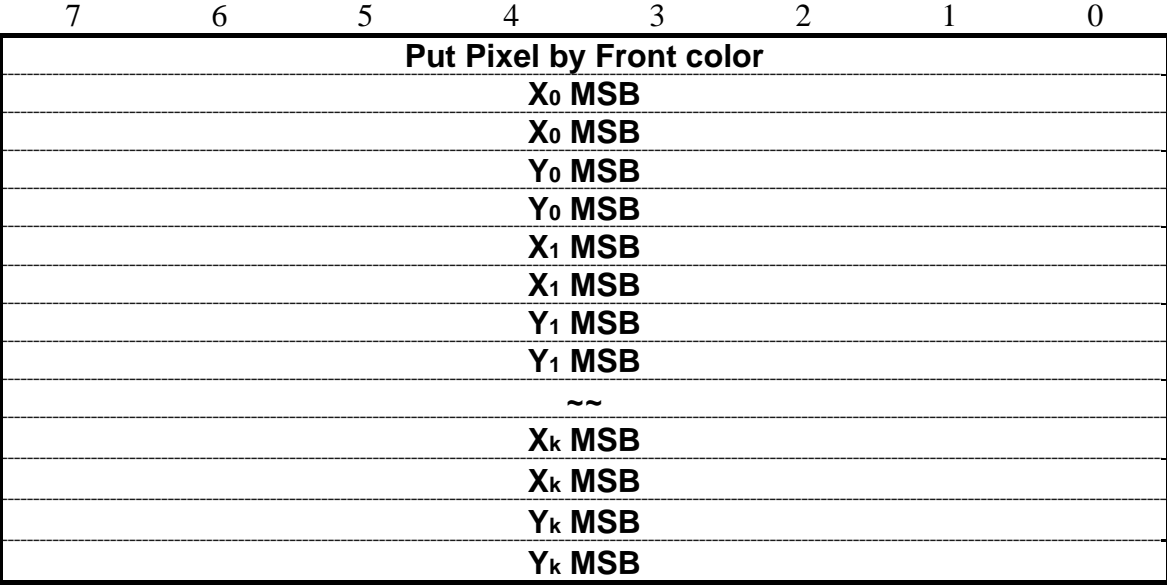

Example : Put pixel by front color on  $(0,0)$   $(1,1)$   $(2,2)$ 

#### RXD0 Input : **AA 51 00 00 00 00 00 01 00 01 00 02 00 02 CC 33 C3 3C**

- AA: Start Byte
- 50: command Byte
- 00 00 00 00 :  $(X, Y) = (0, 0)$
- 00 01 00 01 :  $(X,Y)=(1,1)$
- 00 02 00 02 :  $(X, Y) = (2, 2)$
- CC 33 C3 3C: End Byte

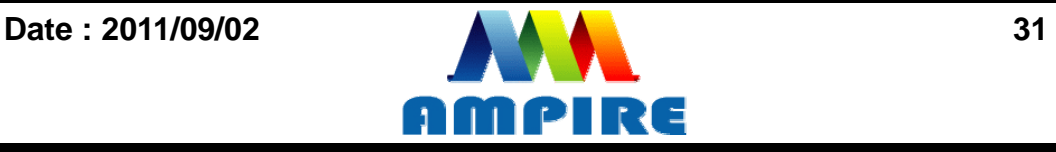

#### TXD0 Output: **None**

**See also: [SET\\_COLOR](#page-17-1) , [SET\\_FRONT\\_COLOR By X,Y](#page-19-0)**

#### <span id="page-31-0"></span>**8.2.5.3 Put Pixel and Clear vertical line by specify color Start Byte Command Byte**  Data Bytes **End Byte 0XAA 0x74 X MSB X LSB YS MSB YS LSB YE MSB YE LSB Clear Color MSB Clear Color LSB Y1 MSB Y1 LSB Color(X,Y1) MSB Color(X,Y1) LSB Y2 MSB Y2 LSB Color(X,Y2) MSB Color(X,Y2) LSB ~~ Yk MSB Yk LSB Color(X,Yk) MSB Color(X,Yk) LSB**  0xCC 0x33 0xC3 0x3C Or add the Delay time

**Description:** This command is for motion curve application. This command include two actions.

- Draw a vertical line on ( **X ,YS** ) ( **X ,YE**) by **Clear Color**
- Put **(X,Y1)** by **Color (X,Y1)** , Put **(X,Y2)** by **Color (X,Y2)** ……and Put **(X,Yk)** by **Color (X,Yk).**

**Class:** Multi Byte Command

**Code: 74**hex, 116 dec

Example : Clear line (5,0) ( 5,255 ) by Black 0x0000 Put (5, 0) by Red 0xF800 Put (5, 16) by Green 0x07E0

Put (5, 32) by Blue 0x001F Put (5, 48) by White 0xFFFF

RXD0 Input : **AA 74 00 05 00 00 00 FF 00 00 00 00 F8 00 00 10 07 E0 00 20 00 1F 00 30 FF FF CC 33 C3 3C** 

AA: Start Byte

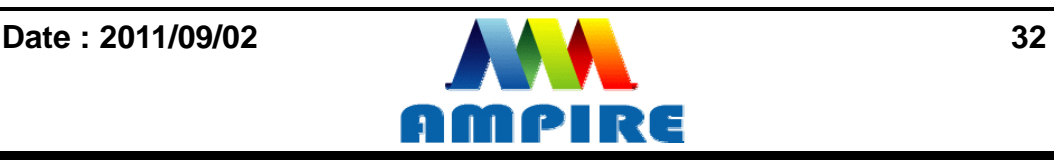

74: command Byte 00 05 :  $X = 5$ 00 00 : YS= 0 00 FF : YE= 255 00 00 : Clear Color = Black 0x0000  $00 00 : Y1 = 0$ F8 00 : (X,Y1) color = Red 0xF800  $00 10 : Y2 = 16$ 07 E0 : (X,Y2) color = Green 0x07E0  $00 20 : Y3 = 32$ 00 1F : (X,Y3) color = Blue 0x001F  $00 \t30 : Y4 = 48$ 00  $1F : (X,Y4)$  color = White 0xFFFF CC 33 C3 3C: End Byte TXD0 Output: **None** 

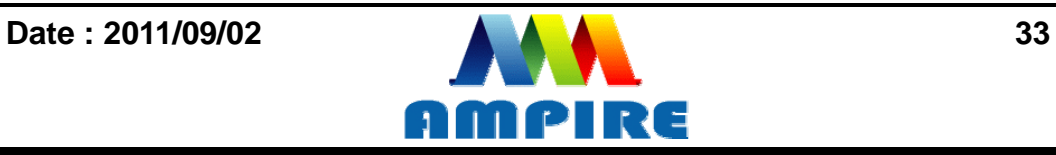

## **8.2.6Draw Line Command**

## **8.2.6.1 Draw Front Color Lines by the specify points**

<span id="page-33-1"></span><span id="page-33-0"></span>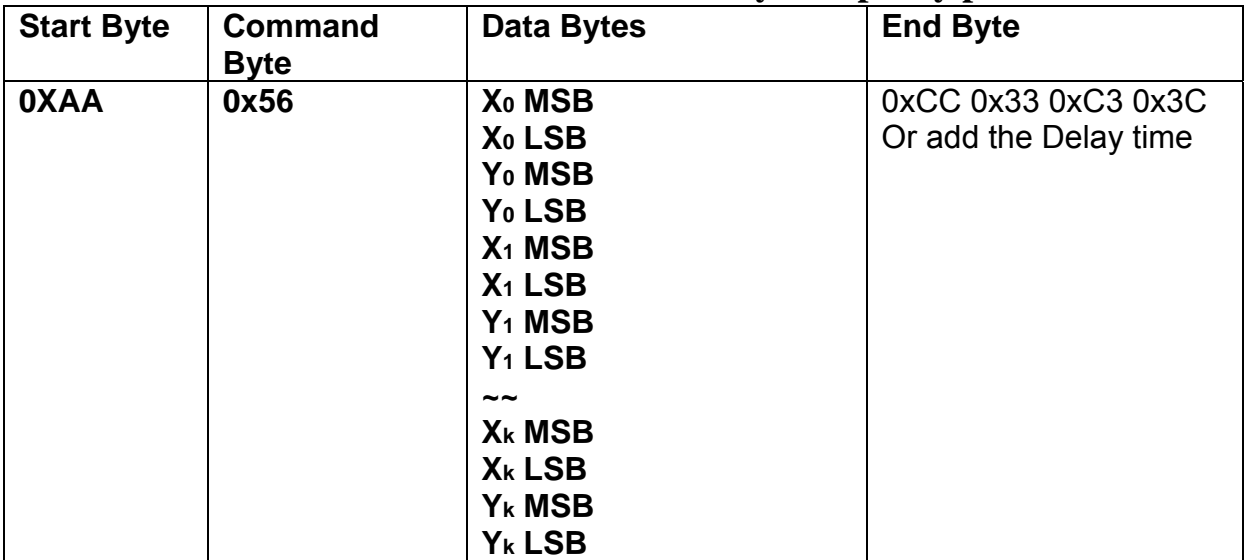

**Description:** Draw the line  $(X_0,Y_0)$   $(X_1,Y_1)$  .... $(X_k,Y_k)$ 

**Class:** Multi Byte Command

**Code: 56**hex, 86dec

Example : To draw a triangle by front color .  $(0,0)$   $(128,64)$   $(128,0)$   $(0,0)$ 

RXD0 Input : **AA 56 00 00 00 00 00 80 00 40 00 80 00 00 00 00 00 00 CC 33 C3 3C** 

```
AA: Start Byte
```

```
56: command Byte
```

```
00 00 00 00 : (X,Y) = (0,0)
```
00 80 00 40 : (X0,Y0)=(128,64)

$$
00 80 00 00 : (x1, y1) = (128, 0)
$$

```
00 00 00 00 : (X2, Y2) = (0, 0)
```
CC 33 C3 3C: End Byte

TXD0 Output: **None** 

**See also: [SET\\_COLOR](#page-17-1) , [SET\\_FRONT\\_COLOR By X,Y](#page-19-0)** 

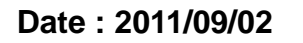

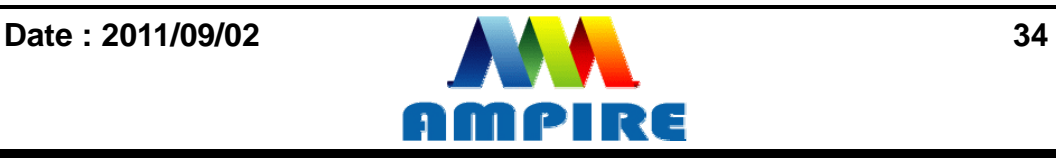

<span id="page-34-0"></span>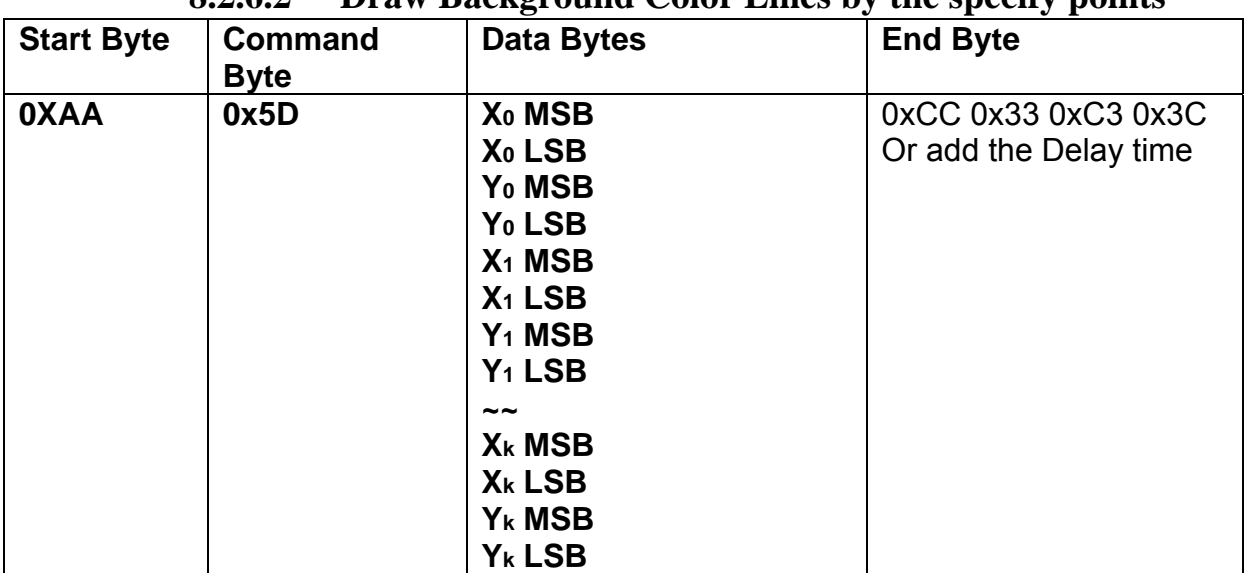

### **8.2.6.2 Draw Background Color Lines by the specify points**

**Description:** Draw the line  $(X_0, Y_0)$  ( $X_1, Y_1$ ) ....(Xk, Yk)

**Class:** Multi Byte Command

**Code: 56**hex, 86dec

Example : To draw a triangle by background color. (0,0) (128,64) (128,0) (0,0)

RXD0 Input : **AA 5D 00 00 00 00 00 80 00 40 00 80 00 00 00 00 00 00 CC 33 C3 3C** 

```
AA: Start Byte
```

```
56: command Byte
```

```
00 00 00 00 : (X, Y) = (0, 0)
```
00 80 00 40 : (X0,Y0)=(128,64)

```
00 80 00 00 : (X1, Y1) = (128, 0)
```

```
00 00 00 00 : (X2, Y2) = (0, 0)
```

```
CC 33 C3 3C: End Byte
```
TXD0 Output: **None** 

**See also: [SET\\_COLOR](#page-17-1) , [SET\\_BACKGROUND\\_COLOR By X,Y](#page-18-1)**

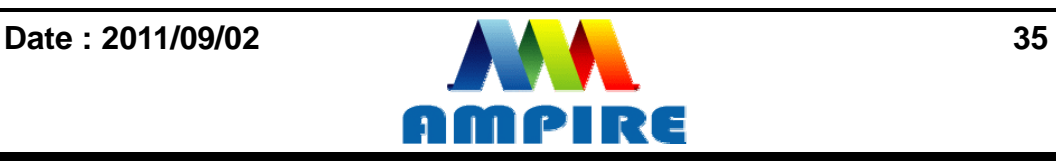

### **8.2.7 Draw Circle Command**

<span id="page-35-1"></span><span id="page-35-0"></span>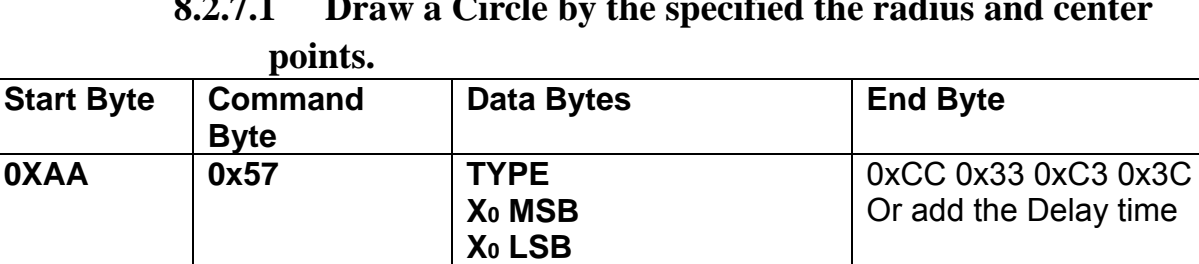

# **8.2.7.1 Draw a Circle by the specified the radius and center**

**Description:** Draw the Circle by the specify center (X<sub>0</sub>, Y<sub>0</sub>), Radius R<sub>0</sub>.

**Y0 MSB Y0 LSB R0 ~~ TYPE Xk MSB Xk LSB Yk MSB Yk LSB Rk** 

**Class:** Multi Byte Command

**Code: 56**hex, 86dec

**Type :** Circle display mode .

Type=0 Reverse the color of the Circle

Type=1 Display the front color to the Circle

Type=2 Reverse the color of the full circle area

Type=3 Display the front color to the full circle area

Example : Reverse the color of the circle which radius = 100 and center (200,250)

#### RXD0 Input : **AA 57 02 00 C8 00 FA 64 CC 33 C3 3C**

- AA: Start Byte
- 56: command Byte
- 00 00 00 00 :  $(X, Y) = (0, 0)$
- 00 80 00 40 : (X0,Y0)=(128,64)
- 00 80 00 00 :  $(X1, Y1) = (128, 0)$
- 00 00 00 00 :  $(X2, Y2) = (0, 0)$

#### CC 33 C3 3C: End Byte

#### TXD0 Output: **None**

**See also: [SET\\_COLOR](#page-17-1) , [SET\\_FRONT\\_COLOR By X,Y](#page-19-0)**

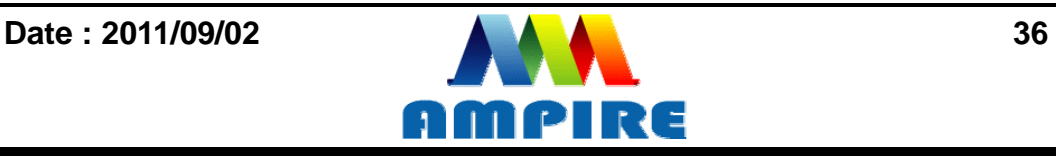

### **8.2.8Draw Rectangle Command 8.2.8.1 Draw a front color Rectangle by the specified the left-up and right-down points.**

<span id="page-36-1"></span><span id="page-36-0"></span>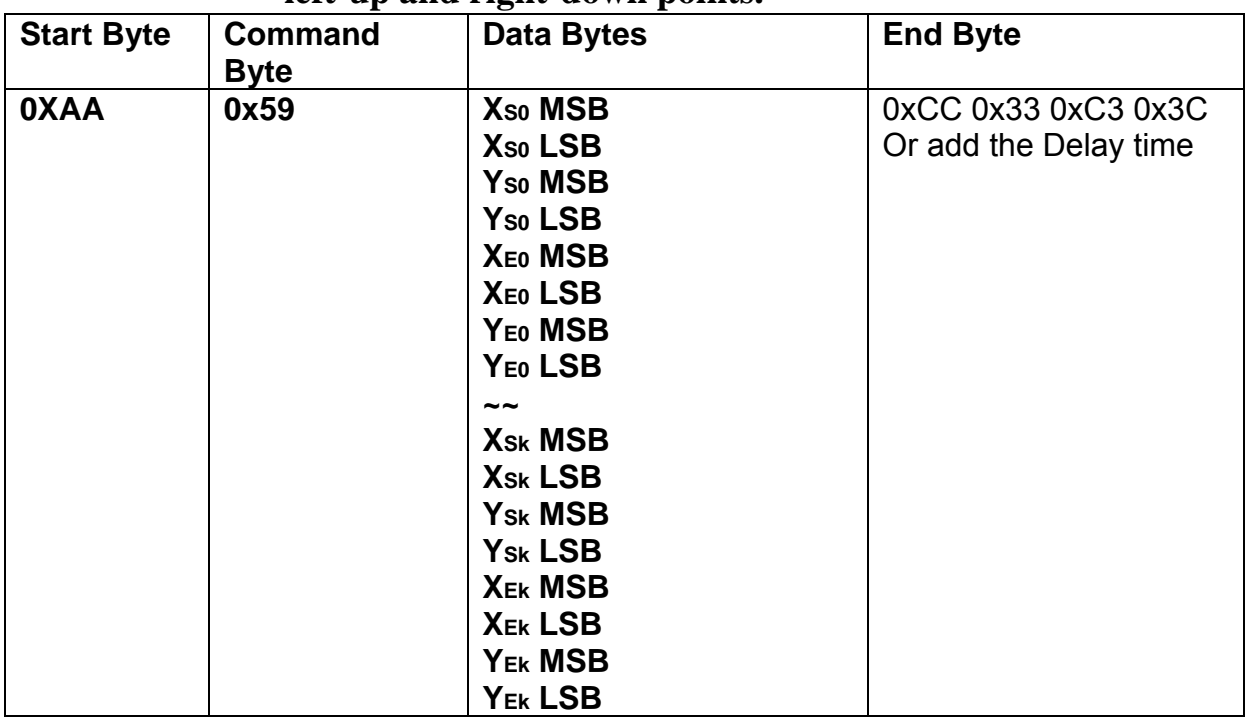

**Description:** Draw the front color Rectangle by the specify the left-up point  $(X_{S_0}, Y_{S_0})$ , Right-Down points(XE0, YE0).

**Class:** Multi Byte Command

**Code: 59**hex, 89dec

Example : Draw the two Rectangle. One is the left-up point (64,64) and Right-Down points(128,128) . The other one is the left-up point (10,10) and Right-Down points  $(20,20)$ .

RXD0 Input : **AA 59 00 40 00 40 00 80 00 80 00 0A 00 0A 00 14 00 14 CC 33 C3 3C** 

AA: Start Byte 59: command Byte 00 40 00 40 : (XS0,YS0)=(64,64) 00 80 00 80 : (XE0,YE0)=(128,64) 00 0A 00 0A : (XS1,YS1)=(10,10) 00 14 00 14 : (XS1,YS1)=(20,20) CC 33 C3 3C: End Byte TXD0 Output: **None** 

**See also: [SET\\_COLOR](#page-17-1) , [SET\\_FRONT\\_COLOR By X,Y](#page-19-0)**

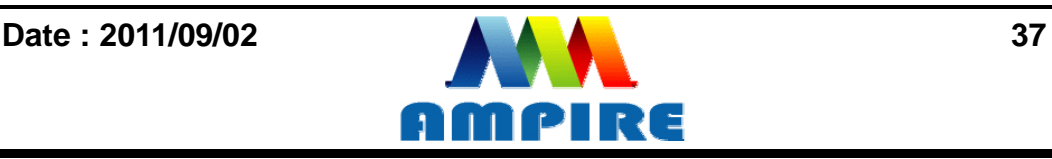

<span id="page-37-0"></span>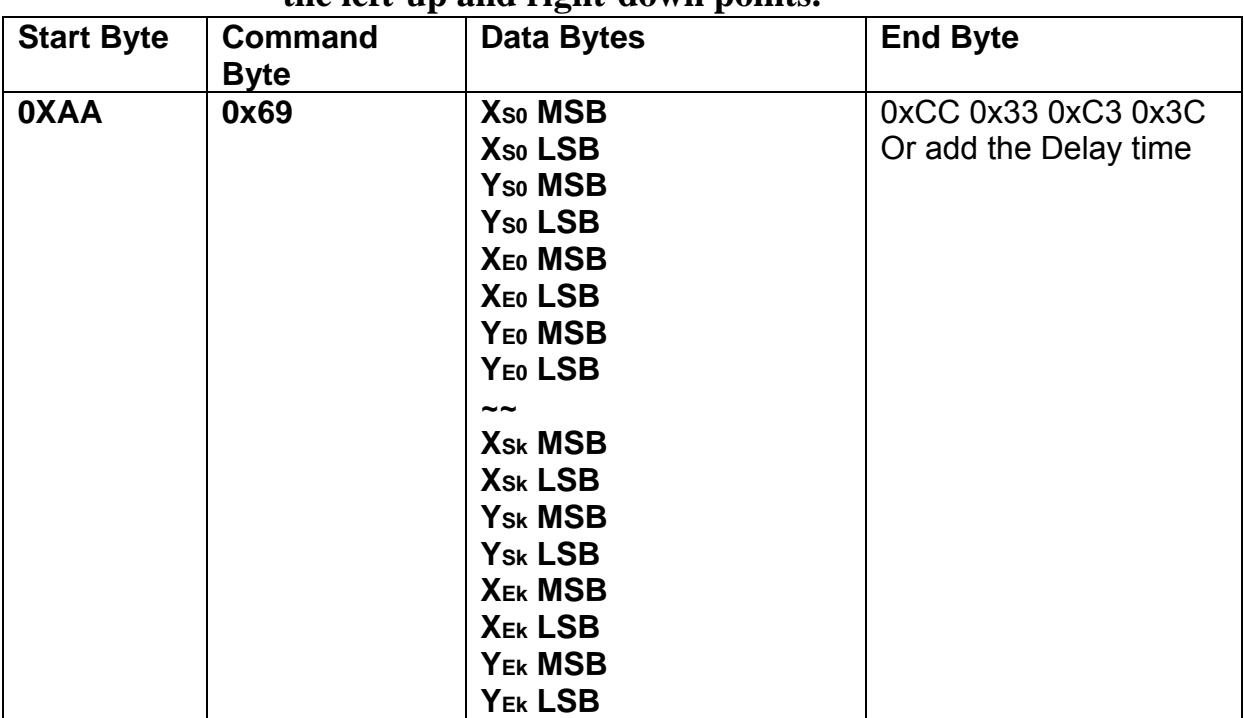

## **8.2.8.2 Draw a background color Rectangle by the specified the left-up and right-down points.**

**Description:** Draw the background color Rectangle by the specify the left-up point (XS0,YS0) , Right-Down points(XE0,YE0) . **Class:** Multi Byte Command

**Code: 69**hex, 105dec

Example : Draw the two Rectangle. One is the left-up point (64,64) and Right-Down points(128,128) . The other one is the left-up point (10,10) and Right-Down points  $(20,20)$ .

RXD0 Input : **AA 69 00 40 00 40 00 80 00 80 00 0A 00 0A 00 14 00 14 CC 33 C3 3C** 

AA: Start Byte 69: command Byte 00 40 00 40 : (XS0,YS0)=(64,64) 00 80 00 80 : (XE0,YE0)=(128,64) 00 0A 00 0A : (XS1,YS1)=(10,10) 00 14 00 14 : (XS1,YS1)=(20,20) CC 33 C3 3C: End Byte TXD0 Output: **None** 

**See also: [SET\\_COLOR](#page-17-1) , [SET\\_BACKGROUND\\_COLOR By X,Y](#page-18-1)**

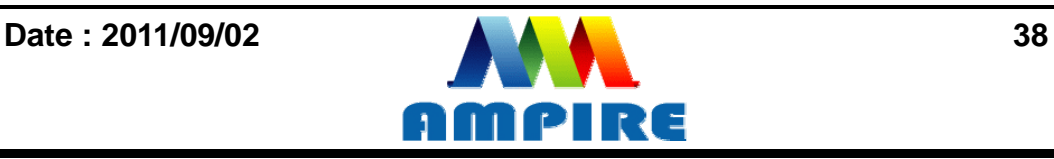

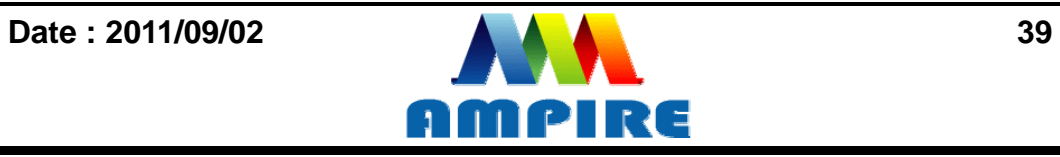

## **8.2.9 Full Area Command**

**8.2.9.1 Clear Screen** 

<span id="page-39-1"></span><span id="page-39-0"></span>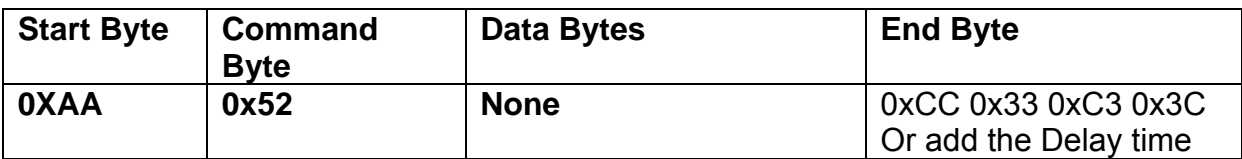

**Description:** Clear the LCD with the background color.

**Class:** None Byte Command

**Code: 52**hex, 82dec

Example : Clear the LCD with the background color.

#### RXD0 Input : **AA 52 CC 33 C3 3C**

AA: Start Byte

52: command Byte

CC 33 C3 3C: End Byte

TXD0 Output: **None** 

**See also: [SET\\_COLOR](#page-17-1) , [SET\\_BACKGROUND\\_COLOR By X,Y](#page-18-1)** 

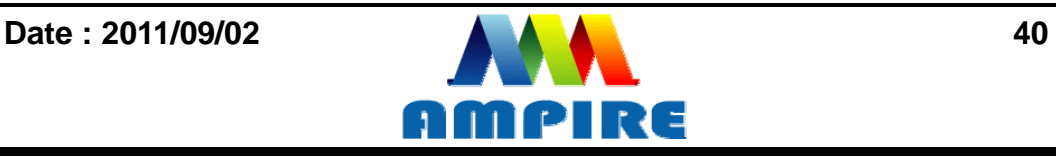

<span id="page-40-0"></span>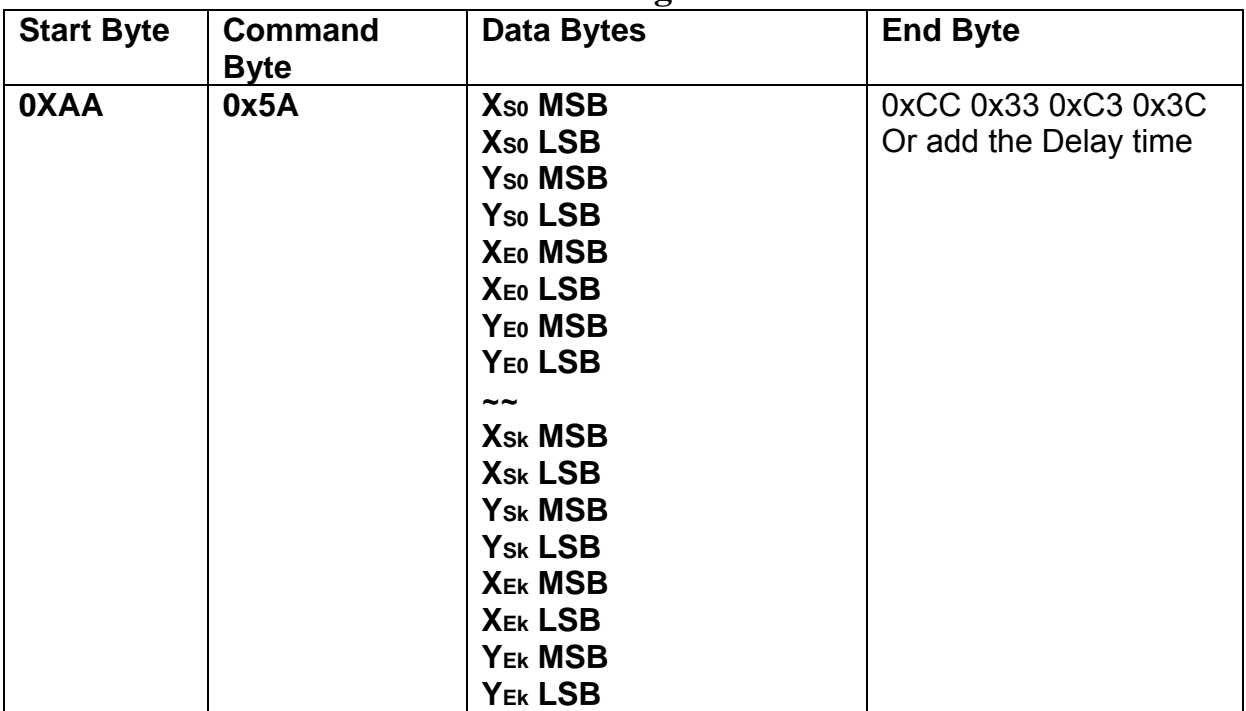

**8.2.9.2 Full area with Background color** 

**Description:** Full the Rectangle with background color by the specify the left-up point (XS0,YS0) , Right-Down points(XE0,YE0) .

**Class:** Multi Byte Command **Code: 5A**hex, 90dec

Example : Full two Rectangle with background color . One is left-up point (0,0) and Right-Down points (64,64). The other one is left-up point (160,128) and Right-Down points (240,160).

RXD0 Input : **AA 5A 00 00 00 00 00 40 00 40 00 A0 00 80 00 F0 00 A0 CC 33 C3 3C** 

```
AA: Start Byte 
5A: command Byte 
00 00 00 00 : left-up point (0,0)
00 40 00 40 : Right-down point (64,64) 
00 A0 00 80 : left-up point (160,128)
00 F0 00 A0 : Right-down point (240,160) 
CC 33 C3 3C: End Byte 
TXD0 Output: None 
See also: SET_COLOR , SET_BACKGROUND_COLOR By X,Y
```
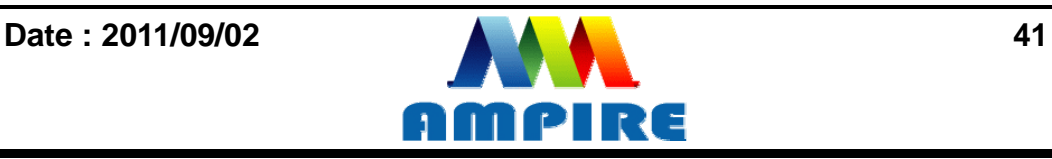

<span id="page-41-0"></span>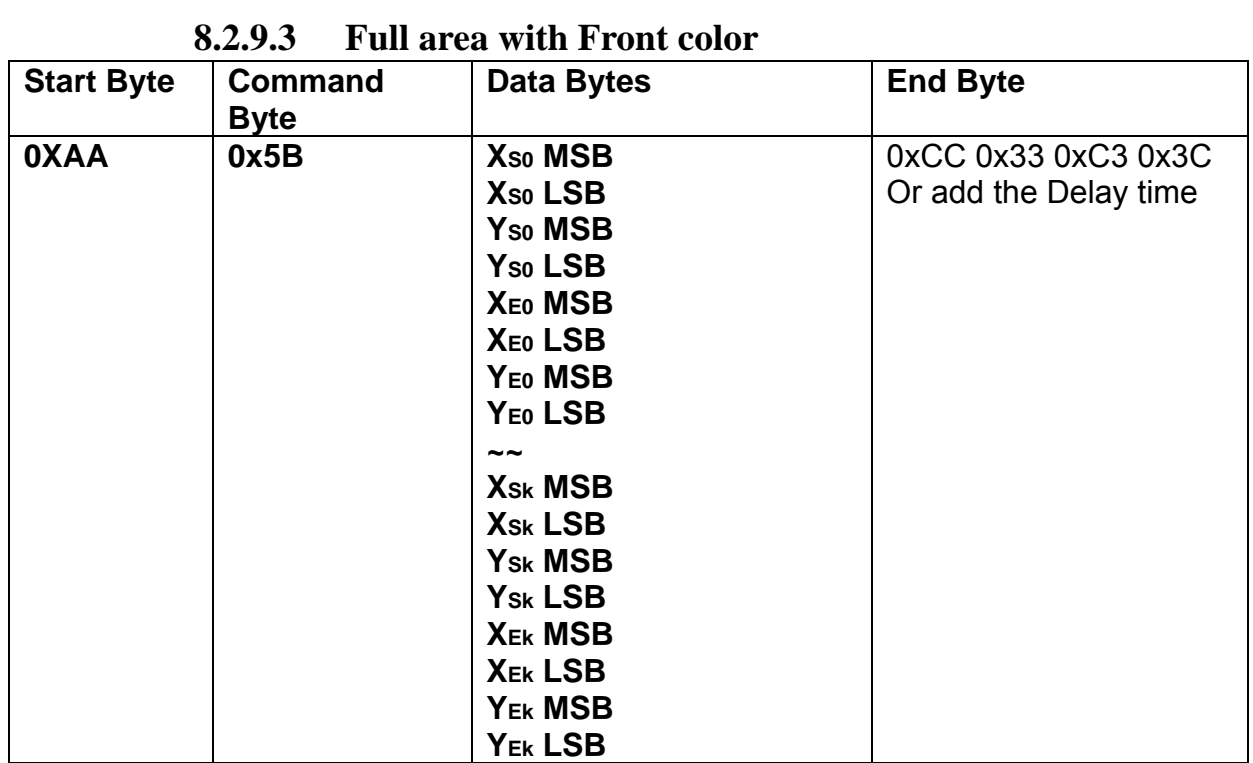

**Description:** Full the Rectangle with front color by the specify the left-up point (Xso,Yso), Right-Down points(XE0, YE0).

**Class:** Multi Byte Command **Code: 5B**hex, 91dec

Example : Full two Rectangle with front color . One is left-up point (0,0) and Right-Down points (64,64). The other one is left-up point (160,128) and Right-Down points (240,160).

RXD0 Input : **AA 5B 00 00 00 00 00 40 00 40 00 A0 00 80 00 F0 00 A0 CC 33 C3 3C** 

AA: Start Byte 5B: command Byte 00 00 00 00 : left-up point (0,0) 00 40 00 40 : Right-down point (64,64) 00 A0 00 80 : left-up point (160,128) 00 F0 00 A0 : Right-down point (240,160) CC 33 C3 3C: End Byte TXD0 Output: **None See also: [SET\\_COLOR](#page-17-1) , [SET\\_FRONT\\_COLOR By X,Y](#page-19-0)**

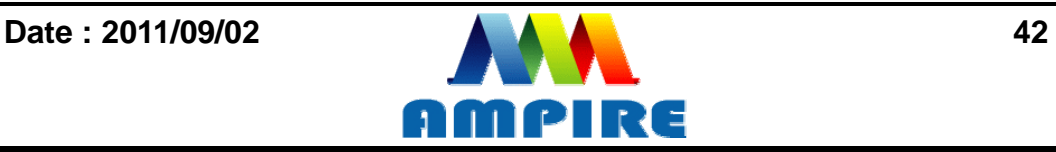

<span id="page-42-0"></span>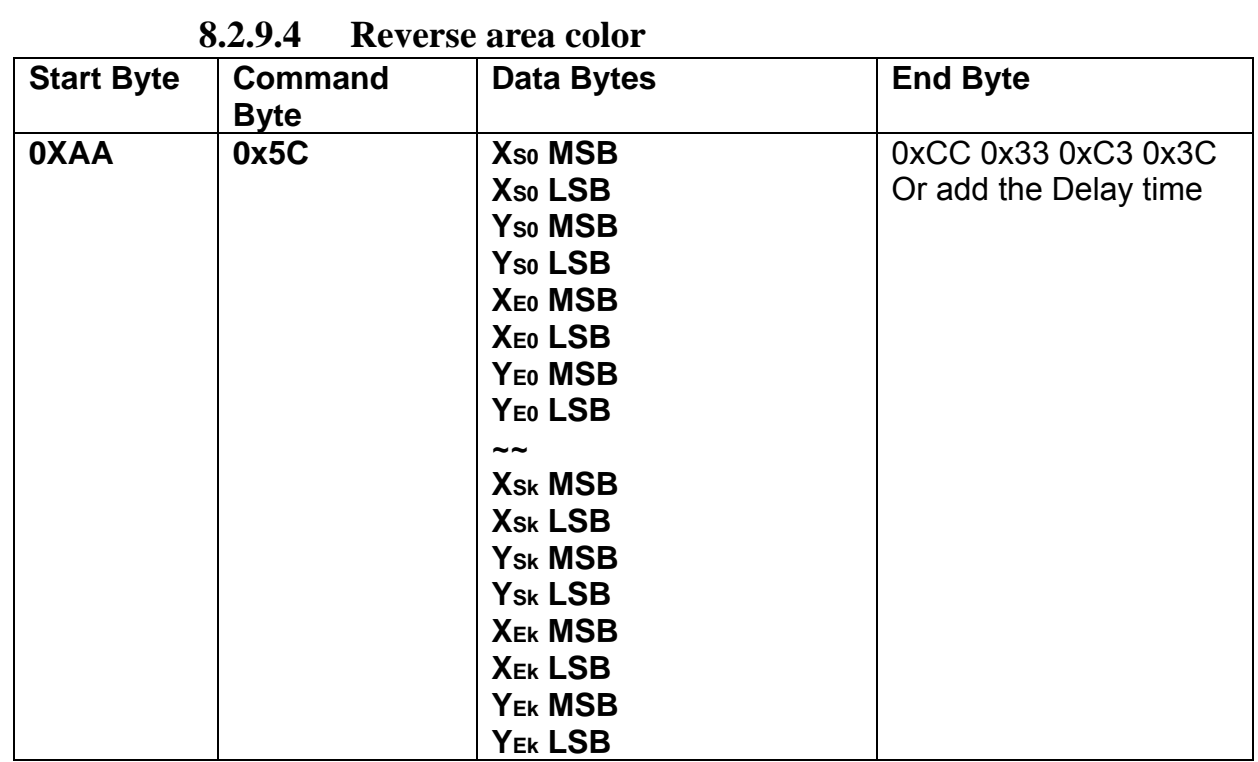

**Description:** Reverse the area color by the specify the left-up point  $(X_{S_0}, Y_{S_0})$ ,

Right-Down points(XE0, YE0).

**Class:** Multi Byte Command **Code: 5C**hex, 92dec

Example : Reverse two areas color. One is left-up point  $(0,0)$  and Right-Down points  $(64, 64)$ . The other one is left-up point  $(160, 128)$  and Right-Down points  $(240, 160)$ . RXD0 Input : **AA 5C 00 00 00 00 00 40 00 40 00 A0 00 80 00 F0 00 A0 CC 33 C3 3C** 

AA: Start Byte 5C: command Byte 00 00 00 00 : left-up point (0,0) 00 40 00 40 : Right-down point (64,64) 00 A0 00 80 : left-up point (160,128) 00 F0 00 A0 : Right-down point (240,160) CC 33 C3 3C: End Byte TXD0 Output: **None** 

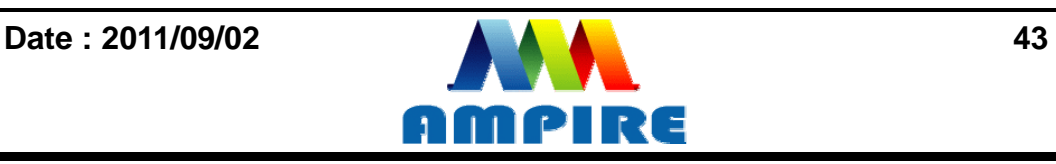

### **8.2.10 Move Area Command**

### **8.2.10.1 Move area data to left N pixel by the specified the left-up and right-down points.**

<span id="page-43-1"></span><span id="page-43-0"></span>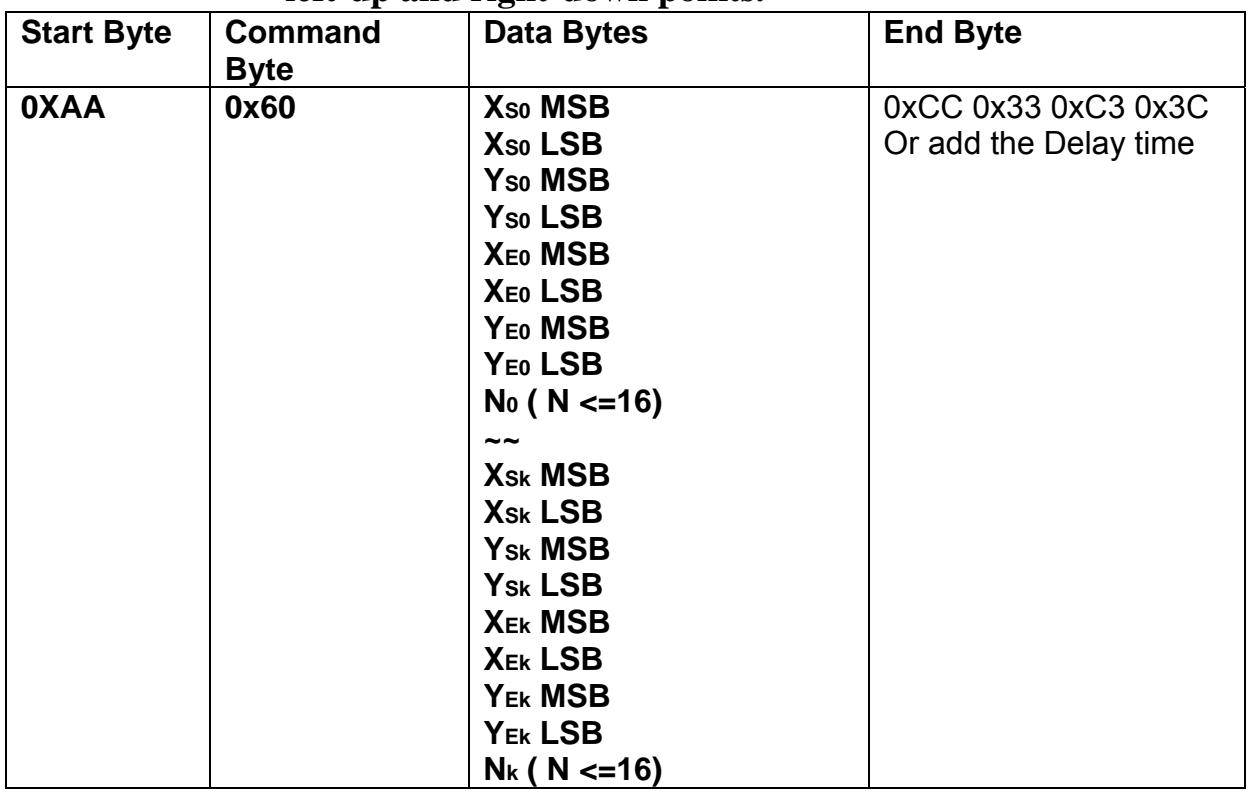

**Description:** Move area data to left N pixel by the specify the left-up point (Xso, Yso),

Right-Down points(XE0, YE0).

**Class:** Multi Byte Command

**Code: 60**hex, 96dec

Example : Move two areas data to left 16 pixels. One is the left-up point (64,64) and Right-Down points(128,128) . The other one is the left-up point (16,16) and Right-Down points (48,48) .

RXD0 Input :

#### **AA 60 00 40 00 40 00 80 00 80 10 00 10 00 10 00 30 00 30 10 CC 33 C3 3C**

```
AA: Start Byte 
60: command Byte 
00 40 00 40 : (XS0, YS0) = (64, 64)00 80 00 80 : (XE0,YE0)=(128,64) 
00 10 00 10 : (XS1,YS1)=(16,16) 
00 30 00 30 : (XS1,YS1)=(48,48) 
CC 33 C3 3C: End Byte 
TXD0 Output: None
```
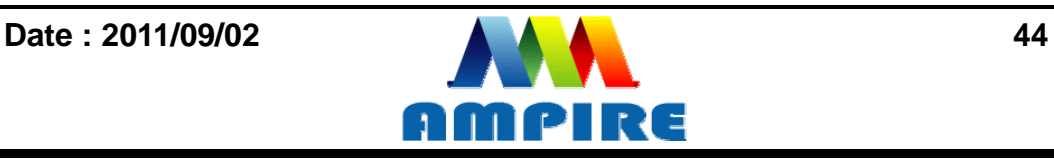

<span id="page-44-0"></span>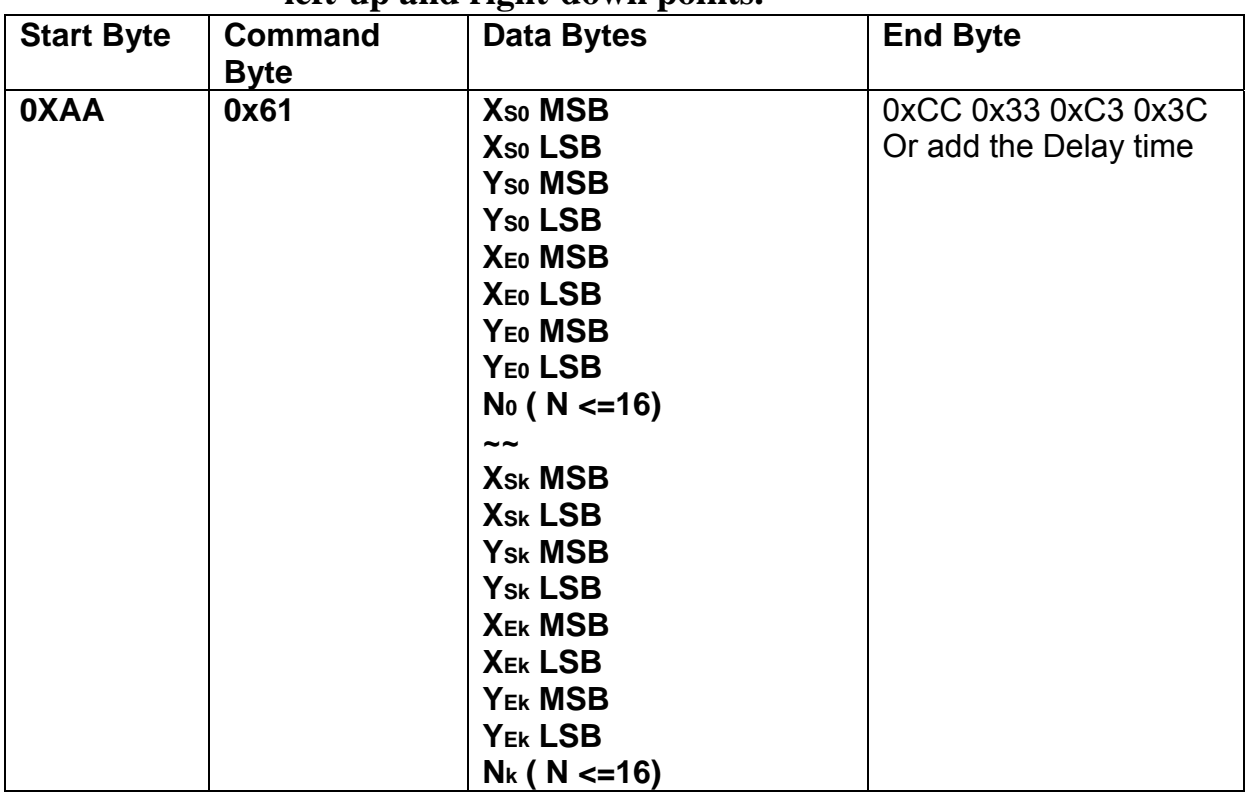

## **8.2.10.2 Move area data to right N pixel by the specified the left-up and right-down points.**

**Description:** Move area data to right N pixel by the specify the left-up point (Xso,Yso), Right-Down points(XE0, YE0).

**Class:** Multi Byte Command

**Code: 61**hex, 97dec

Example : Move two areas data to right 16 pixels. One is the left-up point (64,64) and Right-Down points(128,128) . The other one is the left-up point (16,16) and Right-Down points (48,48) .

RXD0 Input :

#### **AA 61 00 40 00 40 00 80 00 80 10 00 10 00 10 00 30 00 30 10 CC 33 C3 3C**

```
AA: Start Byte 
61: command Byte 
00 40 00 40 : (XS0, YS0) = (64, 64)00 80 00 80 : (XE0,YE0)=(128,64) 
00 10 00 10 : (XS1,YS1)=(16,16) 
00 30 00 30 : (XS1,YS1)=(48,48) 
CC 33 C3 3C: End Byte 
TXD0 Output: None
```
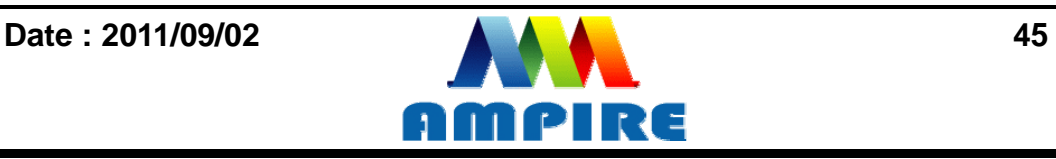

### **8.2.10.3 Move area data to left N pixel by the specified the left-up and right-down points. And full the right N pixel with background color**

<span id="page-45-0"></span>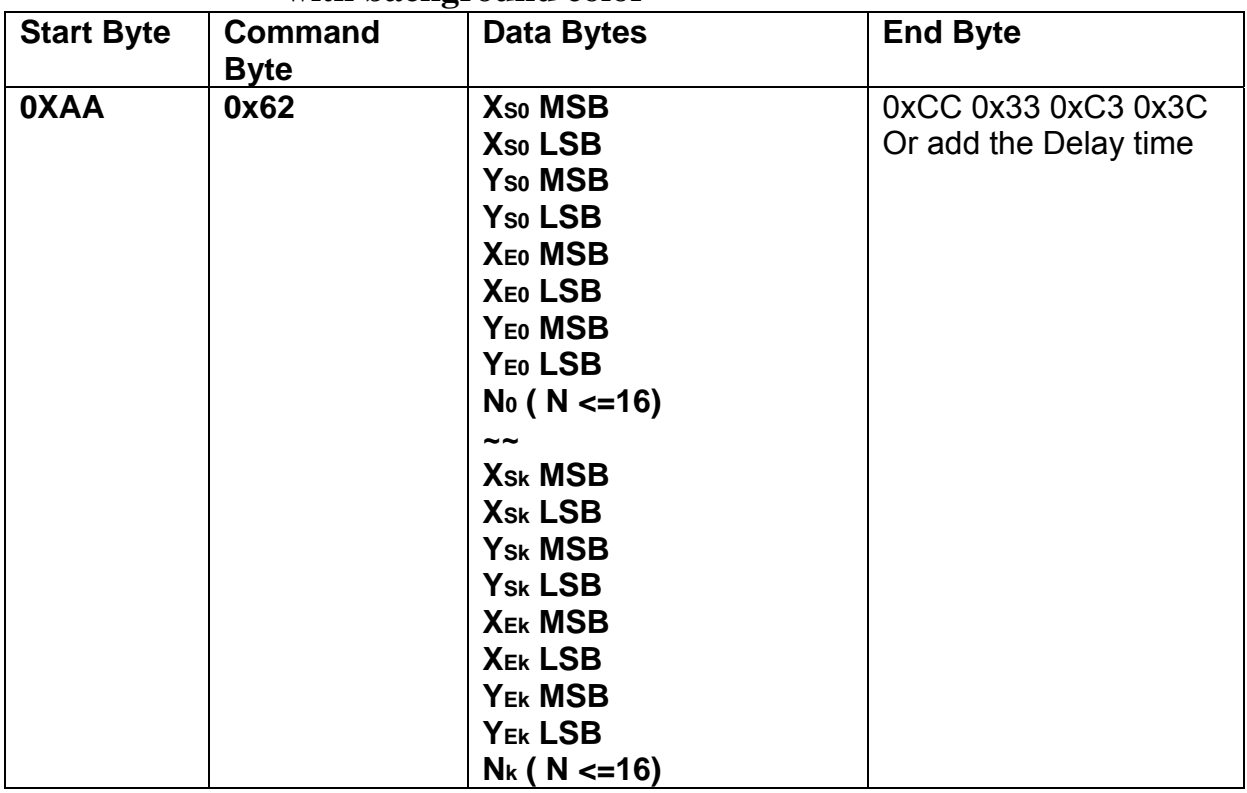

**Description:** Move area data to left N pixel by the specify the left-up point (Xso, Yso), Right-Down points( $X_{E0}$ , $Y_{E0}$ ). And full the right N pixel with background color. **Class:** Multi Byte Command **Code: 62**hex, 98dec

Example : Move two areas data to left 16 pixels. One is the left-up point (64,64) and Right-Down points(128,128) . The other one is the left-up point (16,16) and Right-Down points (48,48) .And full the right side 16 pixels with background color. RXD0 Input :

**AA 62 00 40 00 40 00 80 00 80 10 00 10 00 10 00 30 00 30 10 CC 33 C3 3C** 

```
AA: Start Byte 
62: command Byte 
00 40 00 40 : (XS0, YS0) = (64, 64)00 80 00 80 : (XE0,YE0)=(128,64) 
00 10 00 10 : (XS1,YS1)=(16,16) 
00 30 00 30 : (XS1,YS1)=(48,48) 
CC 33 C3 3C: End Byte 
TXD0 Output: None 
See also: SET_COLOR , SET_BACKGROUND_COLOR By X,Y
```
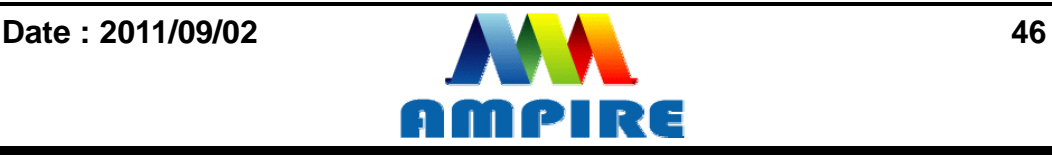

<span id="page-46-0"></span>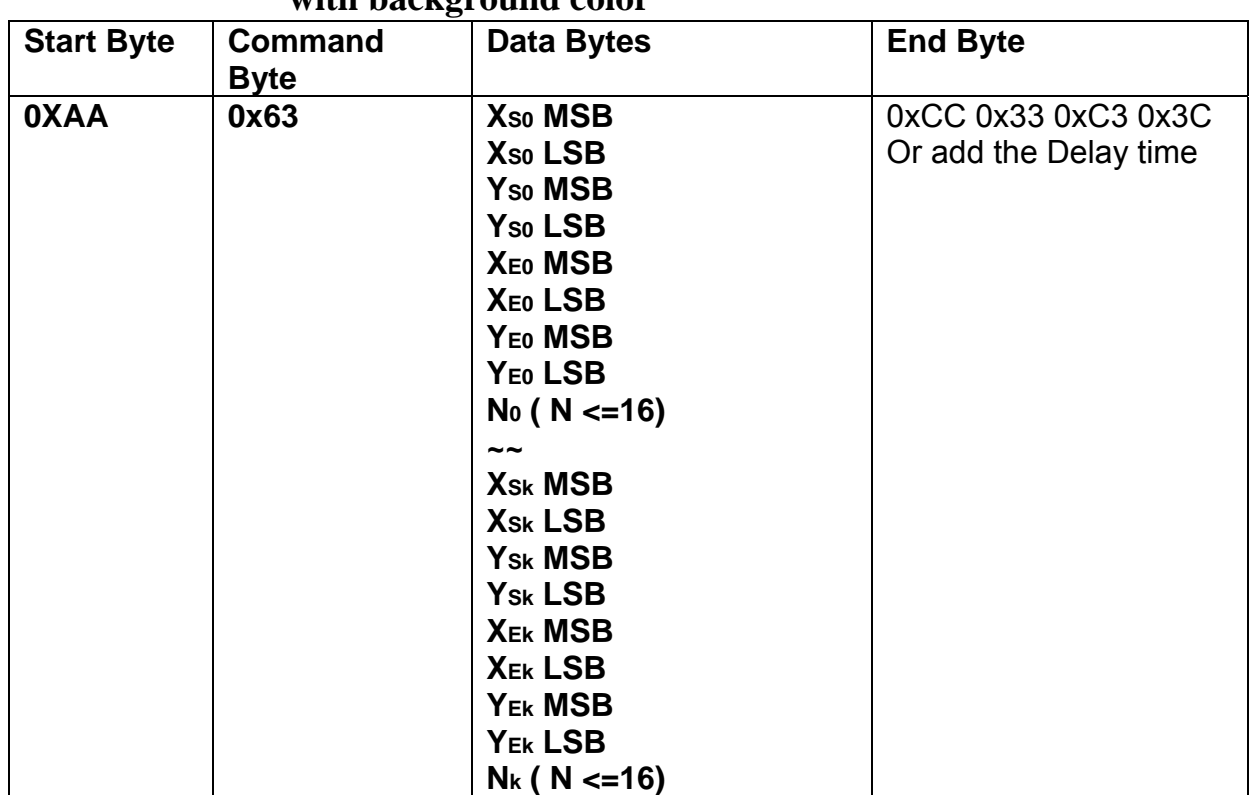

#### **8.2.10.4 Move area data to right N pixel by the specified the left-up and right-down points. And full the left N pixel with background color**

**Description:** Move area data to right N pixel by the specify the left-up point  $(X_{0}, Y_{0})$ , Right-Down points( $X_{E0}$ , $Y_{E0}$ ). And full the left N pixel with background color. **Class:** Multi Byte Command **Code: 63**hex, 99dec

Example : Move two areas data to right 16 pixels. One is the left-up point (64,64) and Right-Down points(128,128) . The other one is the left-up point (16,16) and Right-Down points (48,48) .And full the left side 16 pixels with background color. RXD0 Input :

#### **AA 63 00 40 00 40 00 80 00 80 10 00 10 00 10 00 30 00 30 10 CC 33 C3 3C**

```
AA: Start Byte 
63: command Byte 
00 40 00 40 : (XS0, YS0) = (64, 64)00 80 00 80 : (XE0,YE0)=(128,64) 
00 10 00 10 : (XS1,YS1)=(16,16) 
00 30 00 30 : (XS1,YS1)=(48,48) 
CC 33 C3 3C: End Byte 
TXD0 Output: None
```
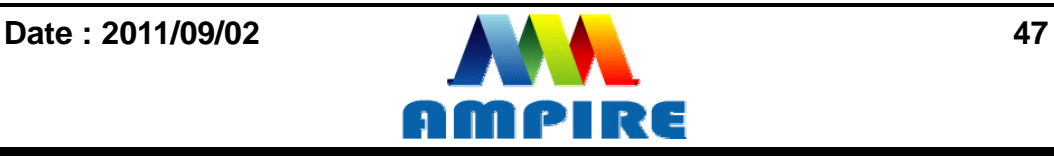

**See also: [SET\\_COLOR](#page-17-1) , [SET\\_BACKGROUND\\_COLOR By X,Y](#page-18-1)** 

## **8.2.11 Picture Command**

### **8.2.11.1 Show the full picture by specify the PICNUM**

<span id="page-47-1"></span><span id="page-47-0"></span>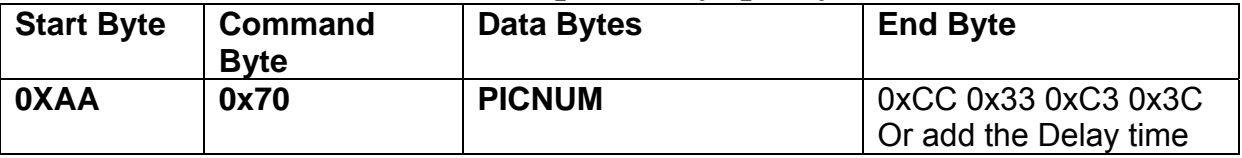

**Description:** The command will show the full picture which save in the picture flash memory by specify PICNUM.

**Class:** Single Byte Command

**Code: 70**hex, 112dec

Example : Show the picture which PICNUM=1.

#### RXD0 Input : **AA 70 01 CC 33 C3 3C**

AA: Start Byte

- 70: command Byte
- 01: PICNUM
- CC 33 C3 3C: End Byte

TXD0 Output: **None** 

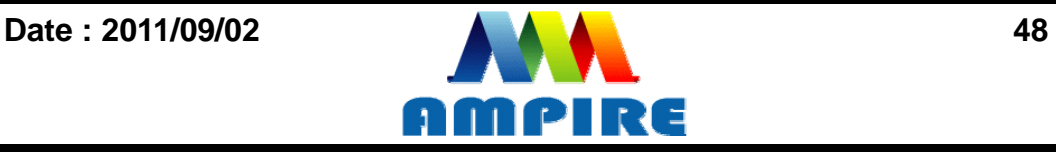

## **8.2.11.2 Show the area of picture in position X,Y by specify the PICNUM , left-up and right-down points , X and Y.**

<span id="page-48-0"></span>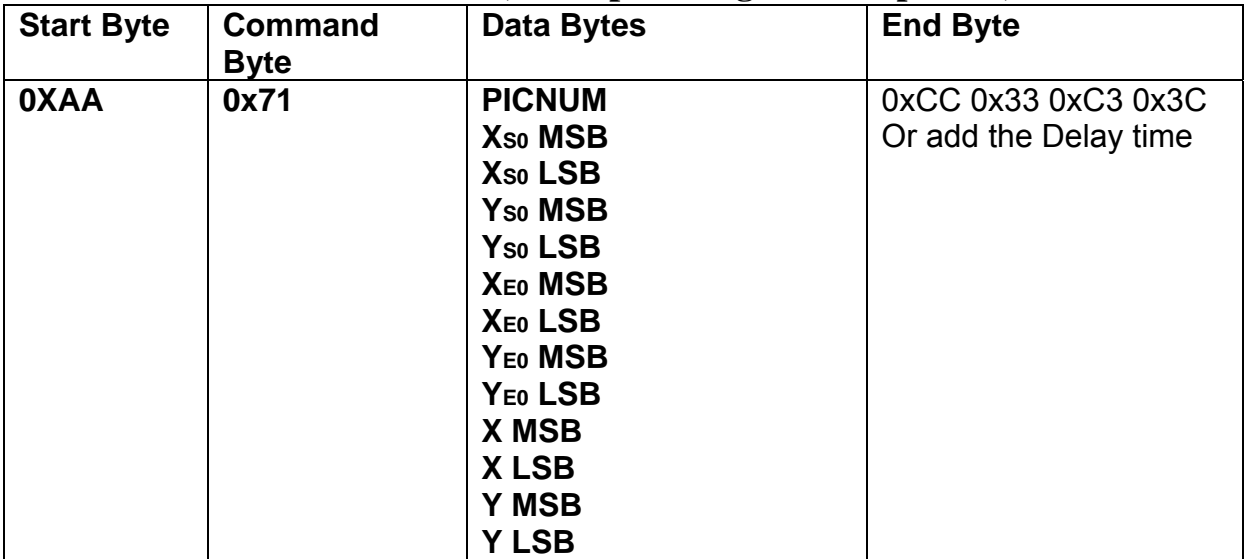

**Description:** The command will show the area of the picture which left-up point (Xso,Yso), Right-Down points(XE0, YE0) and PICNU in position X, Y.

**Class:** Multi Byte Command

**Code: 71**hex, 113dec

.

Example : Show the area of the picture which PICNUM=2, left-up point (100,100), Right-Down points(200,200) in the position (0,0).

### RXD0 Input : **AA 71 02 00 64 00 64 00 C8 00 C8 00 00 00 00 CC 33 C3 3C**

AA: Start Byte 71: command Byte 02: PICNUM 00 64 00 64: left-up point (100,100) 00 C8 00 C8: right-down point (200,200) 00 00 00 00: Show on position (0,0) CC 33 C3 3C: End Byte TXD0 Output: **None** 

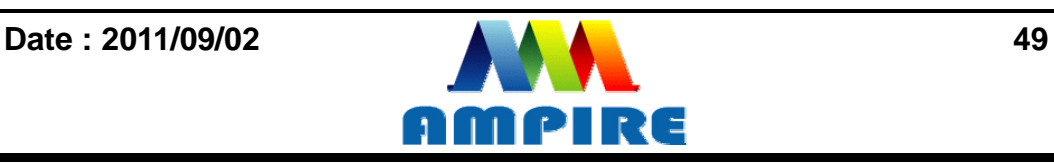

### **8.2.11.3 Save the screen data to flash memory.**

<span id="page-49-0"></span>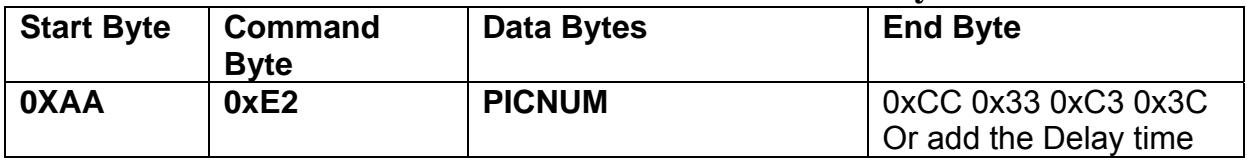

**Description:** The command will save all the screen data to flash memory. The picture address is PICNUM.

**Class:** Single Byte Command

**Code: E2**hex, 226dec

#### Example : Save the screen data to PICNUM=2.

#### RXD0 Input : **AA E2 02 CC 33 C3 3C**

AA: Start Byte

E2: command Byte

02: save picture address PICNUM

CC 33 C3 3C: End Byte

TXD0 Output: **None** 

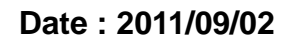

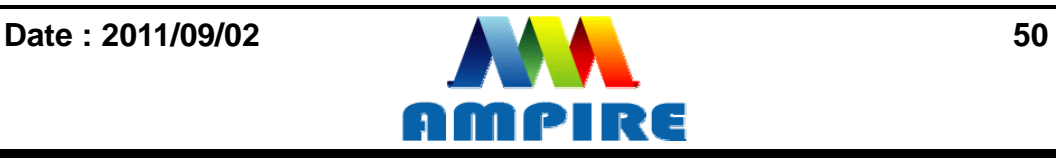

## **8.2.12 Display RAM Command**

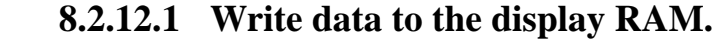

<span id="page-50-1"></span><span id="page-50-0"></span>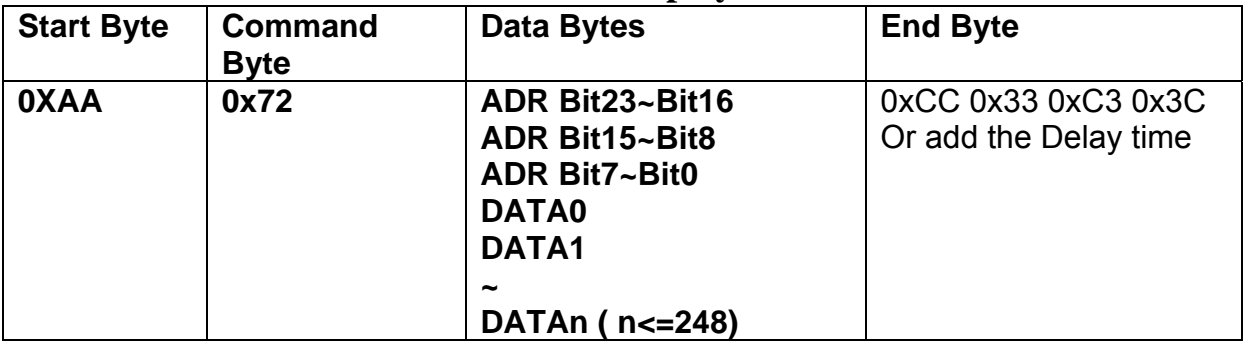

**Description:** The user can write the display RAM directly. The address range is

0x00000~0x7FFFF. The width of the data is 16 bits.

Address = Resolution\_ $X *$  Position\_ $Y +$  Position\_ $X$ .

EX: If the Display Resolution is 640x480. The address of position (80,100) is

 $640*100+80=64080$  (dec) = 0x0FA50 (hex)

**Class:** Multi Byte Command

**Code: 72**hex, 114dec

Example : Write the Red(0xf800) color to the position (80,100) , Green (0x07E0) color to the position (81,100)

RXD0 Input :

#### **AA 72 00 FA 50 F8 00 07 E0 CC 33 C3 3C**

- AA: Start Byte
- 72: command Byte

00 FA 50 : Display RAM Address.

F8 00 : Red data

07 E0 : Green data

CC 33 C3 3C: End Byte

TXD0 Output: **None** 

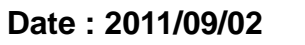

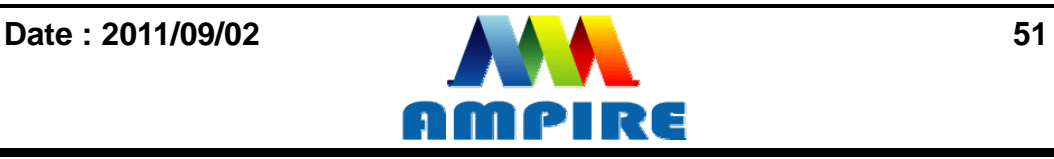

## **8.2.13 IO control Command 8.2.13.1 SET I/O1 to Low**

<span id="page-51-1"></span><span id="page-51-0"></span>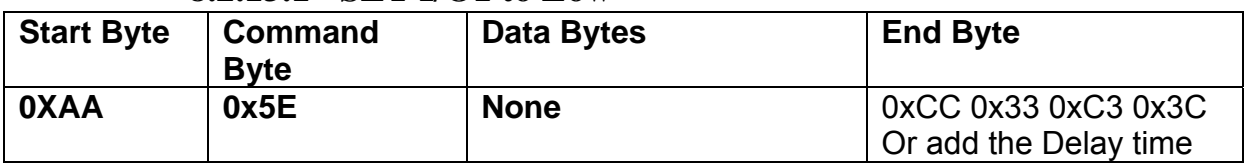

**Description:** The user can set the I/O1 to Low by the command. When I/O1 connect to

LED backlight driving circuit , the B/L will turn OFF.

**Class:** Single Byte Command

**Code: 5E**ex, 94dec

Example : Set I/O1=Low

RXD0 Input : **AA 5E CC 33 C3 3C** 

AA: Start Byte

5E: command Byte

CC 33 C3 3C: End Byte

TXD0 Output: **None** 

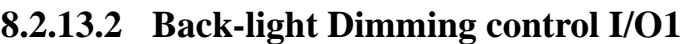

<span id="page-51-2"></span>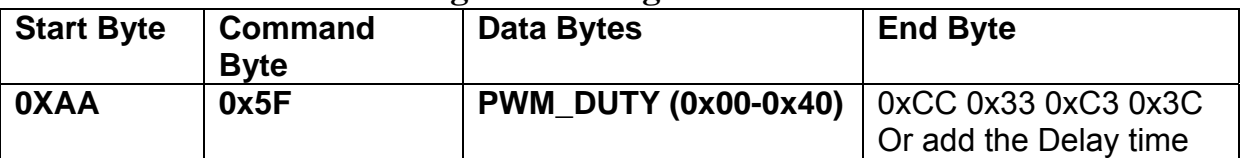

**Description:** The LED Back-light dimming circuit connect to the I/O1. The

PWM\_DUTY(0x00~0x40) can be selected the brightness of the LED Back-light.

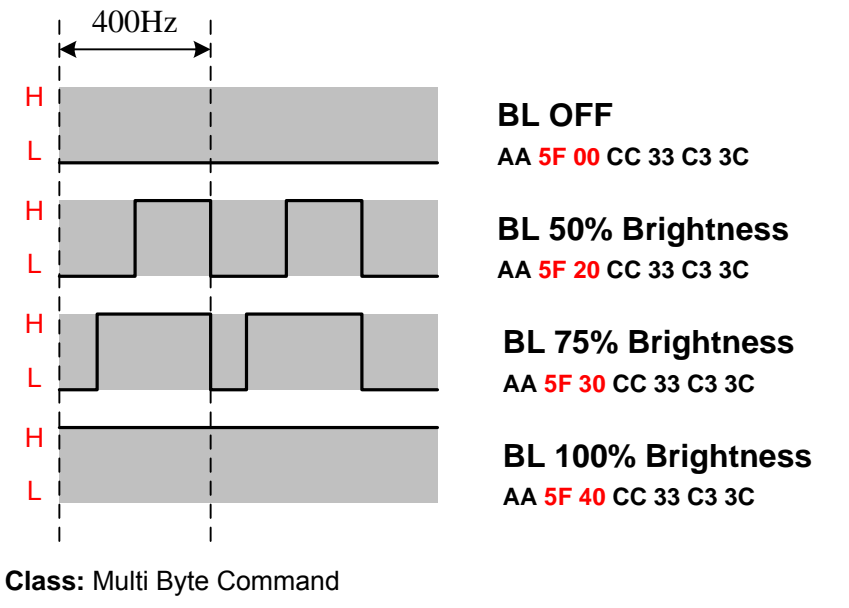

**Code: 5F**ex, 94dec

Example : Set the LED brightness = 75%

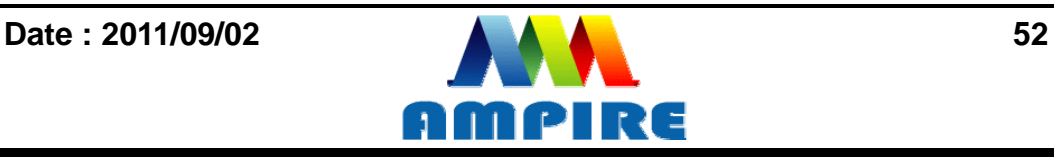

#### RXD0 Input : **AA 5F 30 CC 33 C3 3C**

AA: Start Byte

5F: command Byte

30: PWM\_DUTY

CC 33 C3 3C: End Byte

TXD0 Output: **None** 

#### **8.2.14 Touch Panel Command 8.2.14.1 Touch Panel Calibration**

<span id="page-52-1"></span><span id="page-52-0"></span>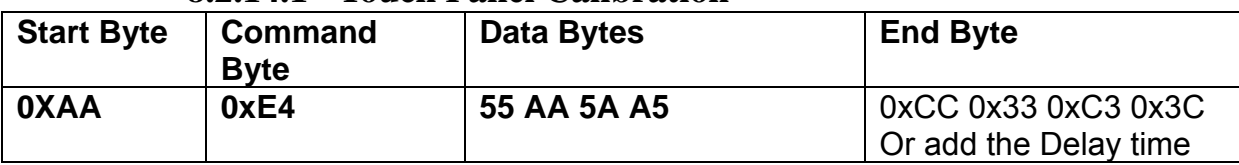

**Description:** Touch Panel calibration command.

**Class:** Multi Byte Command

**Code: E4**ex, 228dec

Example : Set I/O1=Low

#### RXD0 Input : **AA E4 55 AA 5A A5 CC 33 C3 3C**

AA: Start Byte

E4: command Byte

55 AA 5A A5 : Data byte ( Fixed )

CC 33 C3 3C: End Byte

TXD0 Output: **None** 

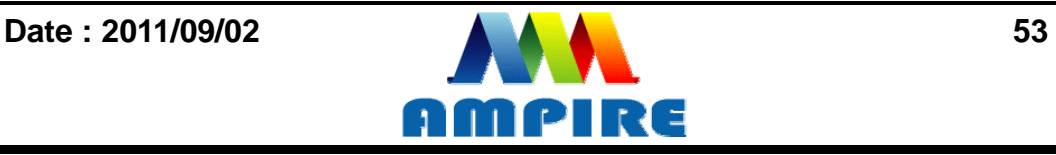

Control Touch Panel flow chart:

**Step 1:** RXD0 Input : **AA E4 55 AA 5A A5 CC 33 C3 3C** 

**Step 2:** The LCD will show the following message. Please touch the LCD(0,0) LCD Left\_Top point.

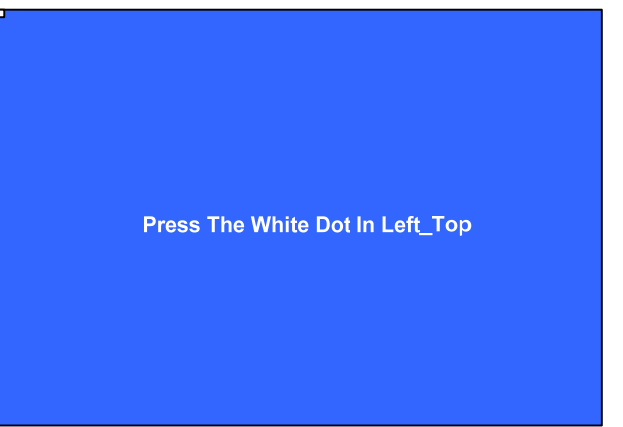

**Step 3:** The LCD will show the following message. Please touch the LCD(Max\_X,0) LCD Right\_Top point.

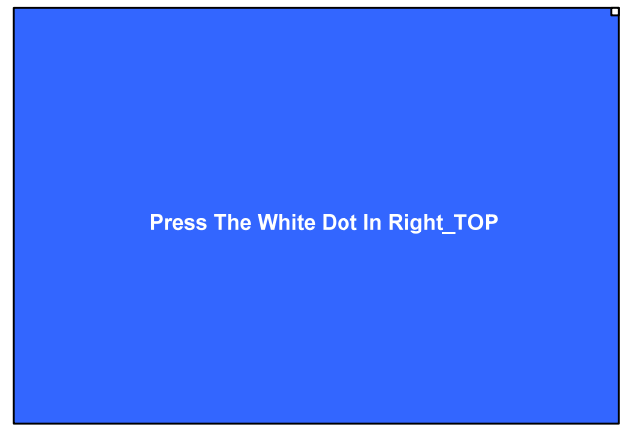

**Step 4:** The LCD will show the following message. Please touch the LCD(Max\_X,MaxY) LCD Right\_Bottom point.

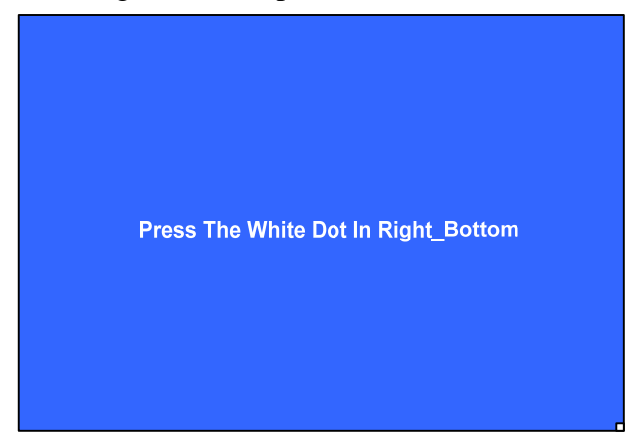

#### **Step 5:**

After Touch Panel calibration command, the Touch panel position will be sent out by UART TXD0 pin. The Data Format :

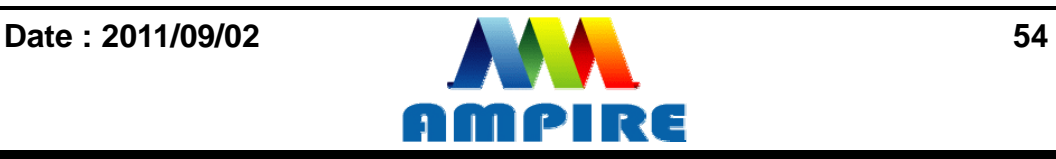

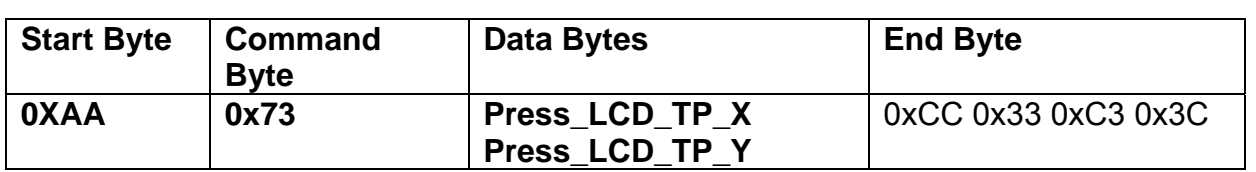

Example : If the user **press** the Position LCD\_TP(128,64) TXD0 Output: **0xAA 0x73 00 80 00 40 CC 33 C3 3C** 

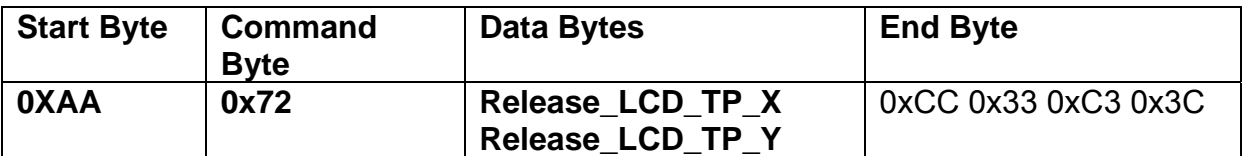

Example : If the user **press** the Position LCD\_TP(128,64) ,then move to LCD\_TP (128,65) and release on LCD\_TP(128,66)

TXD0 Output:

**0xAA 0x73 00 80 00 40 CC 33 C3 3C 0xAA 0x73 00 80 00 41 CC 33 C3 3C 0xAA 0x72 00 80 00 42 CC 33 C3 3C** 

**Note : The touch panel can not work on USB mode.** 

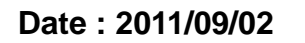

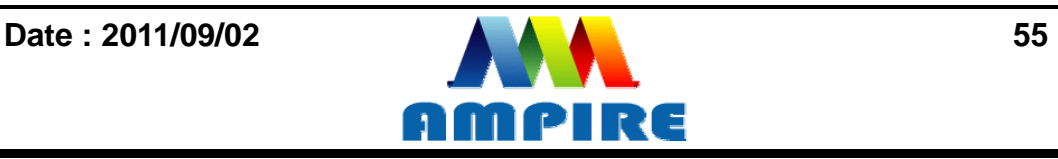

<span id="page-55-0"></span>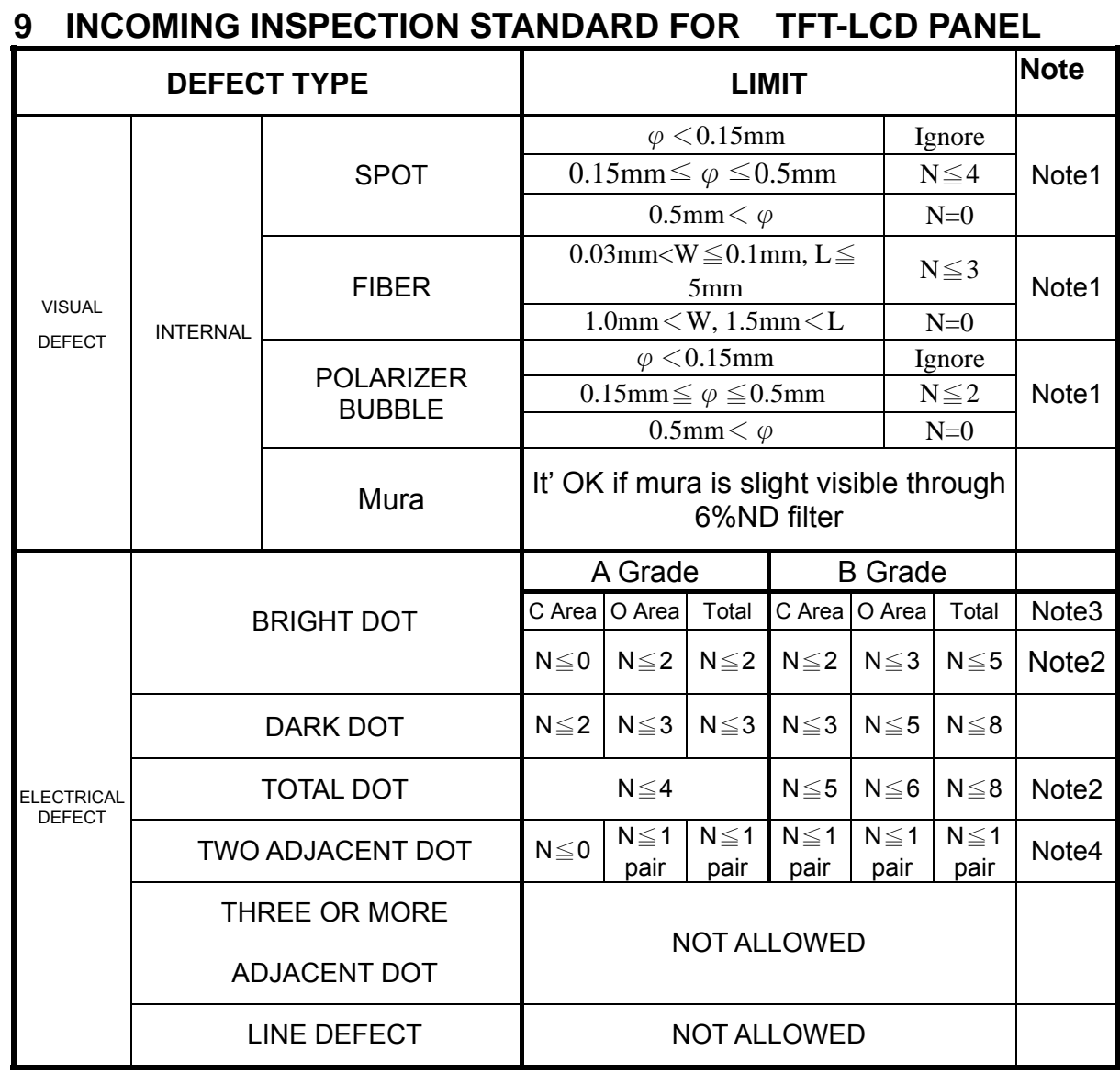

## **(1) One pixel consists of 3 sub-pixels, including R,G, and B dot.(Sub-pixel = Dot)**

## (**2) LITTLE BRIGHT DOT ACCEPTITABLE UNDER 6 % ND-Filter**

**[Note1]** W : Width[mm], L : Length[mm], N : Number, φ: Average Diameter

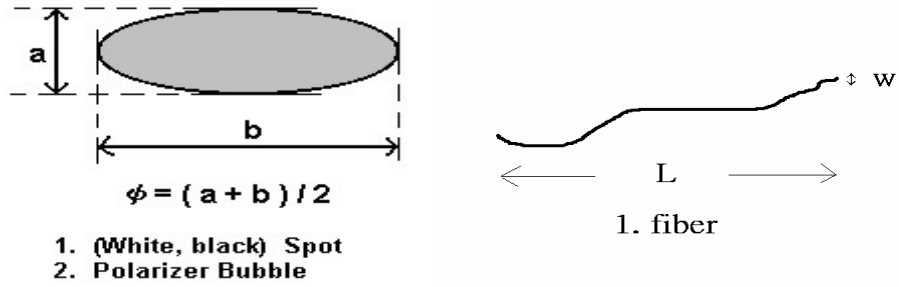

**[Note2]** Bright dot is defined through 6% transmission ND Filter as following.

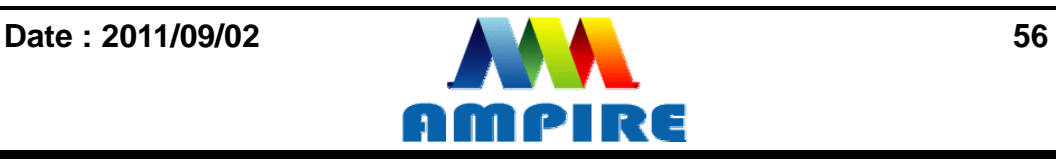

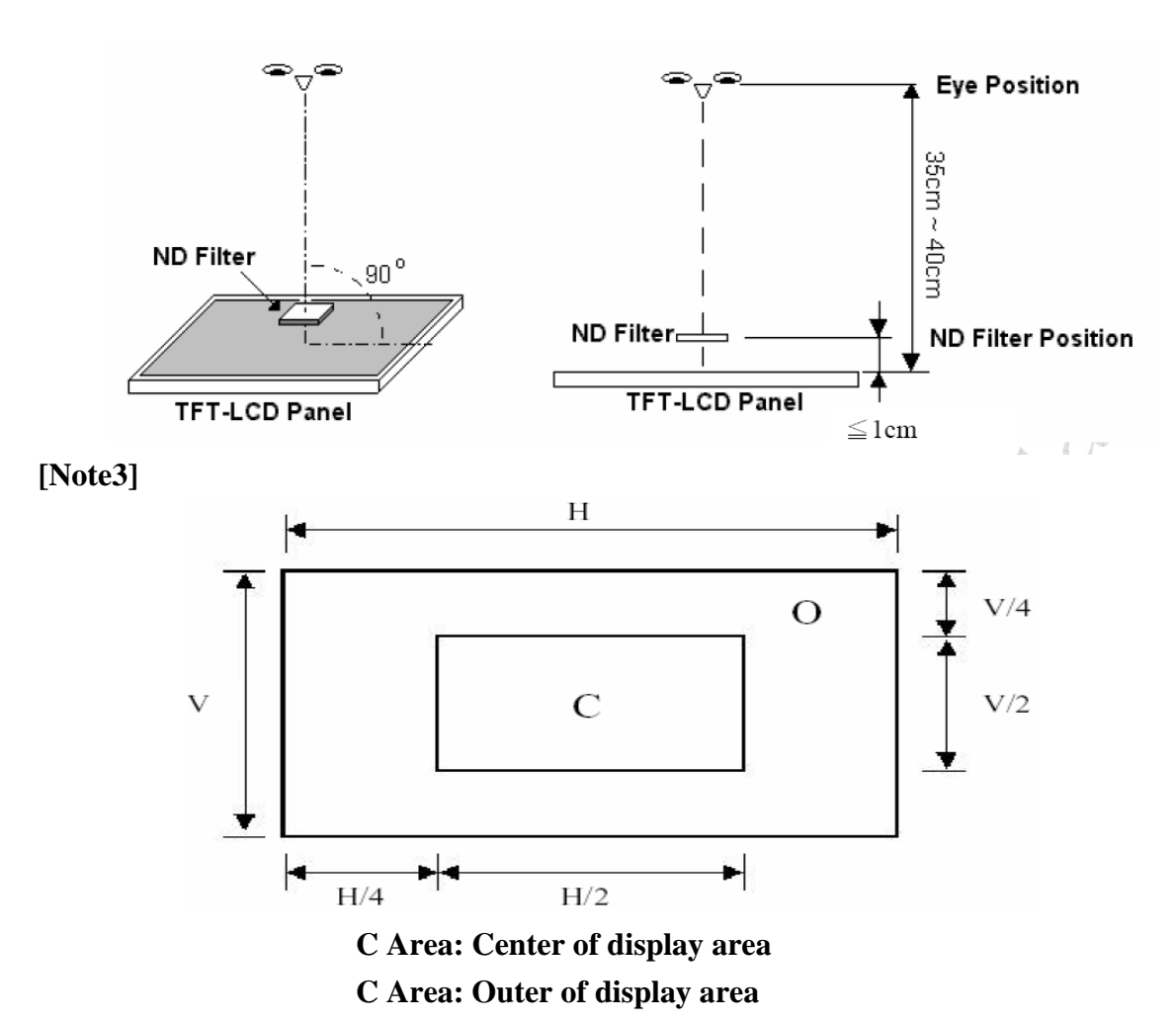

#### **[Note4]**

Judge defect dot and adjacent dot as following. Allow below (as A, B, C and D status) adjacent defect dots, including bright and dart adjacent dot. And they will be counted 2 defect dots in total quantity.

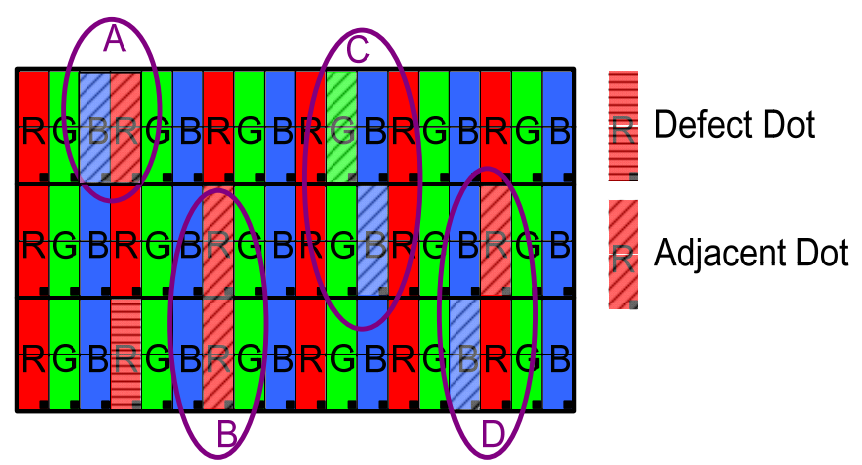

(1) The defects that are not defined above and considered to be problem shall be reviewed and discussed by both parties.

(2) Defects on the Black Matrix, out of Display area, are not considered as a defect or counted.

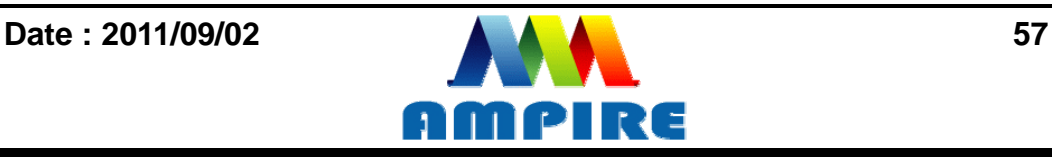

## <span id="page-57-0"></span>**10 RELIABILITY TEST CONDITIONS**

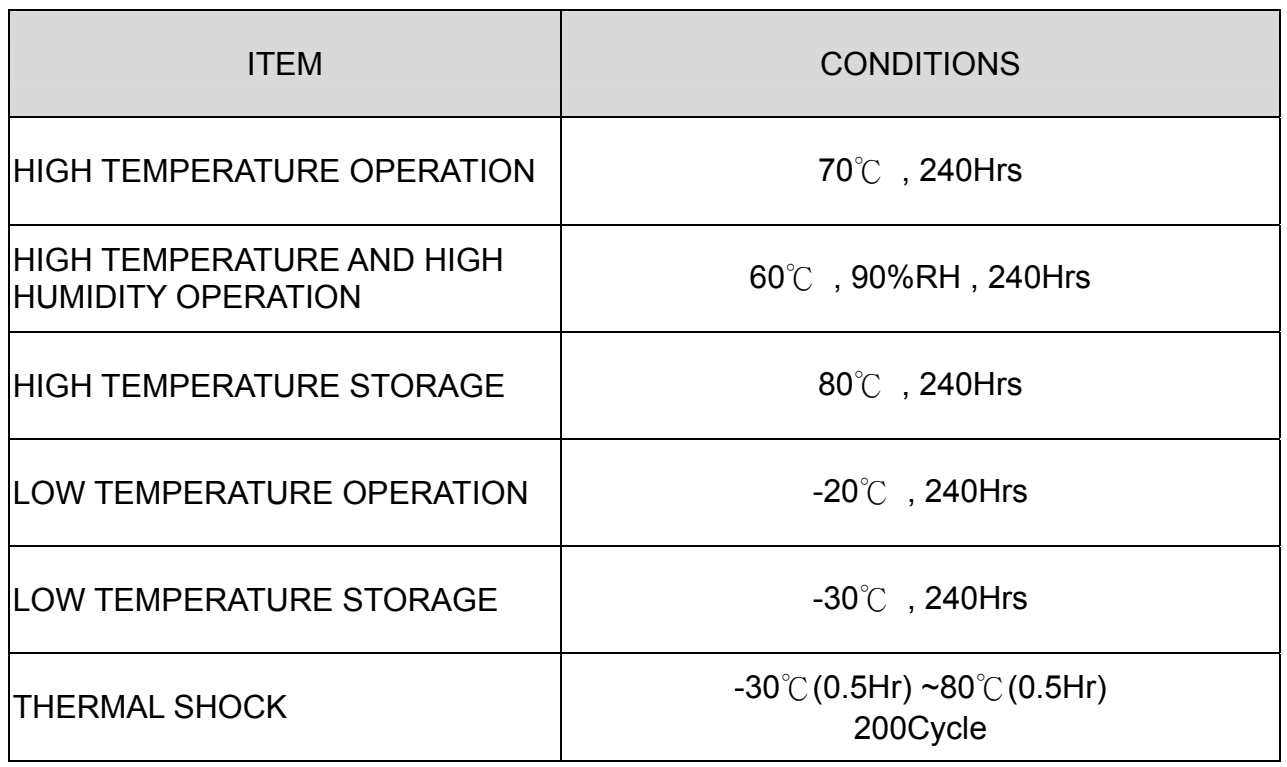

## **11 OTHERS**

<span id="page-57-1"></span>AMIPRE will provide one year warranty for all products and three months warrantee for all repairing products.

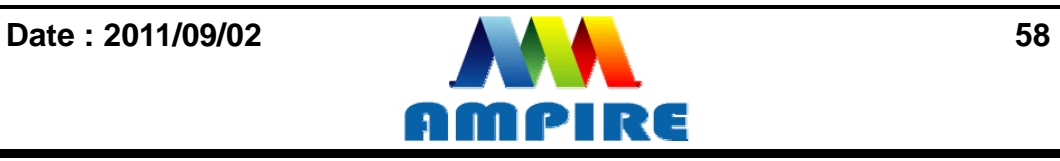

## <span id="page-58-0"></span>**12 OUTLINE DIMENSION**

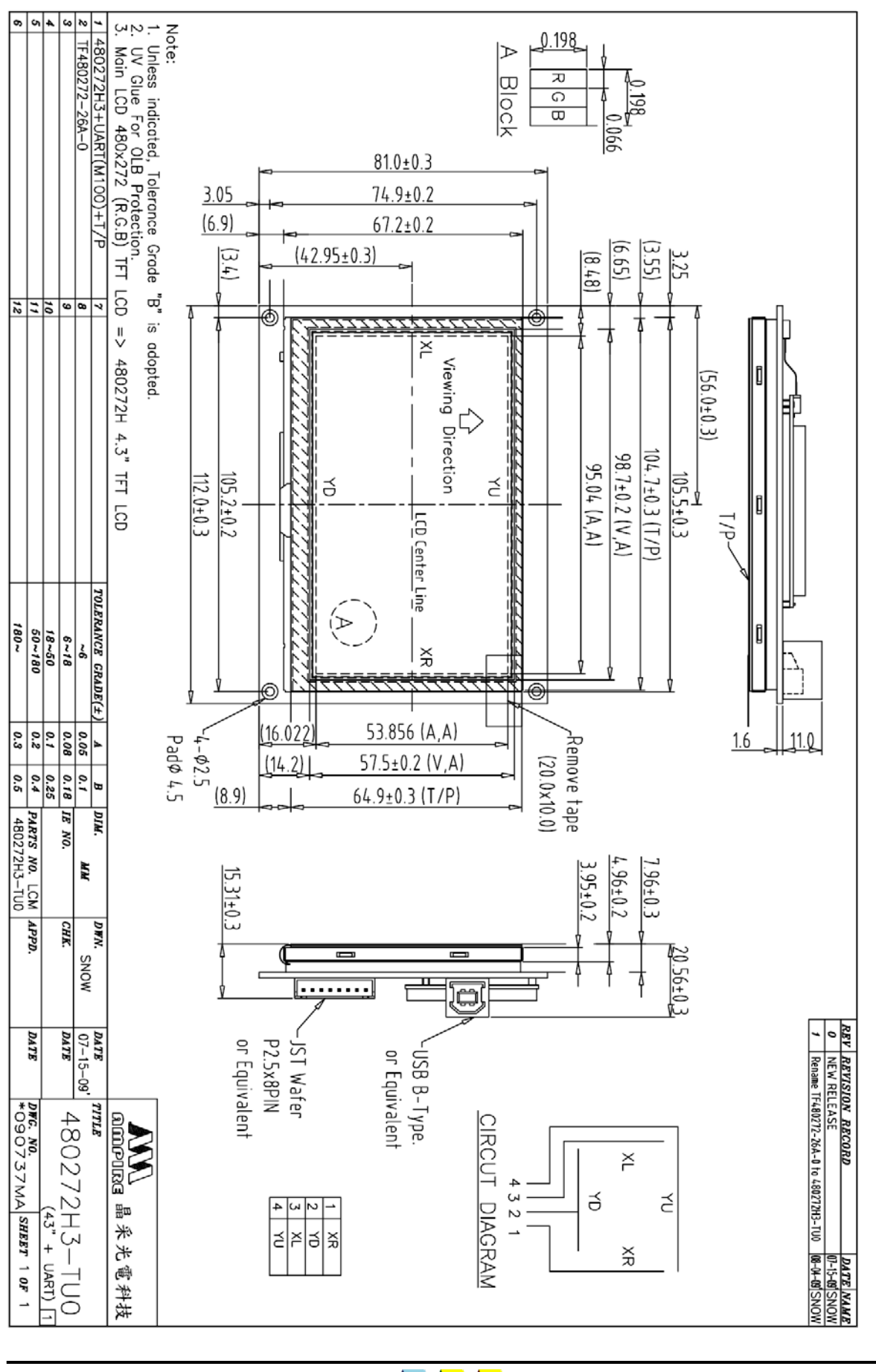

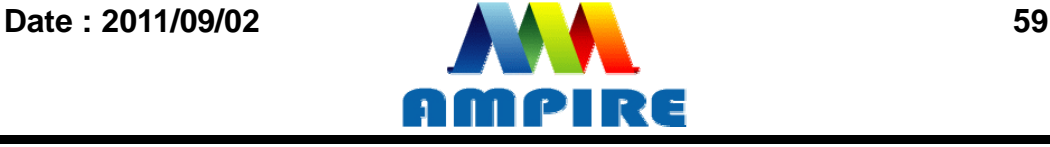

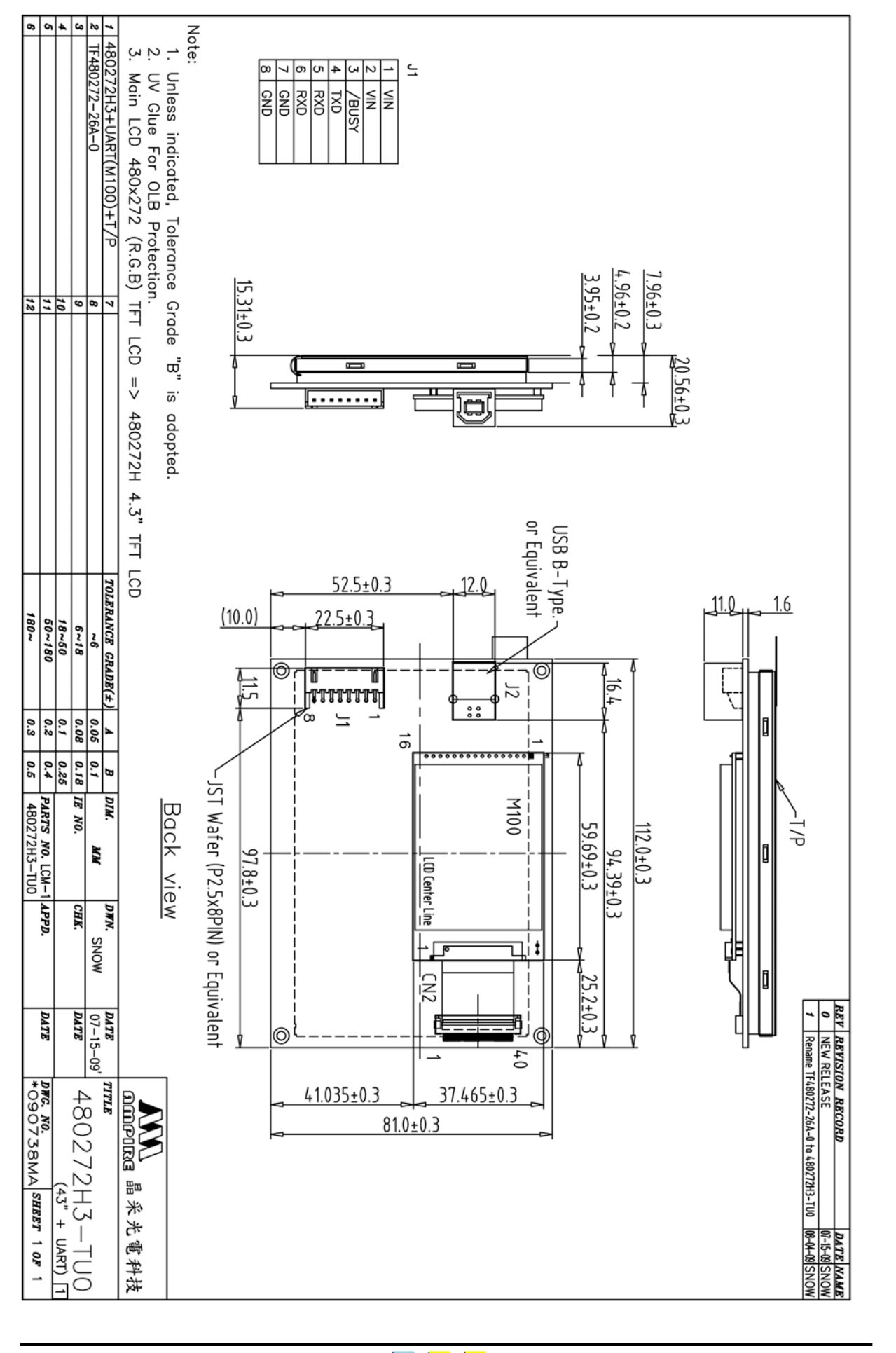

**Date : 2011/09/02 60** 

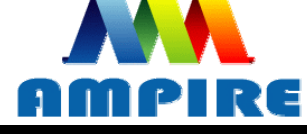